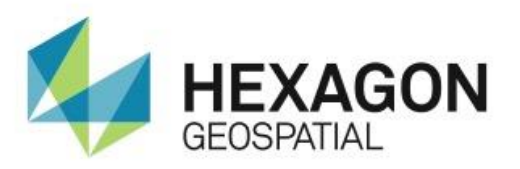

# RELEASE GUIDE **ERDAS IMAGINE 2018**

February 27, 2018

# Contents

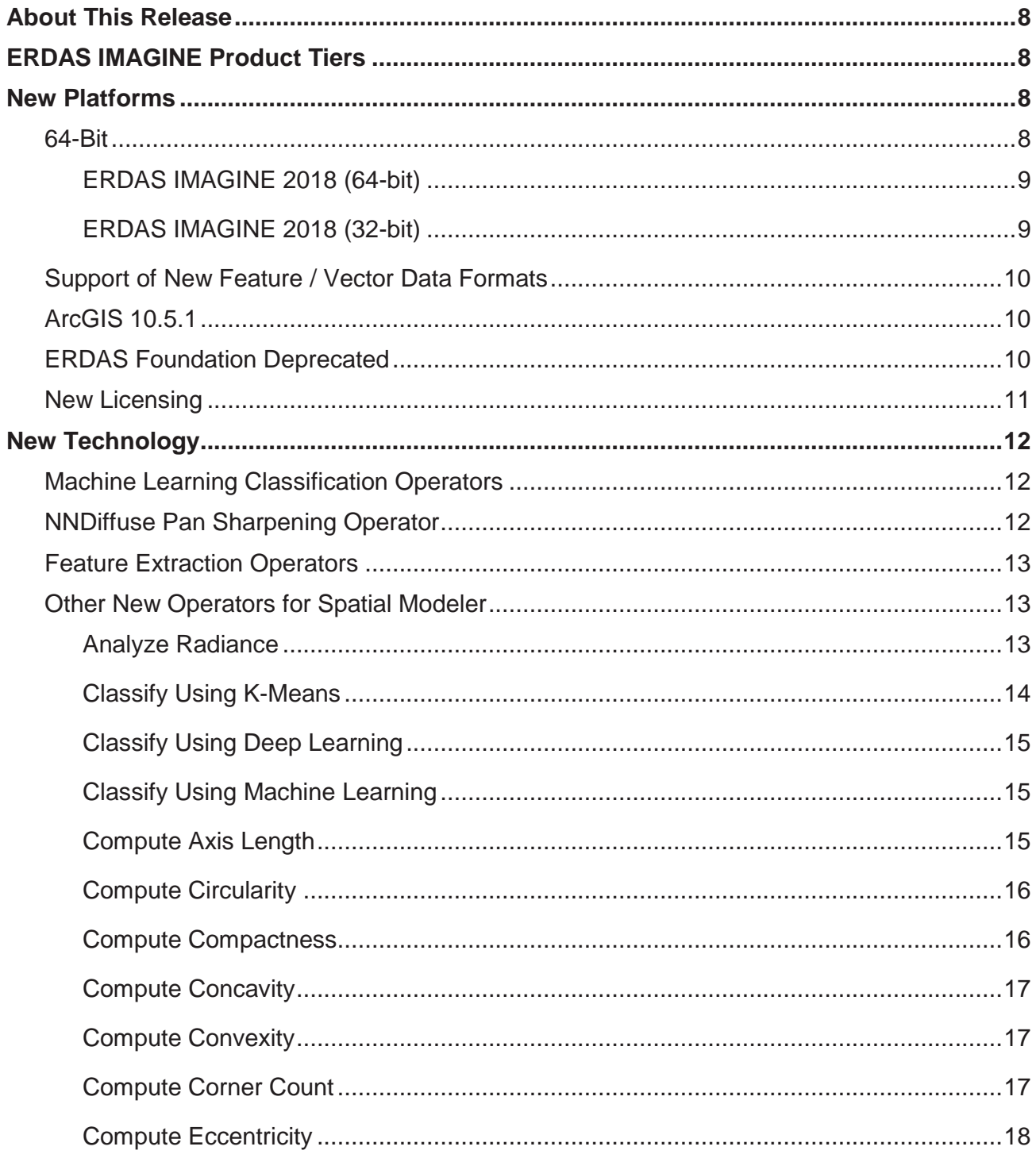

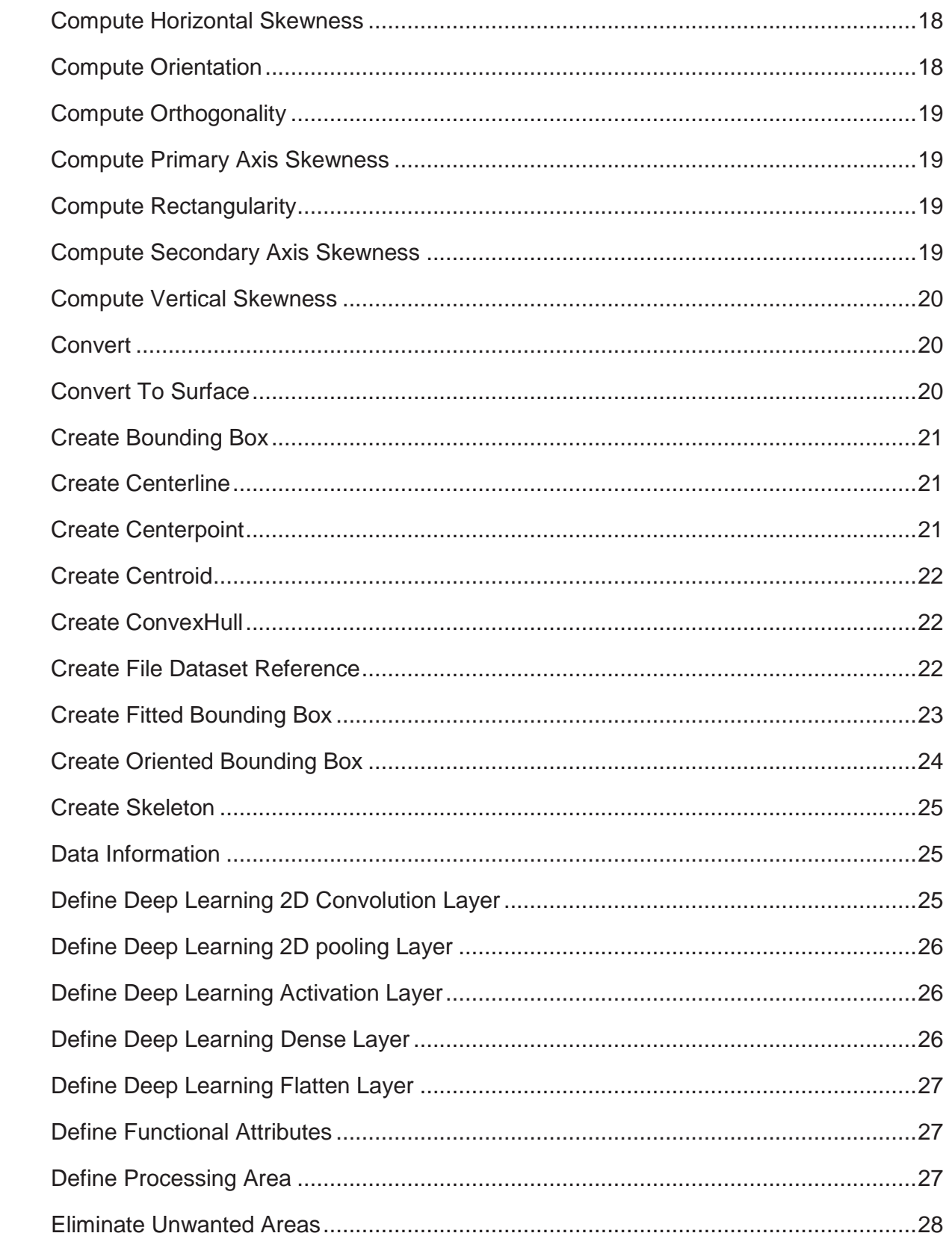

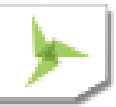

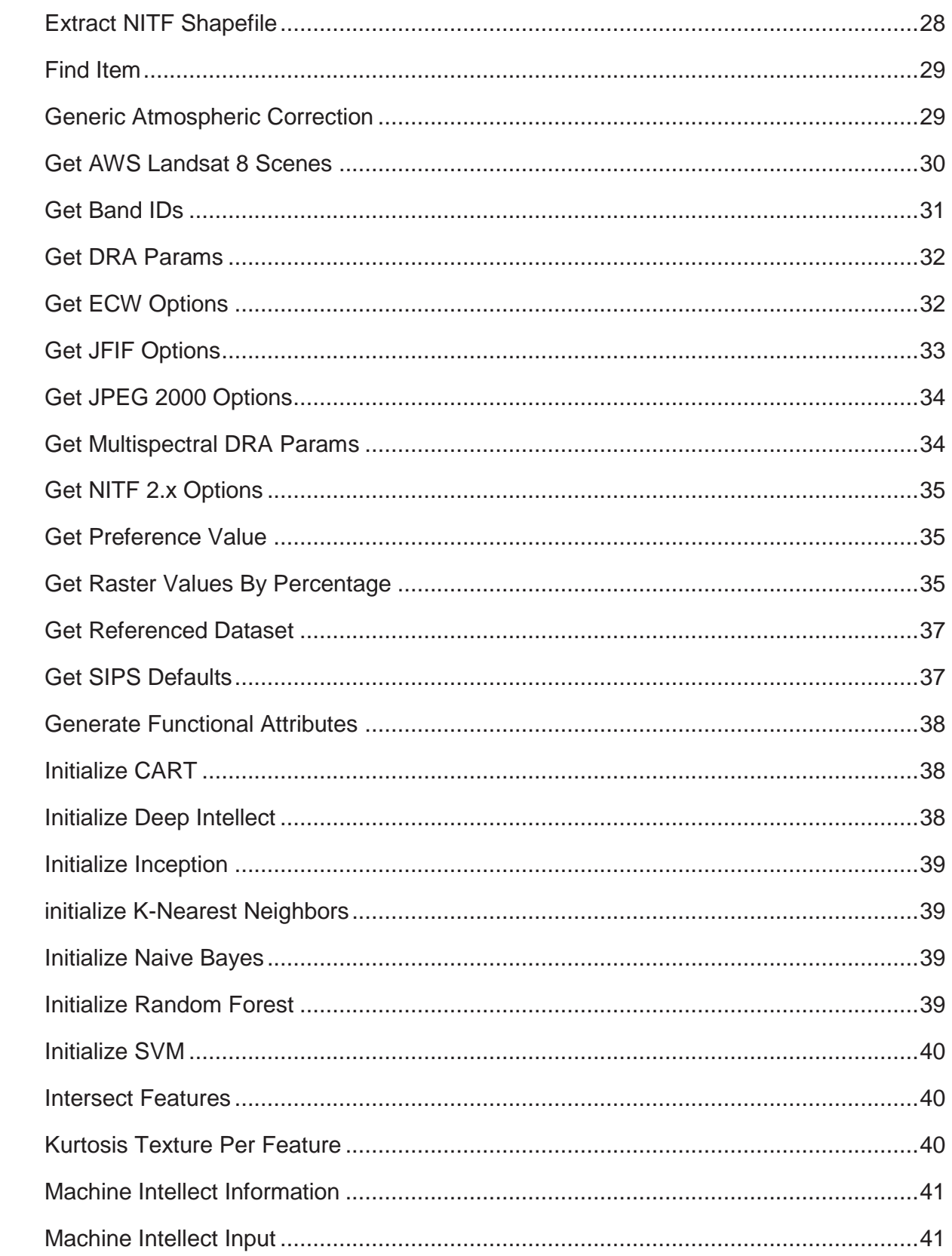

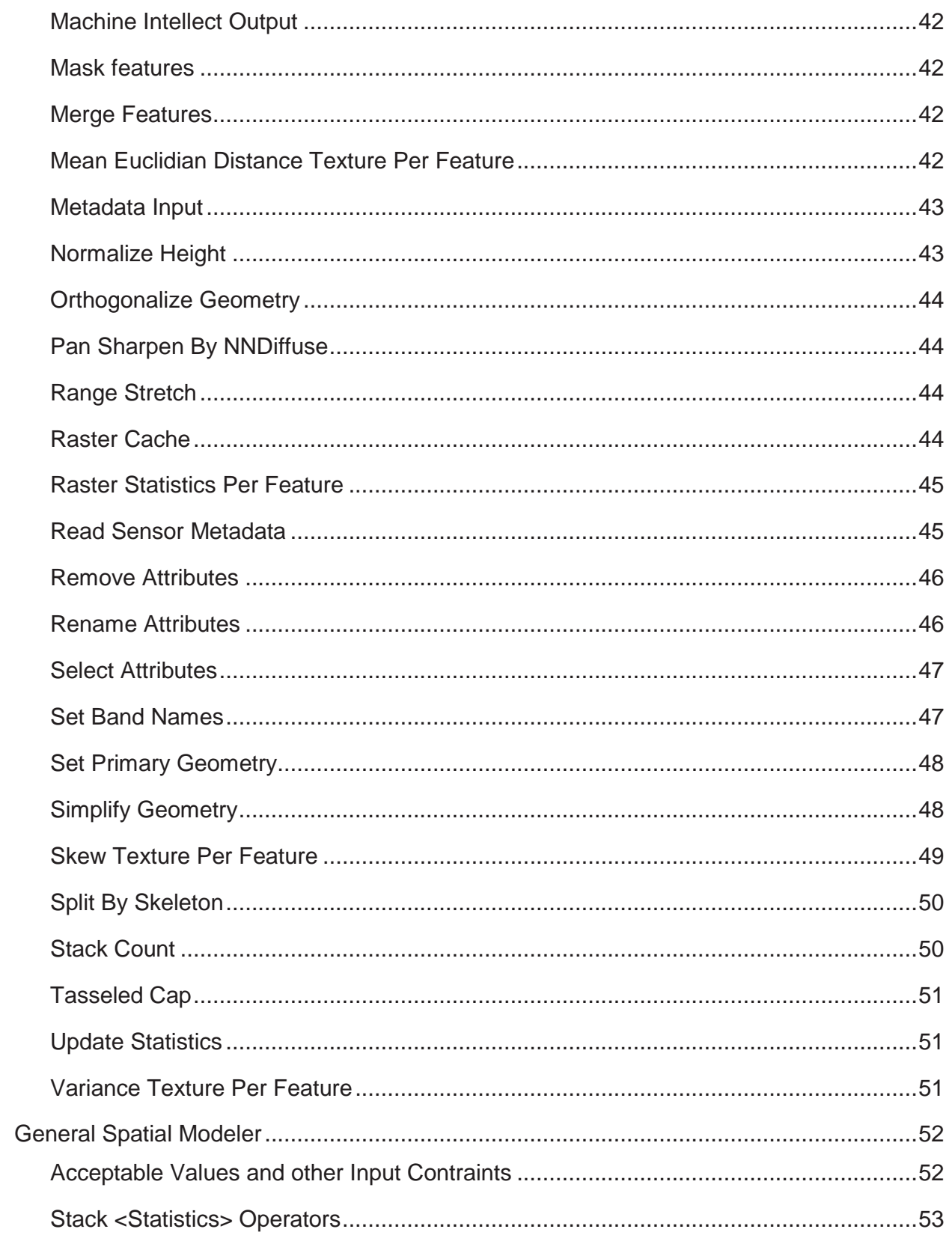

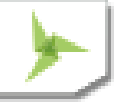

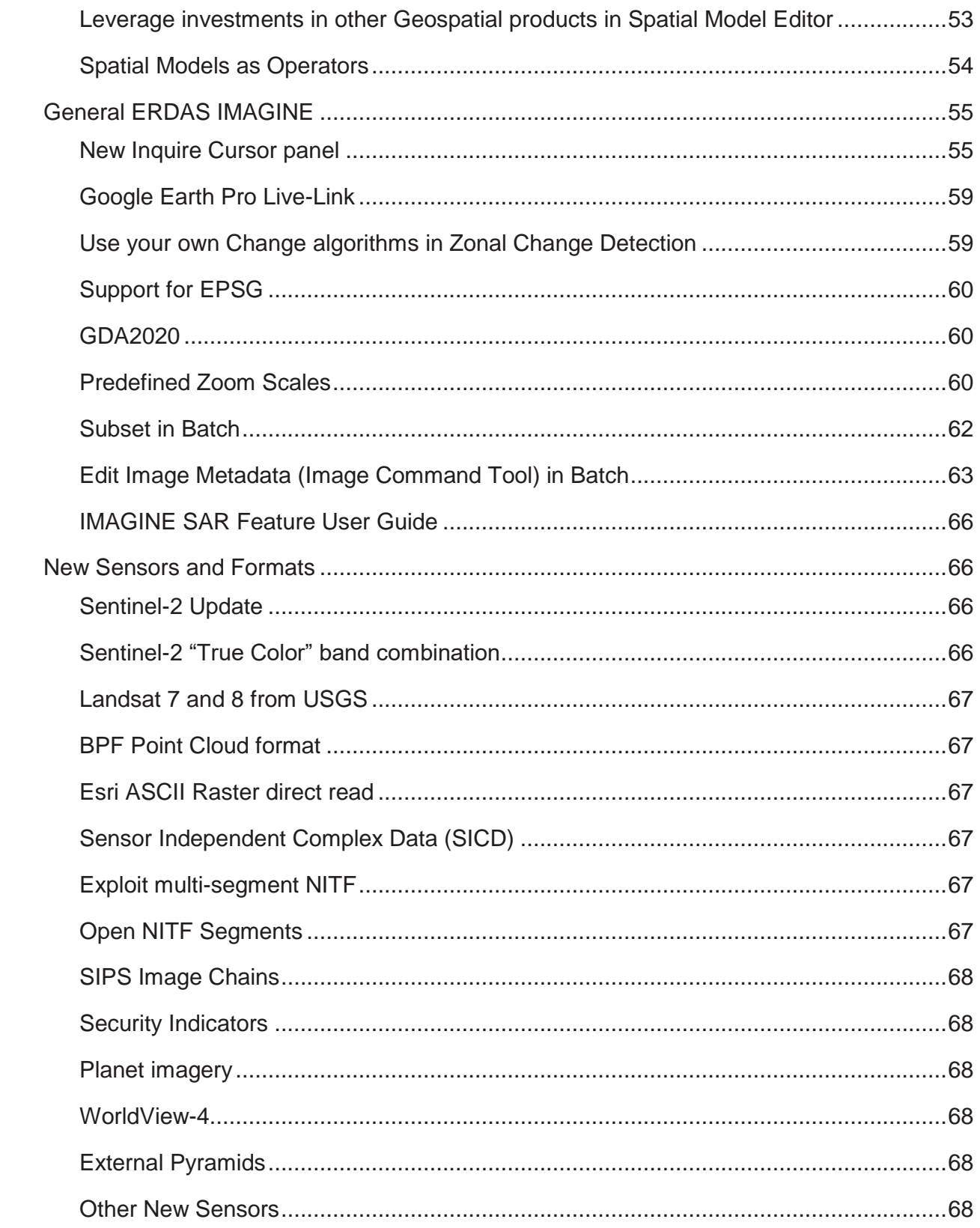

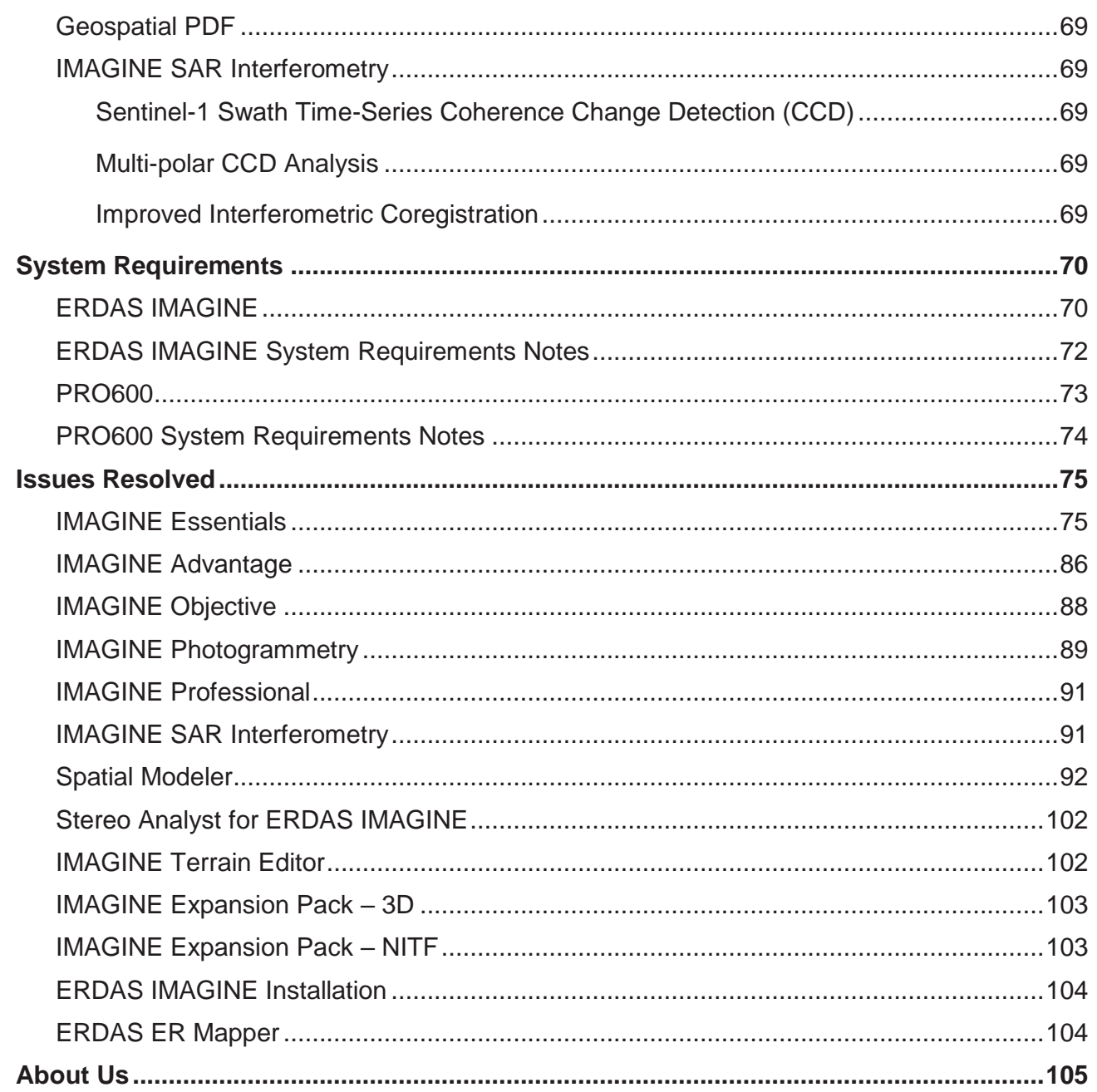

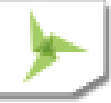

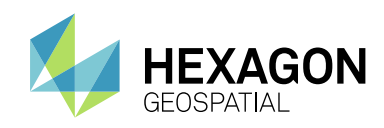

# <span id="page-7-0"></span>ABOUT THIS RELEASE

This document describes the enhancements for ERDAS IMAGINE 2018 (v16.5), including IMAGINE Photogrammetry (formerly LPS Core) and ERDAS ER Mapper. Although the information in this document is current as of the product release, see the Hexagon Geospatial Support website for the most current version.

This release includes both enhancements and fixes. For information on fixes that were made to ERDAS IMAGINE for this release, see the Issues Resolved section.

This document is only an overview and does not provide all the details about the product's capabilities. See the online help and other documents provided with ERDAS IMAGINE for more information.

# <span id="page-7-1"></span>ERDAS IMAGINE PRODUCT TIERS

ERDAS IMAGINE® performs advanced remote sensing analysis and spatial modeling to create new information. In addition, with ERDAS IMAGINE, you can visualize your results in 2D, 3D, movies, and on cartographic-quality map compositions. The core of the ERDAS IMAGINE product suite is engineered to scale with your geospatial data production needs. Optional modules (add-ons) providing specialized functionalities are also available to enhance your productivity and capabilities.

IMAGINE Essentials® is the entry-level image processing product for map creation and simple feature collection tools. IMAGINE Essentials enables serial batch processing.

IMAGINE Advantage® enables advanced spectral processing, image registration, mosaicking and image analysis, and change detection capabilities. IMAGINE Advantage enables parallel batch processing for accelerated output.

IMAGINE Professional® includes a production toolset for advanced spectral, hyperspectral, and radar processing, and spatial modeling. Includes ERDAS ER Mapper.

# <span id="page-7-2"></span>NEW PLATFORMS

# <span id="page-7-3"></span>**64-BIT**

As imagery gets larger and larger (for example, a single Sentinel-2 image can be over 8 GB in size, even when JPEG 2000 compressed) it becomes increasingly urgent to be able to make fuller use of the resources provided by modern computer systems, especially the additional memory that is usually installed. In prior versions of ERDAS IMAGINE we have made extensive progress in providing background processing (such as from Spatial Modeler) and specific applications (such as Semi Global Matching) that run in 64-bit. However the Ribbon interface itself (ewkspace.exe) was always launched as a 32-bit application - it was only select applications that could be launched from, but run independently of, the Ribbon that would execute in 64-bit. This meant that the applications embedded within the Ribbon, such as the 2D View and the Spatial Model Editor, also ran as 32-bit and consequently were limited to utilizing, at best, 4GB of memory each.

One of the main reasons why the Ribbon remained 32-bit was that some functionality that could be run from it (especially functionality depending on third-party libraries) could not be modified to run 64-bit and so everything needed to run 32-bit.

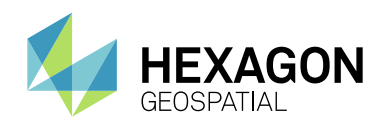

With ERDAS IMAGINE 2018 it has consequently been decided to offer two distinct versions of the ERDAS IMAGINE Ribbon interface that the user can opt to launch and utilize:

### <span id="page-8-0"></span>ERDAS IMAGINE 2018 (64-BIT)

Launching ERDAS IMAGINE 2018 (64-bit) provides numerous advantages, which should make this the preferred mode to use. Primary amongst these is that 2D Views will now be running in a 64-bit environment, enabling you to use memory above the 4GB limit imposed on 32-bit applications. This means less likelihood of encountering "out of memory" errors.

Another advantage is that Spatial Models will be able to process large datasets more efficiently even when executed within the Spatial Model Editor interface. Previously, Models might have to be executed in Background mode to take advantage of 64-bit execution, which meant that the progress of the model was more difficult to monitor and, if a problem occurred, address by modifications of the Model. Now the Model can be executed efficiently within the Editor and modifications to the Model made directly if required.

### <span id="page-8-1"></span>ERDAS IMAGINE 2018 (32-BIT)

It should be emphasized that both modes of ERDAS IMAGINE 2018 still benefit from the same 64-bit capabilities that were present in ERDAS IMAGINE 2016. So even if you elect to launch ERDAS IMAGINE 2018 (32-bit), it is the Ribbon that is running 32-bit, but other applications can still be executed 64-bit, such as electing to run a Spatial Model in background. Consequently, even though it is termed "ERDAS IMAGINE 2018 (32-bit)", you will need a 64-bit version of Windows, and a 64-bit CPU, to install and launch ERDAS IMAGINE 2018 (32-bit).

But why launch the ribbon in 32-bit mode if there's a 64-bit version available? As mentioned earlier, there are some very limited capabilities that run from the Ribbon that remain unable to be updated to run in 64-bit. Consequently, these capabilities are absent from ERDAS IMAGINE 2018 (64-bit). If you need to routinely use these features, we are providing ERDAS IMAGINE 2018 (32-bit) so that all functionality that was provided in ERDAS IMAGINE 2016 is still available to the user. Functionality that is only available in ERDAS IMAGINE 2018 (32-bit) includes:

- 1. Raster formats
	- a. ER Mapper Algorithm
	- b. GRID
	- c. GRID Stack
	- d. ORACLE Georaster
	- e. SDE Raster
	- f. NITF 1.1 (NITF 2.0 and 2.1 are available in 64-bit)
	- g. VisionMap .sup
- 2. Vector formats
	- a. Arc Coverage
	- b. ArcGIS Geodatabase
	- c. SDE vector layer

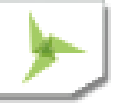

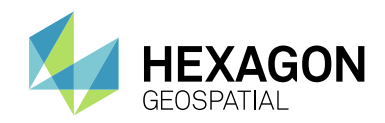

- 3. MultiGen OpenFlight models in 3D View / VirtualGIS
- 4. TerraModeler TIN Terrain format
- 5. VisionMap Sensor model
- 6. Live link connection between ERDAS IMAGINE and GeoMedia.

If you routinely use any of these in your work then you might want to consider running ERDAS IMAGINE 2018 (32-bit) rather than ERDAS IMAGINE 2018 (64-bit).

# <span id="page-9-0"></span>**SUPPORT OF NEW FEATURE / VECTOR DATA FORMATS**

Support is now added for reading Features from PostGIS database (PostgreSQL 9.4 / PostGIS 2.2). Features are accessed via a PostGIS Feature Proxy (pfp).

Support for reading features from and writing to GeoCSV is also added with the following caveat.

Reading is supported for point features and features without geometries.

Writing is supported for all feature data. For Point feature data, both geometry and non-geometry attributes are written out to the CSV fie, while for other feature types, only the non-geometry attributes are written out to the CSV file.

Microsoft SQL Server 2014 can be used to store GeoMedia Features (.sfp).

# <span id="page-9-1"></span>**ARCGIS 10.5.1**

ERDAS IMAGINE 2018 has been tested and declared Supported when using an installed and licensed version of ArcGIS 10.1 through 10.5.1 in order to provide Geodatabase support libraries. Alternatively, the IMAGINE Geodatabase Support component (based on ArcGIS Engine 10.5) can be installed to provide Geodatabase support.

# <span id="page-9-2"></span>**ERDAS FOUNDATION DEPRECATED**

ERDAS IMAGINE no longer requires the installation of ERDAS Foundation as a pre-requisite. All capabilities from ERDAS Foundation are now consolidated within the ERDAS IMAGINE installer.

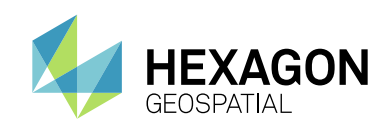

# <span id="page-10-0"></span>**NEW LICENSING**

Starting with the Power Portfolio 2018 release, licenses are no longer based on Certificate-file based technology. Instead, licenses are based on Activation IDs, allowing you to activate products without providing Host IDs or other hardware-related parameters. You can also re-host without emailing the licensing team for assistance.

The Power Portfolio 2018 release also includes improved tools that make it easier to install licenses, set up license servers, and provide more professional error handling.

Finally, the Power Portfolio 2018 release has improved customer notification in the products, such as an "end of subscription" message in the Start-up screen.

These more secure and automated processes, along with a new licensing portal, provide you with a better overall user experience.

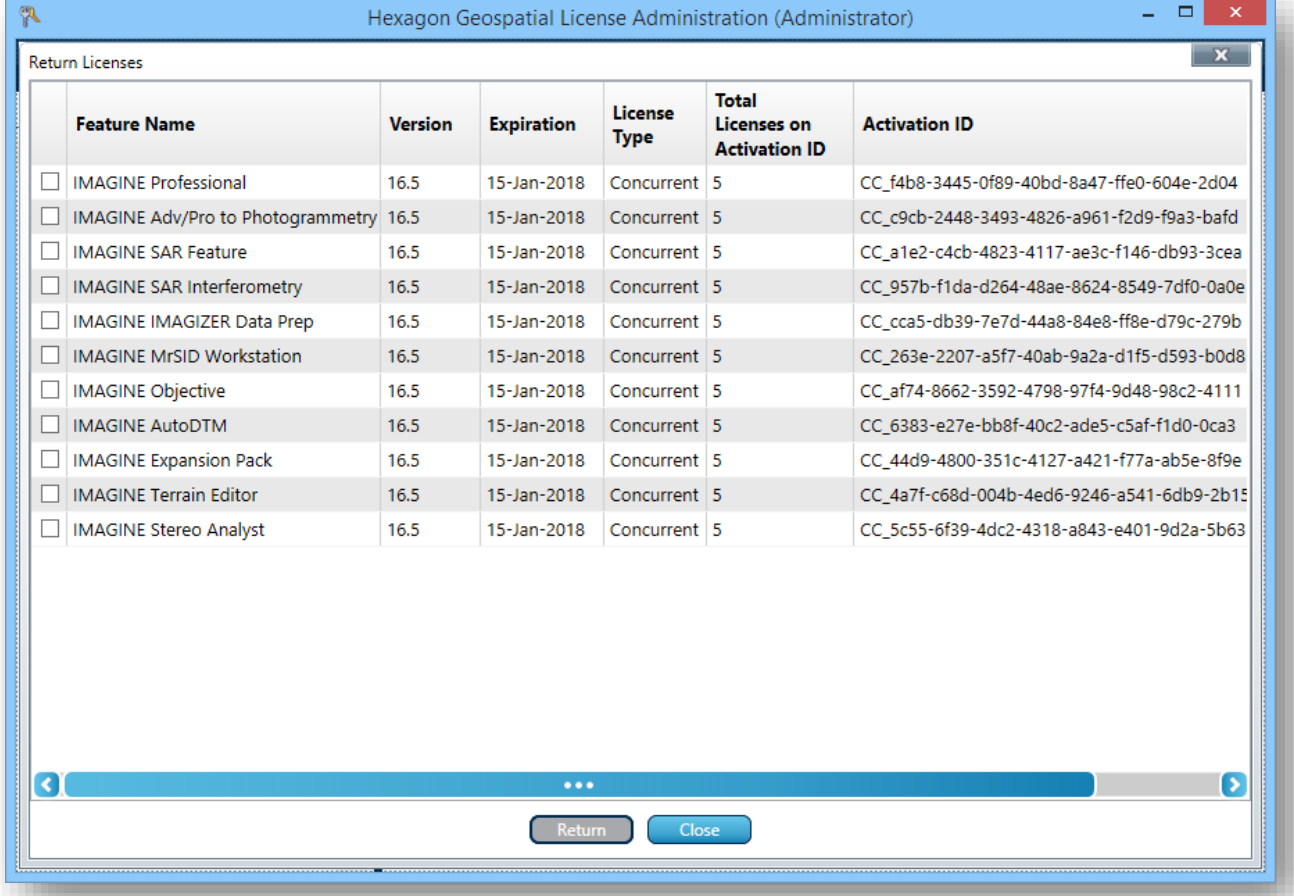

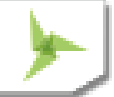

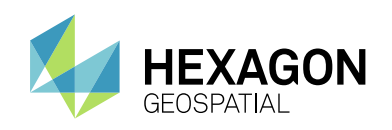

# <span id="page-11-0"></span>NEW TECHNOLOGY

# <span id="page-11-1"></span>**MACHINE LEARNING CLASSIFICATION OPERATORS**

Machine learning is the science of getting computers to act without being explicitly programmed. Stated in another way, it is a way of programming where computers are programmed to learn from data.

Machine learning algorithms are great for:

- 1. Problems for which existing solutions require a lot of hand-tuning or long lists of rules: one Machine Learning algorithm can often simplify code and perform better.
- 2. Complex problems for which there is no good solution at all using a traditional approach: the best Machine Learning techniques can find a solution.
- 3. Fluctuating environments: a Machine Learning system can adapt to new data.
- 4. Data mining getting insights about complex problems and large amounts of data

Geospatial phenomena are non-linear, spatially and temporally variable and have multi-scale variability which creates challenges in geospatial analysis. With the proliferation of sensors around us, from micro satellites to UAVs, the volume of data has greatly increased. The complexity of geospatial phenomena and the deluge of data has made geospatial analysis using machine learning methods a natural fit.

We have introduced several machine learning algorithms based classification operators in Spatial Modeler that can be used to perform supervised and unsupervised raster and vector classification. The supervised classification operators need training data and attributes of the training data to be used in performing the classification, while the unsupervised classification operators only need attribute of the data to be used to separate the data into clusters.

Another set of classification operators based on deep learning algorithms are also introduced. These are a class of Machine learning algorithm that use deep neural networks to decide the attributes of the data that need to be used to perform classification.

A classification operator based on Inception, an award winning deep learning classification algorithm introduced by Google, is also introduced. The operator can be re-trained using user's data to perform classification.

## <span id="page-11-2"></span>**NNDIFFUSE PAN SHARPENING OPERATOR**

The Nearest-neighbor diffusion-based (NNDiffuse) algorithm, originally developed by Sun, Chen and Messinger at Rochester Institute of Technology, is a state of the art pan sharpening technique, now available as an Operator so that you can build Spatial Models capable of deriving information from high resolution, multispectral data.

The example below shows how the NNDiffuse sharpened image, shown on the right, retains the spectral fidelity of the input, lower resolution multispectral image, shown on the left, while increasing the spatial resolution four-fold (from 2m pixels to 0.5m pixels):

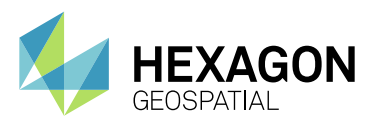

### New Technology

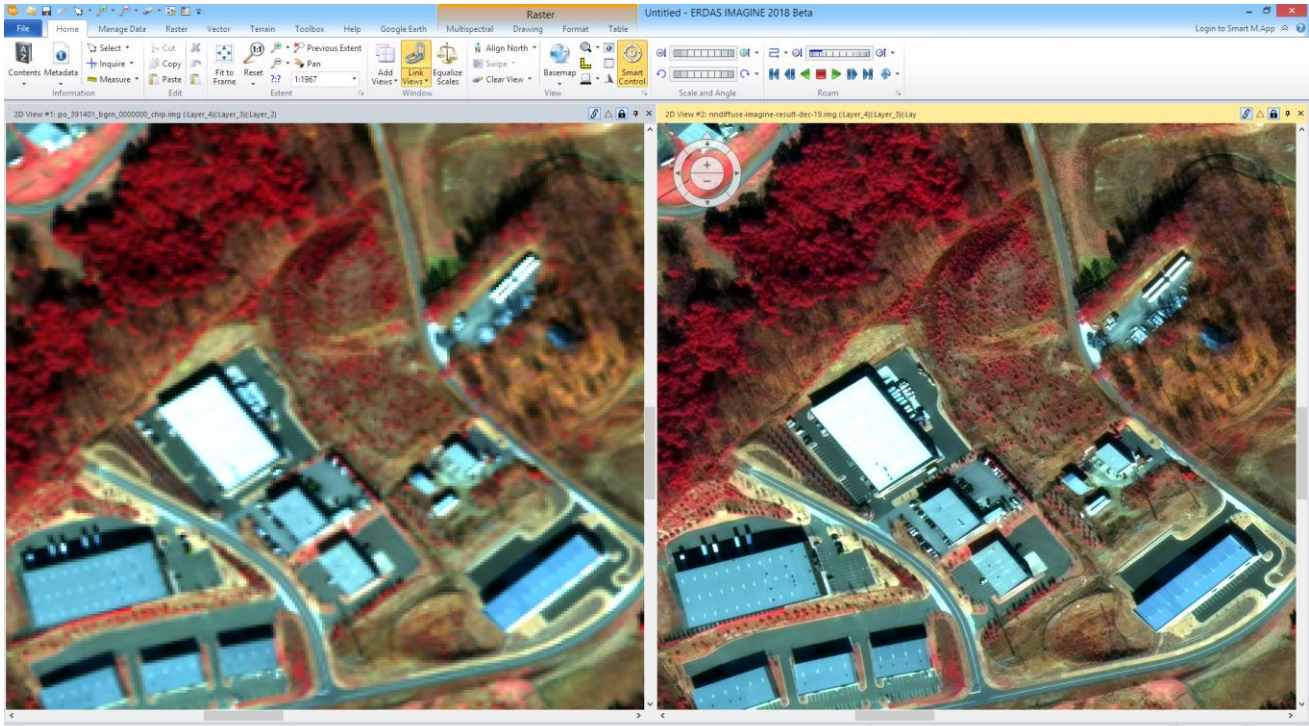

# <span id="page-12-0"></span>**FEATURE EXTRACTION OPERATORS**

Hexagon Geospatial is porting IMAGINE Objective functionality into our powerful Spatial Modeler. Several IMAGINE Objective functionalities (such as classifiers, raster cues, vector cues, vector cleanup operators) are now available as operators and you can use them to build feature extraction workflows. Using the extensibility of Spatial Modeler, you can also create and use your own classifiers or cues to fit your specific application.

# <span id="page-12-1"></span>**OTHER NEW OPERATORS FOR SPATIAL MODELER**

Hexagon Geospatial has continued to add new operators to Spatial Modeler. New (or modified) operators with a brief description of their capabilities are described. See ERDAS IMAGINE 2018 Help for full details of each operator, as well as the Hexagon Geospatial Community / [Spatial Recipes](http://community.hexagongeospatial.com/t5/Spatial-Recipes/tkb-p/KS_SpatialModeler_AnalyticalRecipes) page, for examples of Spatial Models that use many of these capabilities.

### <span id="page-12-2"></span>ANALYZE RADIANCE

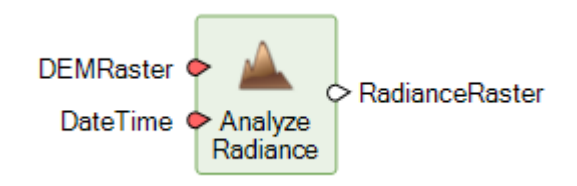

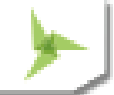

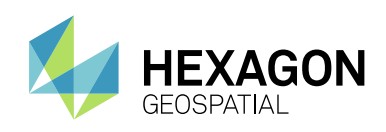

Given time of day and calendar date, the operator provides output in radiance units (Watt per meter squared) for each elevation pixel using its local slope and aspect, computing either insolation (incident solar/lunar irradiance) or terrestrial radiation (reflected radiance from a surface with known dominant reflectance coefficient), with or without including light viewshed that blocks direct beam irradiance.

Insolation is computed using medium fidelity models of radiative energy transfer through the atmosphere and ground radiation. Algorithm considers atmosphere (based on standard pressure of average DEM elevation) for both light refraction and light scatter (Rayleigh and Mie). Algorithm considers ground as a secondary source of illumination from terrestrial radiation such that total energy incident on any surface (defined by its local normal) is composed from 3 parts - direct beam irradiance, diffuse radiation (skylight), and ground albedo (neighborhood terrain illuminates any non-horizontal surface).

The algorithm employs efficient polynomial models for earth curvature when elevation grid footprint exceeds certain limits, which allows producing realistic illumination over very large geographic areas.

The image below left shows Insolation calculated from a LiDAR dataset, while the one on the right shows Insolation with Shadowing derived from the same dataset and the same time of day parameters.

# Insolation **Insolation** Insolation with Shadowing

### <span id="page-13-0"></span>CLASSIFY USING K-MEANS

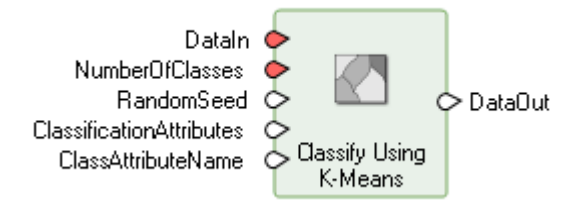

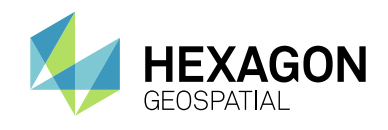

K-Means is an unsupervised machine learning algorithm that classifies data into a specified number of classes while minimizing the sum of squares of distances between the data points and their corresponding class centroids.

### <span id="page-14-0"></span>CLASSIFY USING DEEP LEARNING

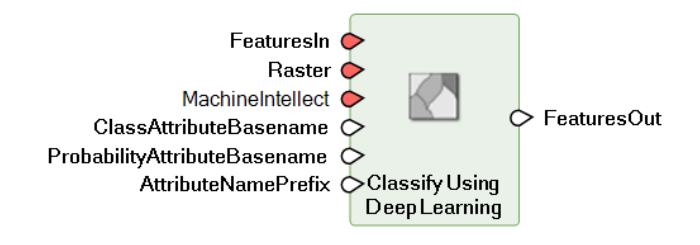

Classifies raster zones as defined by the geometry of input features. The classification is performed using a trained machine intellect specified on the MachineIntellect port. Results are added as attributes to the output feature stream.

### <span id="page-14-1"></span>CLASSIFY USING MACHINE LEARNING

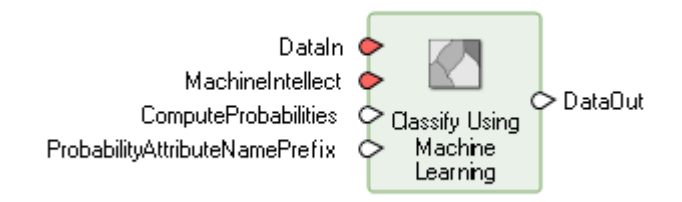

Performs classification on the input data using the trained classifier specified on the MachineIntellect port.

### <span id="page-14-2"></span>COMPUTE AXIS LENGTH

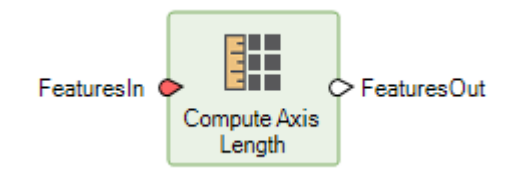

This operator computes the lengths of the primary and secondary axis of the primary geometry of features; the ratio of the two axes is also computed.

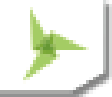

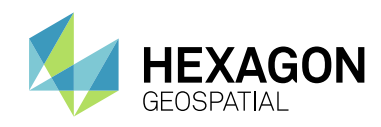

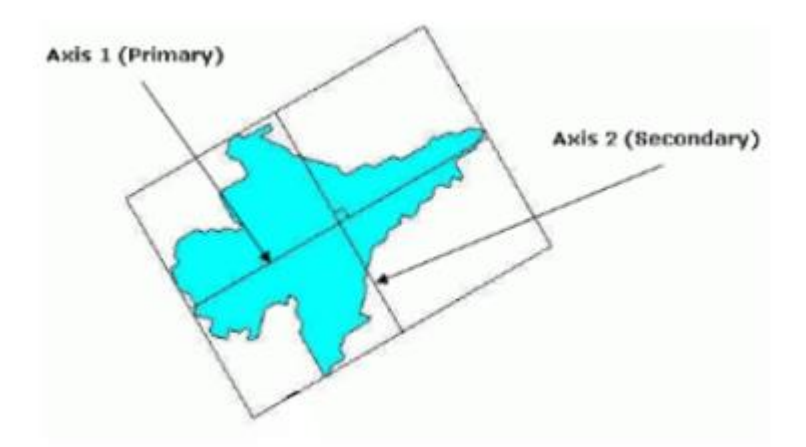

The lengths of the primary and secondary axis are represented in the units of the horizontal coordinate system of the primary geometry field (it is a 2D measurement). See Compute Primary Axis Skewness for more information on the computation of the primary and secondary axis.

### <span id="page-15-0"></span>COMPUTE CIRCULARITY

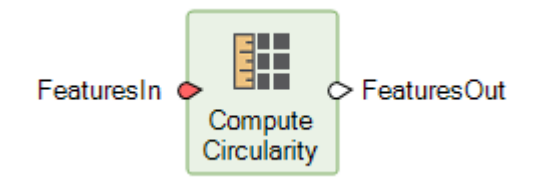

The operator measures how close a geometry is to a true circle. Circularity is computed as follows:

- A center point is computed by averaging the coordinates of all points in the geometry.
- **•** Distances from each point on the geometry to the center point is calculated.
- **Standard deviation of the distances is computed.**
- Standard deviation is subtracted from 1.0. If the result is less than zero, it is set to  $0.0$

Consequently, a value of 1 represents a geometry that is more likely to be circular than one with a value of 0.1.

### <span id="page-15-1"></span>COMPUTE COMPACTNESS

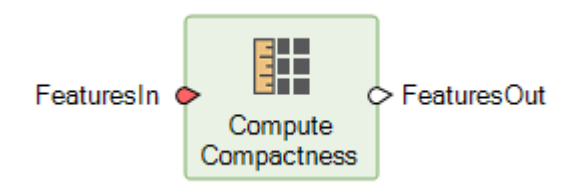

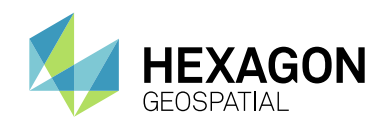

The operator measures the compactness of a feature. Compactness is defined as the ratio of the perimeter of a circle, whose area is equal to that of the feature, to the perimeter of the feature. The value ranges between 0 and 1, where a circular geometry has a value of 1.

<span id="page-16-0"></span>COMPUTE CONCAVITY

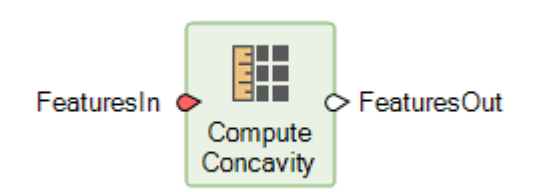

Computes the degree of concavity of the input primary geometry.

Concavity is computed as:

$$
Concavity = 1 - \frac{Area(Geometry)}{Area(Geometry's convex hull)}
$$

The value ranges between 0 and 1, where a geometry with no concavity has a value of 0. A concave geometry always has at least one reflex interior angle—that is, an angle that is between 180 degrees and 360 degrees

### <span id="page-16-1"></span>COMPUTE CONVEXITY

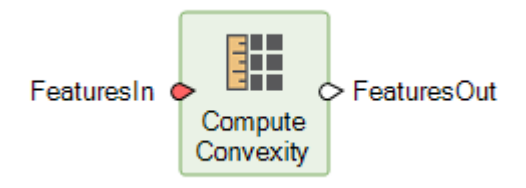

The operator measures how convex a geometry is. Convexity is defined as the ratio of the geometry's convex hull perimeter to the geometry's perimeter. The value ranges between 0 and 1, where a geometry with no concavity has a value of 1.

### <span id="page-16-2"></span>COMPUTE CORNER COUNT

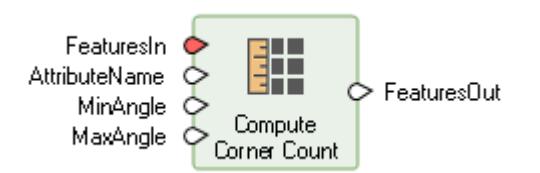

This operator counts the numbers of corners of the primary geometry of the feature stream.

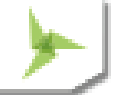

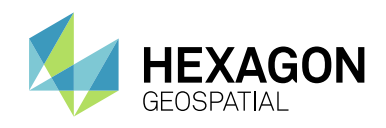

A corner is defined as vertex whose angle (θ) is between the MinAngle and MaxAngle specified (inclusive). The smaller of the absolute value of the interior or exterior angle is used to determine if a corner fits within the specified constraints. The operator by default looks for corners with angle θ ∈ [79°,101°], indicative of corners that are close to being orthogonal.

### <span id="page-17-0"></span>COMPUTE ECCENTRICITY

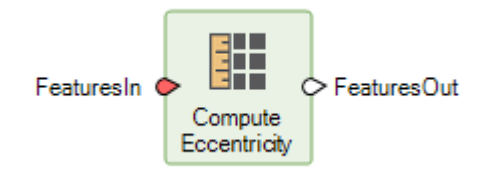

The operator measures how much a geometry deviates from a square. Eccentricity is defined as the ratio of the primary axes length to the secondary axes length.

### <span id="page-17-1"></span>COMPUTE HORIZONTAL SKEWNESS

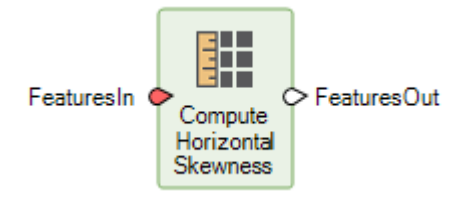

Horizontal skewness measures how asymmetric an object is in the horizontal direction (that is, about the vertical axis). It is computed based on the vertices of the object.

Skewness is computed as the ratio of the third moment about the mean and the standard deviation cubed.

### <span id="page-17-2"></span>COMPUTE ORIENTATION

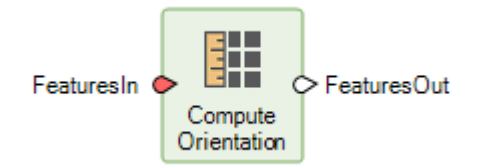

Computes the angle between the primary axis of the geometry and the vertical axis

This metric computes the angle between the primary axis of a feature and the vertical axis (north), indicating how the object is aligned with respect to the vertical axis. Orientation value ranges from 0 to 180 degrees, starting at zero from the vertical axis (north) and increases clockwise.

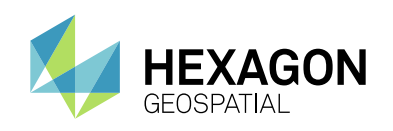

### <span id="page-18-0"></span>COMPUTE ORTHOGONALITY

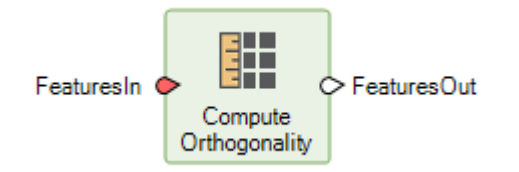

This operator measures how close a geometry resembles an orthogonal feature (a feature with all right angles).

### <span id="page-18-1"></span>COMPUTE PRIMARY AXIS SKEWNESS

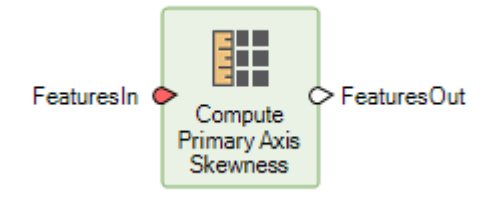

This metric measures how skewed an object is along its primary axis (that is, about its secondary axis). The minimum value is 0 for an object that is symmetric along its primary axis. A positive value indicates that the object is skewed in the positive primary axis direction, while a negative value indicates that the object is skewed in the negative primary axis direction.

### <span id="page-18-2"></span>COMPUTE RECTANGULARITY

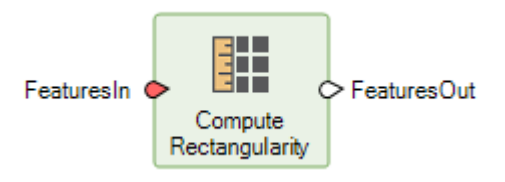

The operator measures how rectangular a geometry is. Rectangularity is defined as the ratio of the area of the object to the area of its oriented bounding rectangle. The value ranges between 0 and 1, where a rectangle geometry has a value of 1.

### <span id="page-18-3"></span>COMPUTE SECONDARY AXIS SKEWNESS

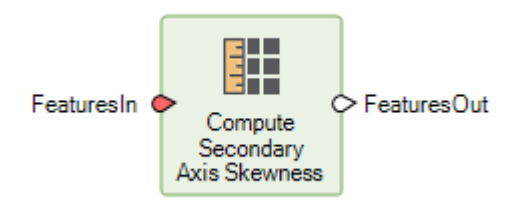

This metric measures how skewed an object is in the direction of its secondary axis (that is, about its primary axis). The minimum value is zero for an object that is symmetric about its primary axis. A positive value indicates that the object is skewed to the positive secondary axis direction, while a negative value indicates that the object is skewed to the negative secondary axis direction.

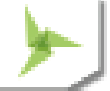

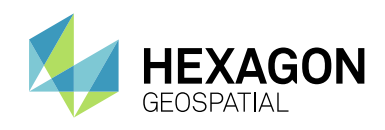

### <span id="page-19-0"></span>COMPUTE VERTICAL SKEWNESS

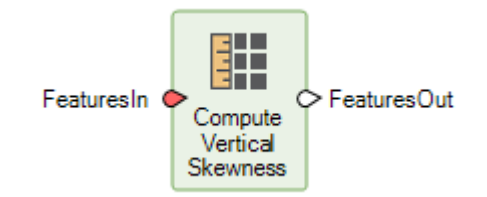

Vertical skewness measures how asymmetric an object is in the vertical direction (that is, about the object's horizontal axis). A positive skewness indicates the object has a longer tail to its top side, while a negative skewness indicates it has a longer tail to its bottom side. A zero value means the object is symmetrical in the vertical direction.

### <span id="page-19-1"></span>**CONVERT**

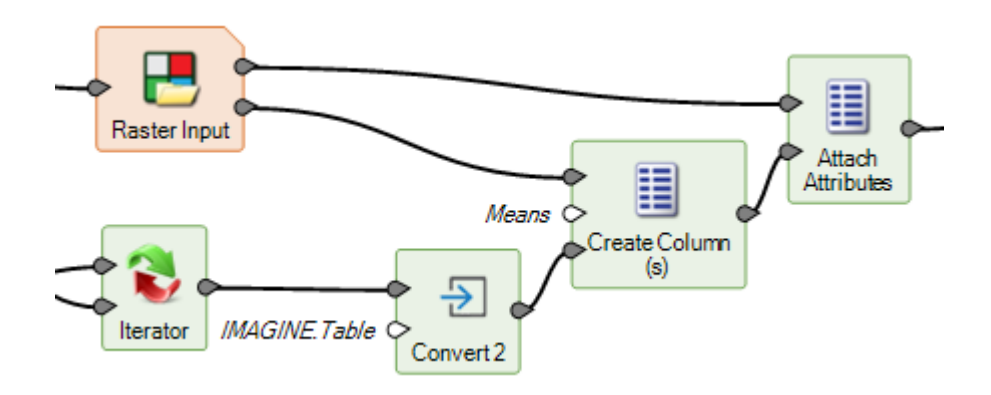

**Convert** Operator has been enhanced to support conversion from a List datatype to a Table datatype (assuming that the List contains appropriate Data). This is particularly useful when dealing with the output from an Iterator, which is produced as a List.

### <span id="page-19-2"></span>CONVERT TO SURFACE

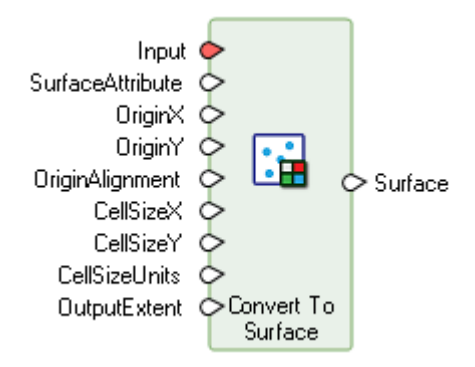

Creates a raster surface by interpolation through a TIN over the specified or implied output extent. Areas outside the convex hull of the TIN are NODATA. The area within the convex hull does not contain holes.

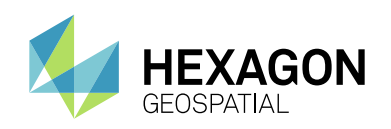

### <span id="page-20-0"></span>CREATE BOUNDING BOX

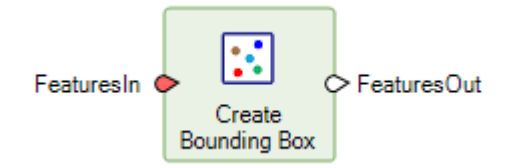

Create the coordinate-system-axis-aligned bounding box of the primary geometry of the input features. This geometry is added as the primary geometry and the original geometry is retained in the output features.

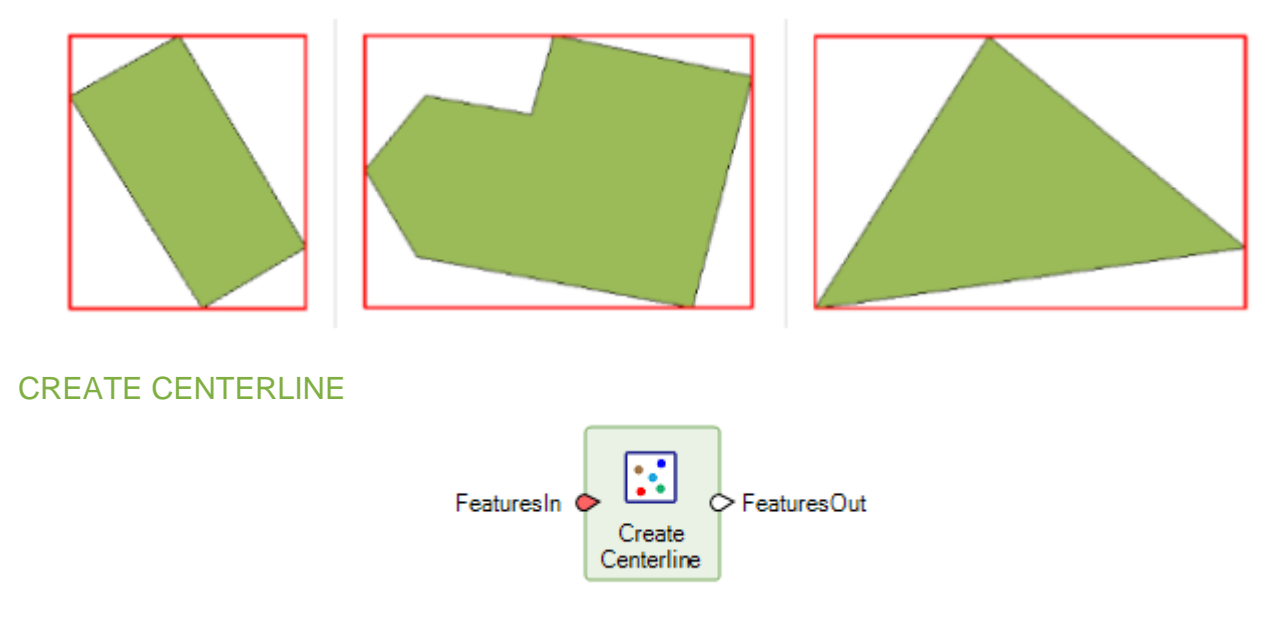

<span id="page-20-1"></span>This operator creates a single center line from the primary geometry of the input features. The center line is added as the primary geometry and the original geometry is retained in the output features.

### <span id="page-20-2"></span>CREATE CENTERPOINT

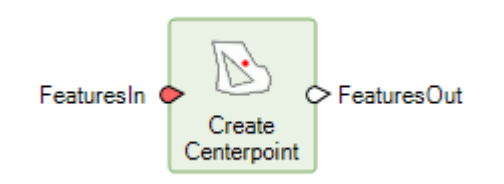

Create Centerpoint operator creates a center point within a geometry. A centerpoint differs from a centroid in that it is guaranteed to fall in the interior of the geometry, however there is no one correct centerpoint location. If the need is for a true centroid (center of gravity), use the Create Centroid operator.

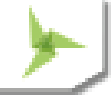

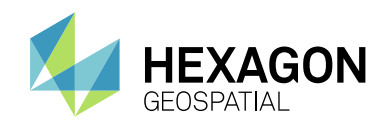

### <span id="page-21-0"></span>CREATE CENTROID

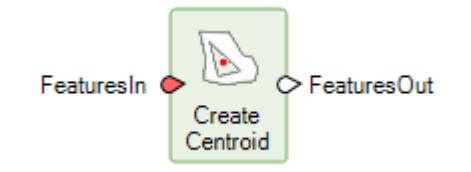

Create Centroid operator creates a point at the centroid (center of gravity or center of mass) of a geometry. The centroid of a convex area geometry lies always inside the area boundary. A non-convex geometry might have a centroid that lies outside it (the centroid of a ring, for example, lies within the area's hole).

### <span id="page-21-1"></span>CREATE CONVEXHULL

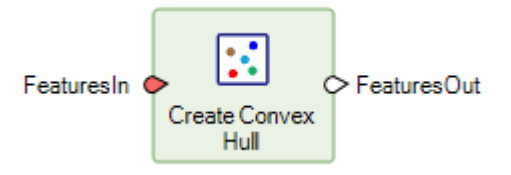

The operator removes all concave areas of a geometry by connecting the two vertices adjacent to the concave area. This geometry is added as the primary geometry and the original geometry is retained in the output features.

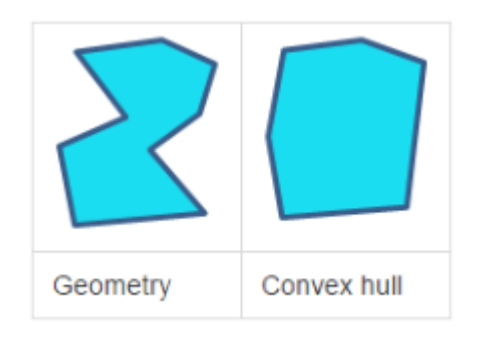

### <span id="page-21-2"></span>CREATE FILE DATASET REFERENCE

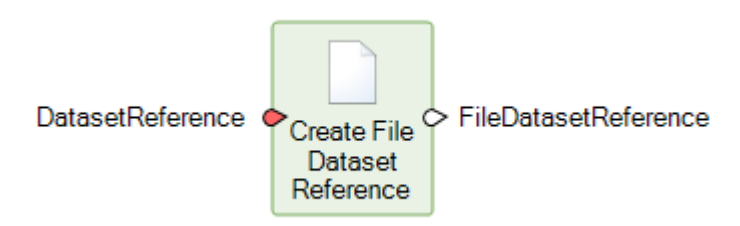

Outputs a filename that can be used to access a raster image, given either a filename or a URI input. When working with datasets containing multiple images, this is a useful way of obtaining a file reference to a subimage.

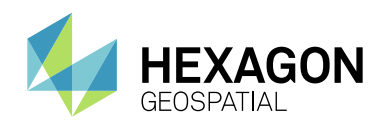

When **DatasetReference** is a URI referencing a subimage, an .sbi proxy file is created in the same directory as the dataset according to the following scheme: <FullDatasetFilename> <ImageName>.sbi (for example, Image1 in c:\work\some.ntf would generate c:\work\some.ntf\_Image1.sbi). If the .sbi file exists already, it is reused if it refers to the referenced subimage, and overwritten if it does not. The **CreatedProxyFile** output is set to true if a proxy file was created or overwritten (but not if an existing proxy file was reused without modification).

If **DatasetReference** is a filename or a URI referencing the primary image in a dataset, the filename of the dataset is returned.

Acceptable URIs are generated by the **Get Subimage IDs** operator.

For example, this model shows how to create a proxy file for the third subimage of a Sentinel 2 dataset:

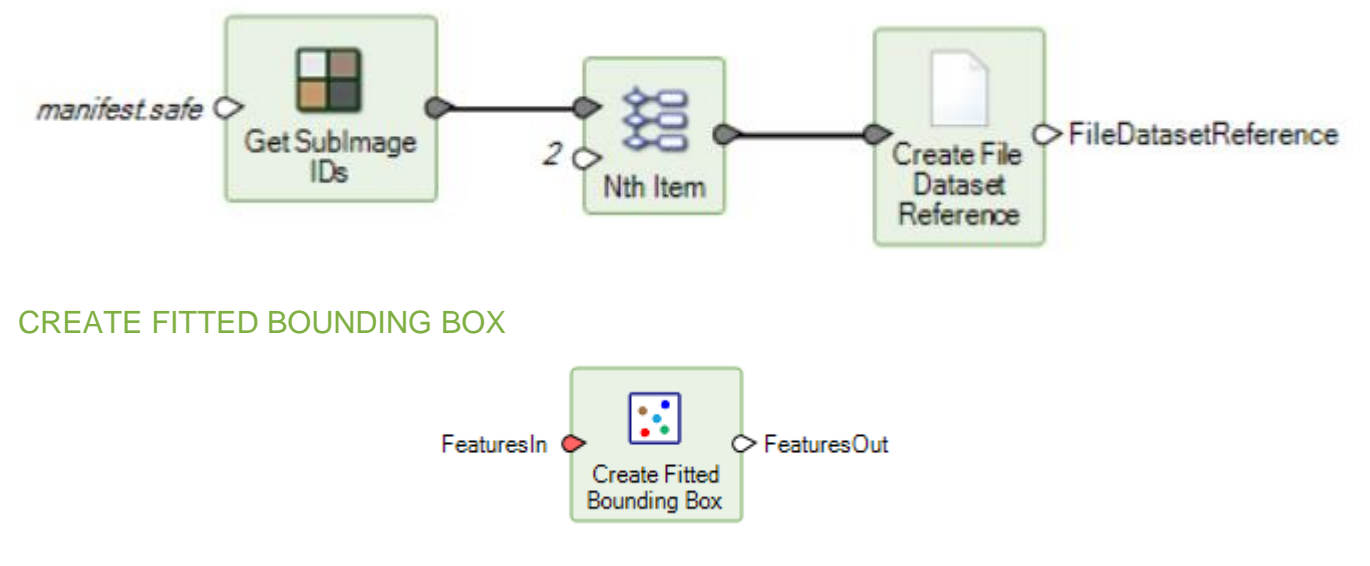

<span id="page-22-0"></span>This operator creates the fitted bounding box of the primary geometry of the input features. This geometry is added as the primary geometry and all original fields are retained in the output features.

The fitted bounding box is determined by generating the convex hull geometry of the primary geometry of the input feature and then finding the minimum area rectangle that fits the convex hull.

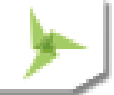

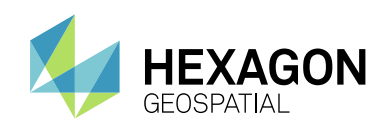

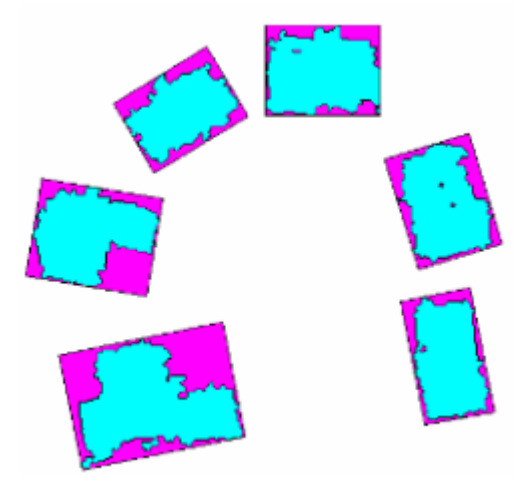

### <span id="page-23-0"></span>CREATE ORIENTED BOUNDING BOX

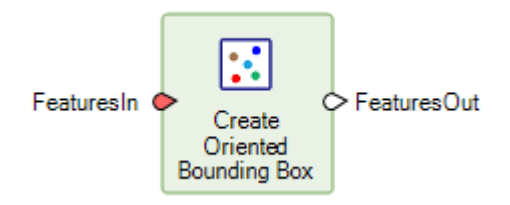

This operator creates the oriented bounding box of the primary geometry of the input features such that it has the same primary and secondary axes as the primary geometry. The oriented bounding box geometry is added as the primary geometry and the original geometry is retained in the output features.

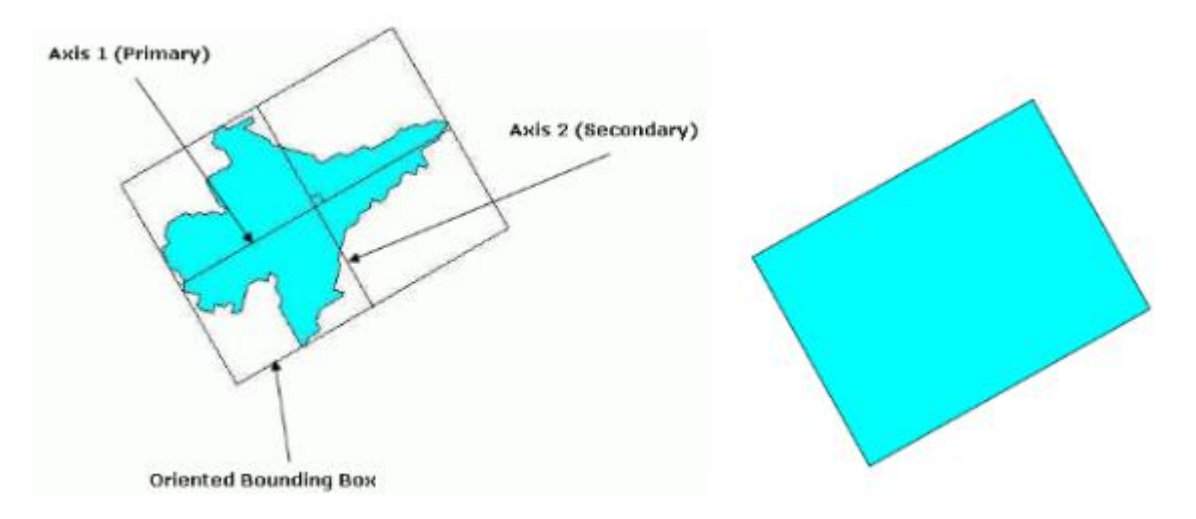

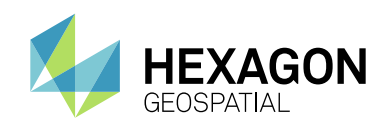

### <span id="page-24-0"></span>CREATE SKELETON

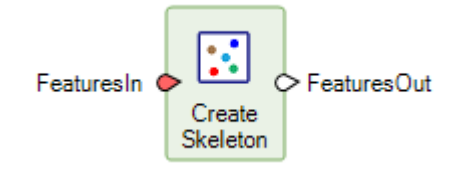

This operator creates skeleton from features. A skeleton is a polyline representation of a polygon shape that approximates the centerline of the shape. For polygons that have tentacle-shaped boundary, the skeleton is a collection of polylines with each tentacle-shaped part of the shape represented by a polyline.

### <span id="page-24-1"></span>DATA INFORMATION

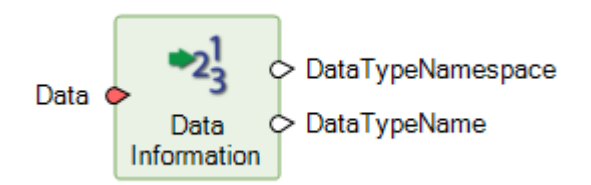

Provides basic information about a data stream.

### <span id="page-24-2"></span>DEFINE DEEP LEARNING 2D CONVOLUTION LAYER

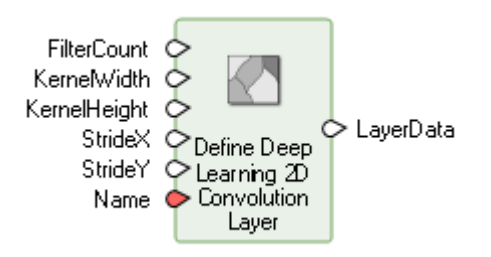

Defines a deep learning convolution layer that can be used as an input to the Initialize Deep Intellect operator to create a machine intellect.

A convolution layer applies spatial filters to an input image to identify features such as edges, curves, colors and other distinctive features to create a feature map. A feature map is an image that indicates the presence or absence of a feature the filter is designed to identify in the input image.

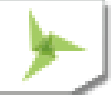

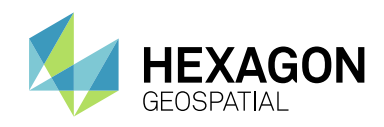

### <span id="page-25-0"></span>DEFINE DEEP LEARNING 2D POOLING LAYER

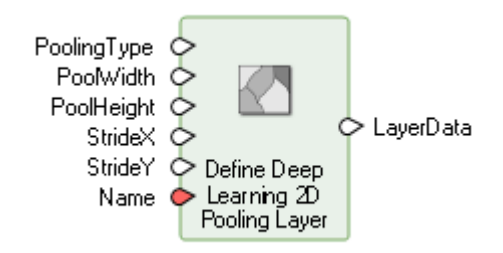

Defines a deep learning pooling layer that can be used as an input for creating a machine intellect using the Initialize Deep Learning operator.

Pooling down-samples the size of the feature map while retaining the most important information in the map. It operates by moving a filter across the feature map and taking a representative value within the region defined by the filter.

### <span id="page-25-1"></span>DEFINE DEEP LEARNING ACTIVATION LAYER

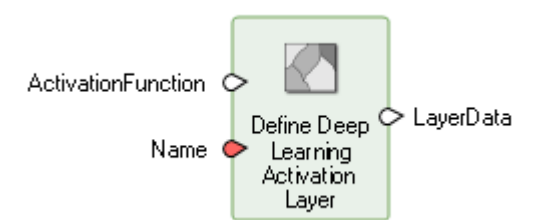

Defines a deep learning activation layer that can be used as an input for creating a machine intellect using the Initialize Deep Learning operator.

An activation layer introduces non-linearity to the network. Non-linearity is introduced so that the network can understand and model complex relationships.

### <span id="page-25-2"></span>DEFINE DEEP LEARNING DENSE LAYER

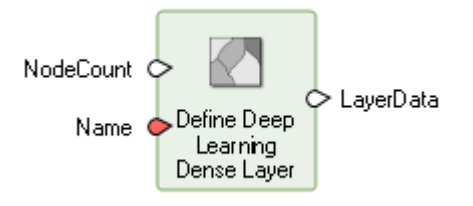

Defines a deep learning dense layer that can be used as an input to the Initialize Deep Learning operator to create a machine intellect.

The nodes in a dense layer are fully connected, meaning all the nodes in the dense layer are connected to all nodes in the previous layer.

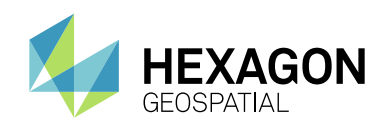

### <span id="page-26-0"></span>DEFINE DEEP LEARNING FLATTEN LAYER

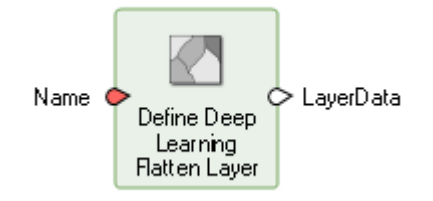

Defines a deep learning flatten layer that can be used as an input for creating a machine intellect using the Initialize Deep Learning operator.

A flatten layer arranges multiple feature maps into an array.

### <span id="page-26-1"></span>DEFINE FUNCTIONAL ATTRIBUTES

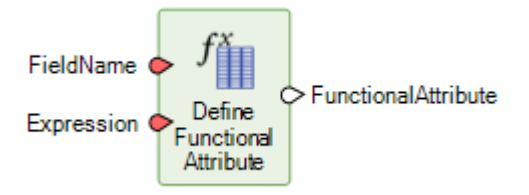

Define Functional Attribute operator receives as input a Field Name and an Expression, and produces as output a FunctionalAttribute data type. The functional attribute can be input to the Generate Functional Attributes operator as well as other operators that use functional attributes.

### <span id="page-26-2"></span>DEFINE PROCESSING AREA

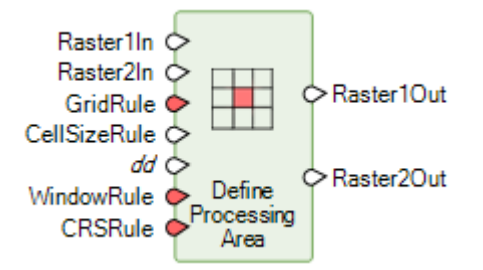

Define Processing Area operator has been enhanced to recognize "dd" (decimal degrees) as a valid input option for Units. It previously recognized "degrees", but this made it difficult to automatically derive from the Cell Units operator, which output the string "dd".

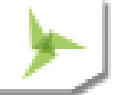

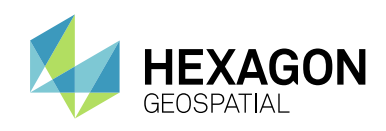

### <span id="page-27-0"></span>ELIMINATE UNWANTED AREAS

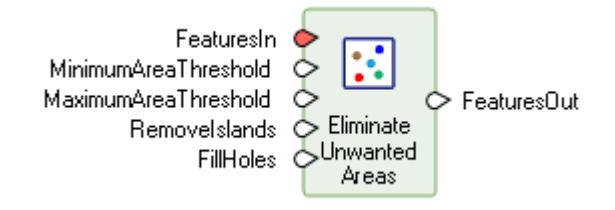

This operator removes holes and/or islands from geometry collection in a feature by the specified thresholds. The main/largest area (not considering holes within it) is always be kept regardless of the thresholds.

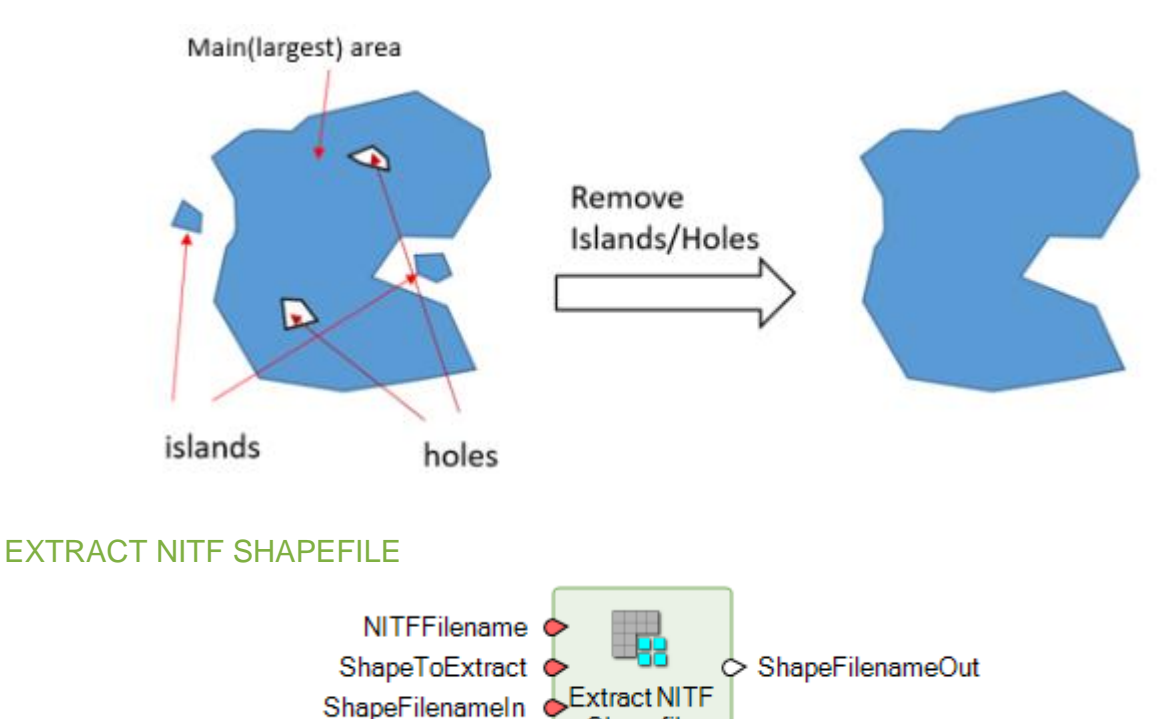

<span id="page-27-1"></span>Extracts the specified shapefile if it is present. **ShapeToExtract** is normally a string indicating the kind of shapefile to look for: "IMAGE\_SHAPE", "CLOUD\_SHAPES", or "CLOUD\_SHAPES\_LineSample" (corresponding to typical values of the CSSHPA DES field). Alternatively, **ShapeToExtract** may be set to the numeric index (1-based) of a DES containing a shapefile.

Shapefile

An error is raised if a DES segment index is specified that does not exist or does not contain a shapefile. If a shapefile type ("IMAGE\_SHAPE") is specified that does not exist in the .ntf, no output is produced (**ShapeFilenameOut** is null) but no error is raised.

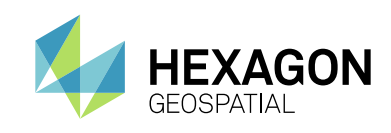

<span id="page-28-0"></span>FIND ITEM

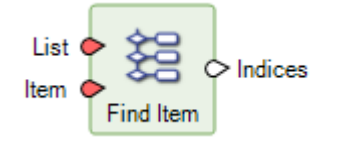

The operator compares the item to the content of the list and returns the indices of all the occurrences. The type of the comparison item must match the type of the elements in the list. An empty list is returned if no matches are found.

### <span id="page-28-1"></span>GENERIC ATMOSPHERIC CORRECTION

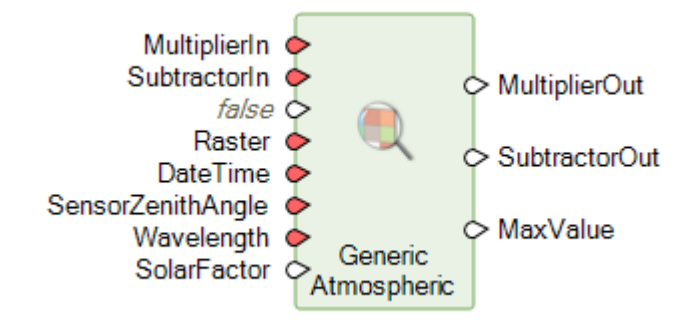

Building on the algorithms implemented in the Rapid Atmospheric Correction spatial operator, we have added a new spatial operator that enables any 16-bit imagery with at least four bands in the wavelength range from Coastal Blue to NIR2 to be atmospherically corrected to ground reflectance based on parameters that can be derived from the image header. Correcting to ground reflectance has the advantage of normalizing scene-toscene variations, which in turn makes tasks such as change detection, standardized classification, and other feature extraction tasks more straightforward.

Below is an example showing how to correct a Landsat 8 scene:

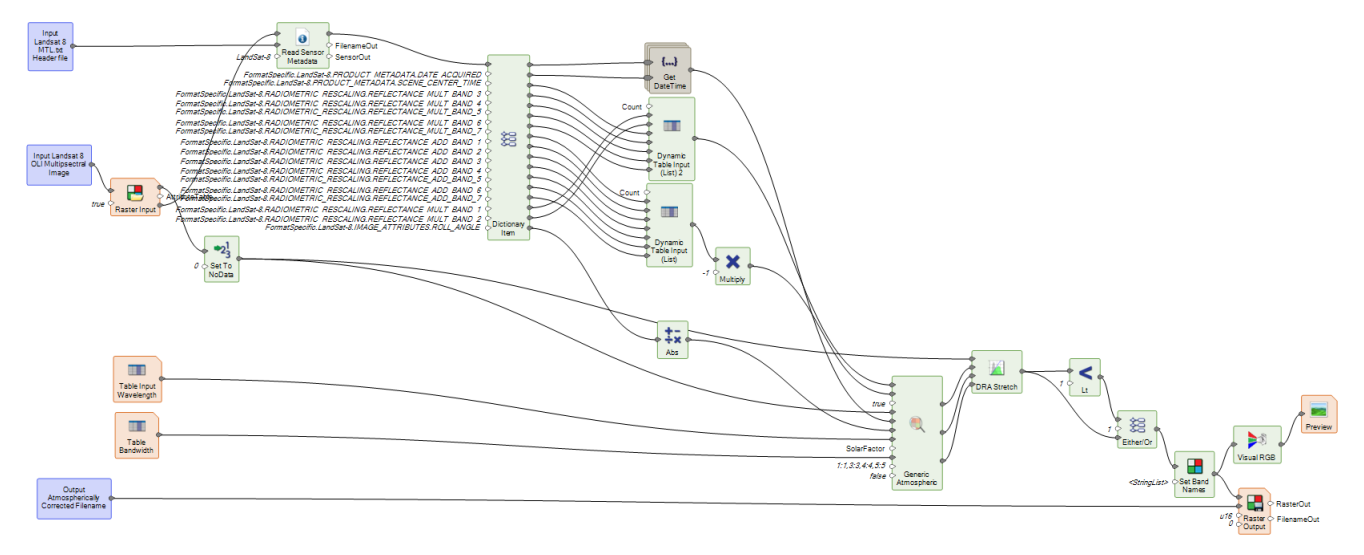

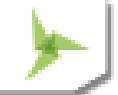

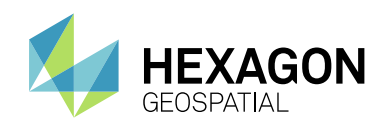

### <span id="page-29-0"></span>GET AWS LANDSAT 8 SCENES

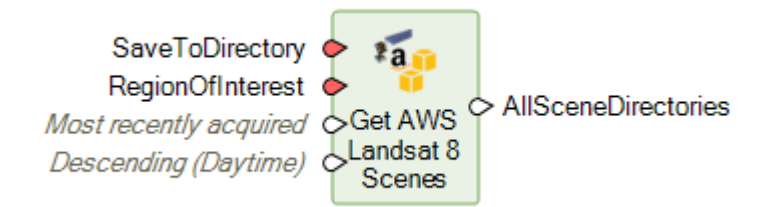

Downloads the relevant Landsat 8 scenes for the given input parameters from the public AWS S3 Bucket (https://aws.amazon.com/public-datasets/landsat/). **SaveToDirectory** specifies a download directory for scenes; previously downloaded scenes in that directory are reused. (Scene directories that exist are assumed to contain usable Landsat 8 scene data.) Scenes sufficient to completely cover **RegionOfInterest** are downloaded or reused. **QueryMethod** and **CollectionModeFilter** further specify which scenes should be considered.

Please note that this operator relies on an external service not owned or controlled by Hexagon Geospatial. The bucket is provided by Amazon Web Services, Inc. and the data by USGS. If the service is discontinued or the site moved, the operator may cease to function. It is highly recommended that you review the web page at the above address prior to using this operator.

In the example below, the downloaded data (consisting of individual TIFF files, one per band of the Landsat 8 scene) is selectively stacked into a 7-band multispectral image. A **Boundary Input** is used to define the scenes to download. The **Get AWS Landsat 8** operator outputs a List of Directories that were downloaded. The first (0th) item on this List is extracted using the **Nth Item** operator. That Directory is then scanned using the **Multi Filename Input** operator to build a List of Filenames of those files that match the search criteria (LC8\*\_B?.tif). That criteria would include bands 8 (high resolution Pan) and 9 (Cirrus), which should not be included in the multispectral image stack. So **Remove Items** is used to remove two entries from the List of Filenames. The thinned List of Filenames is then passed into an **Iterator** that simply wraps a **Raster Input** operator such that the List of Filenames is transformed into a List of Rasters. The Iterator also deconstructs each input filename and turns them into a List of Strings that is used later in the model in the **Set Band Names** operator. The List of Rasters is passed into the **Stack Layers** operator to create a single 7 band raster. Since Landsat 8 usually uses DN 0 to denote NoData, it is set that way using a Set to NoData operator. The **Set Band Names** then assigns appropriate band names on each of the bands derived from the input filenames (thereby retaining the original band/wavelength information). Finally, the **Raster Output** creates a 7-band MSI image file on disk.

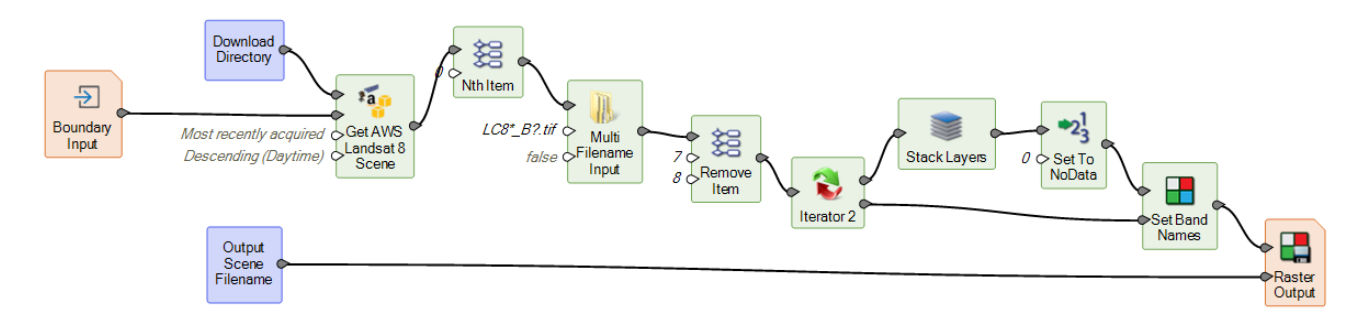

### Iterator 2 sub-model:

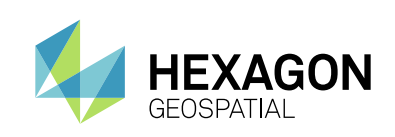

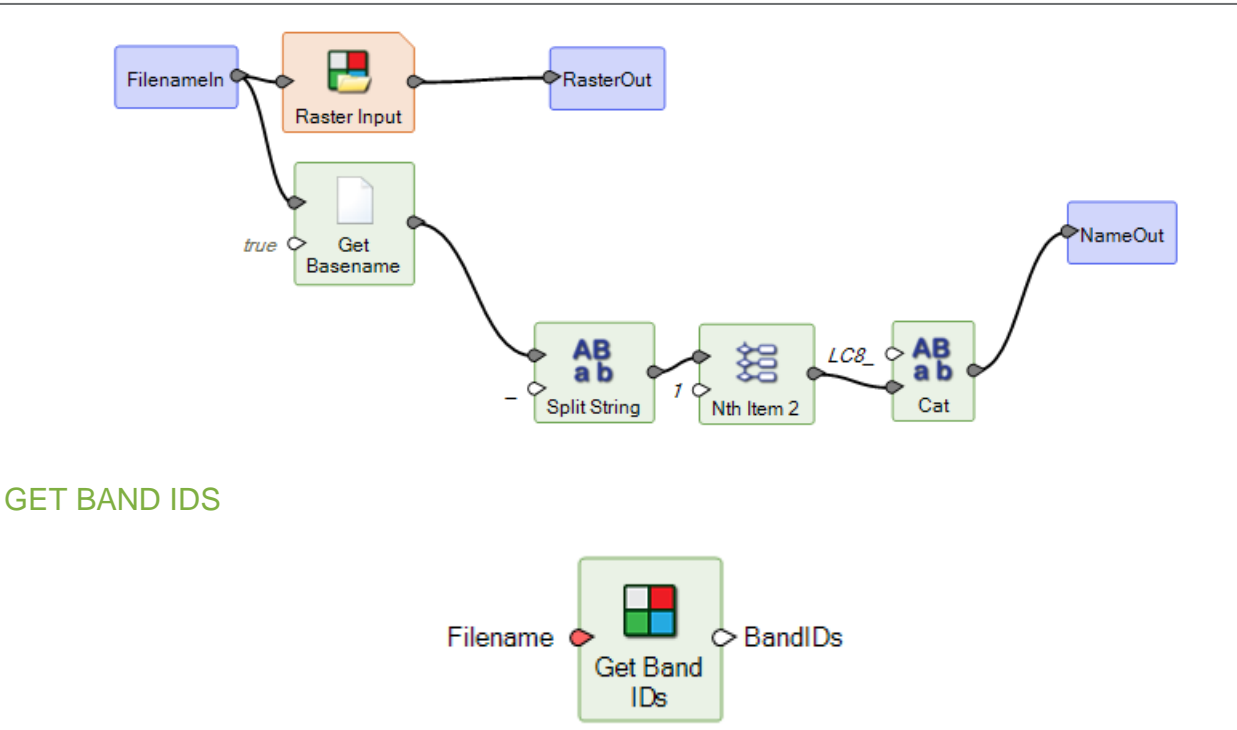

<span id="page-30-0"></span>Get band identifiers from the specified dataset reference. Supplying a band identifier to the **Raster Input** operator instead of a filename causes only the specified band to be opened. In a Spatial Model that performs quick calculations on a single band of a raster with many bands, this can give a substantial performance benefit.

A band ID is a URI string something like the following: tag:intergraph.com,2013:DatasetNode?ds=file:///c:/data/lanier.img&node=%253ALayer\_1

The Spatial Model shown below uses the Get Band IDs operator to compute statistics for a single raster band without opening other raster bands:

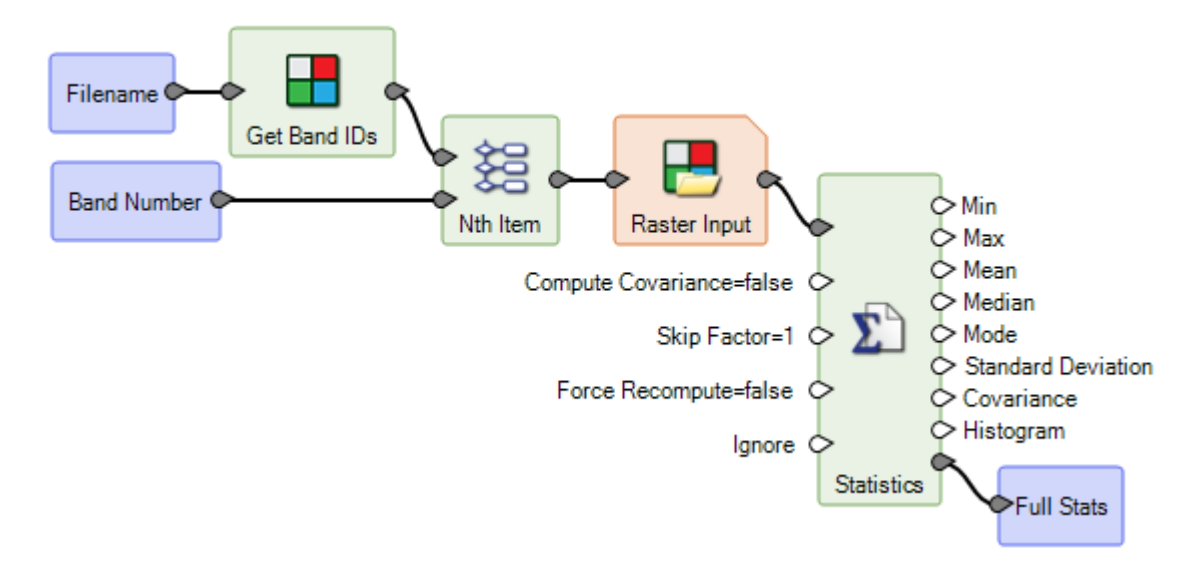

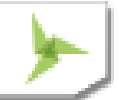

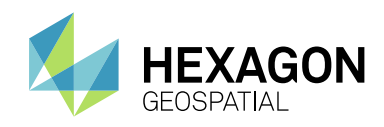

### <span id="page-31-0"></span>GET DRA PARAMS

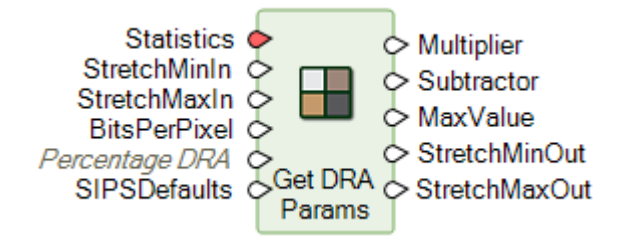

This is a new operator replacing a deprecated operator of the same name.

Use the **Get DRA Params** operator to acquire the necessary inputs to use with the **DRA Stretch** operator.

Dynamic Range Adjustment (DRA) is a technique used to perform tonal processing of raw image data, mapping it from the dynamic range of the sensor to that of a well-defined metric. Once mapped, standardized enhancement processing can then be applied. The DRA algorithm permits the adjustment and optimization of an image's dynamic range so that the maximum amount of information can be obtained from all portions of the tonal range. The algorithm clips information beyond the preferred range.

Below is an example of how this operator might be used in a larger model intended to compute statistics for an input image, determine default DRA parameters, and apply a stretch using the DRA parameters:

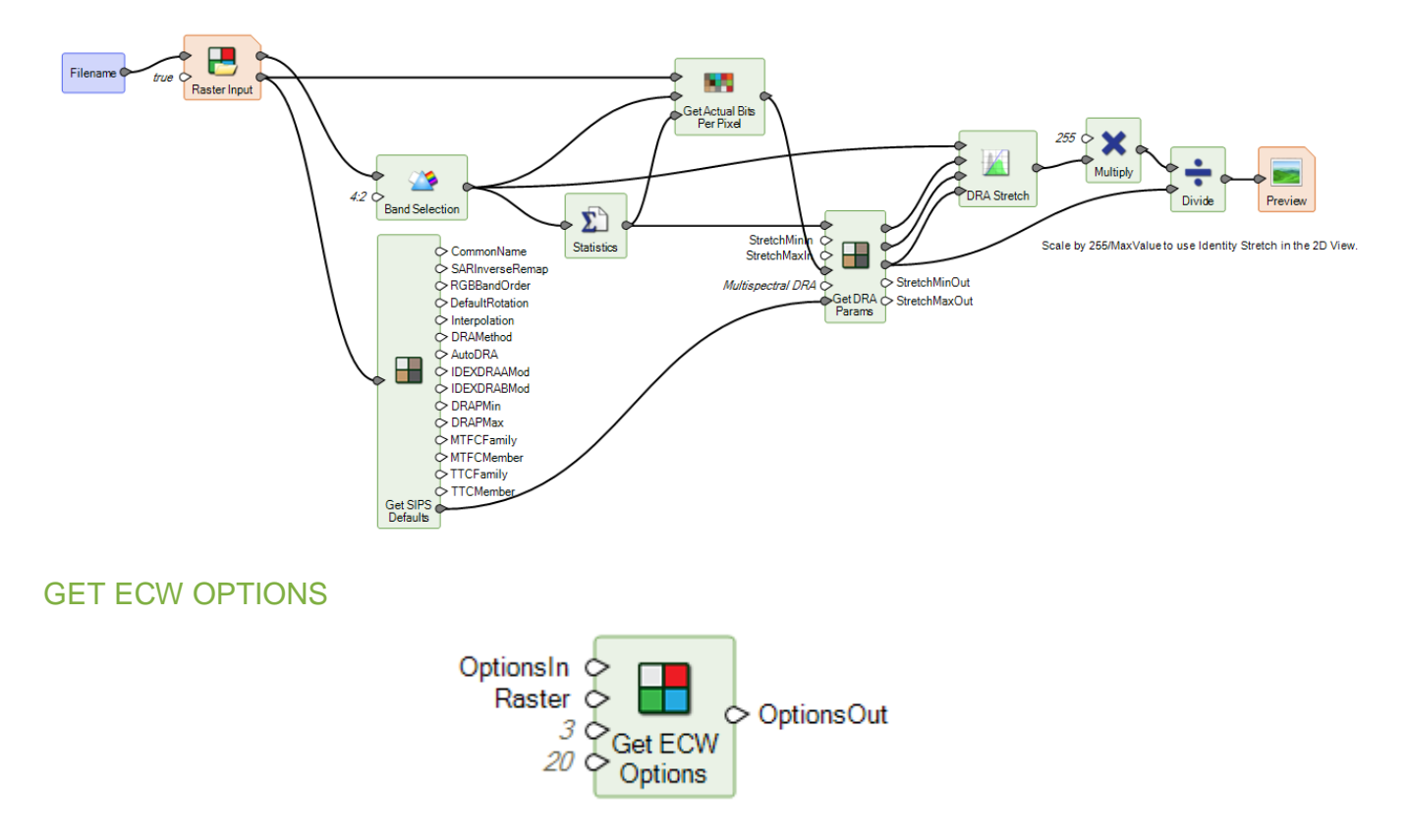

<span id="page-31-1"></span>Creates the format-specific output-option dictionary for Enhanced Compressed Wavelet (ECW) format.

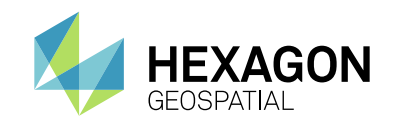

Below is an example of how this operator might be used to convert an input raster to ECW:

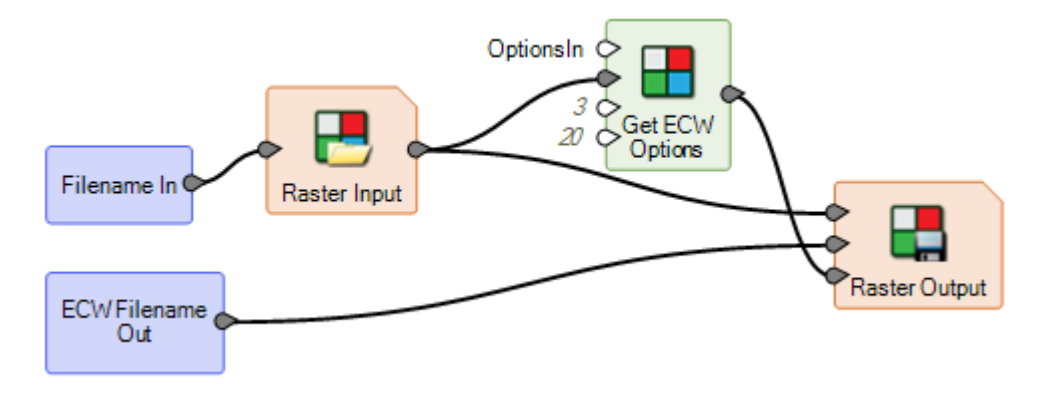

Below is an example of how this operator might be used in conjunction with other Get Options operators to create a model that can convert an input raster to any supported raster format, depending on the extension of the output filename provided:

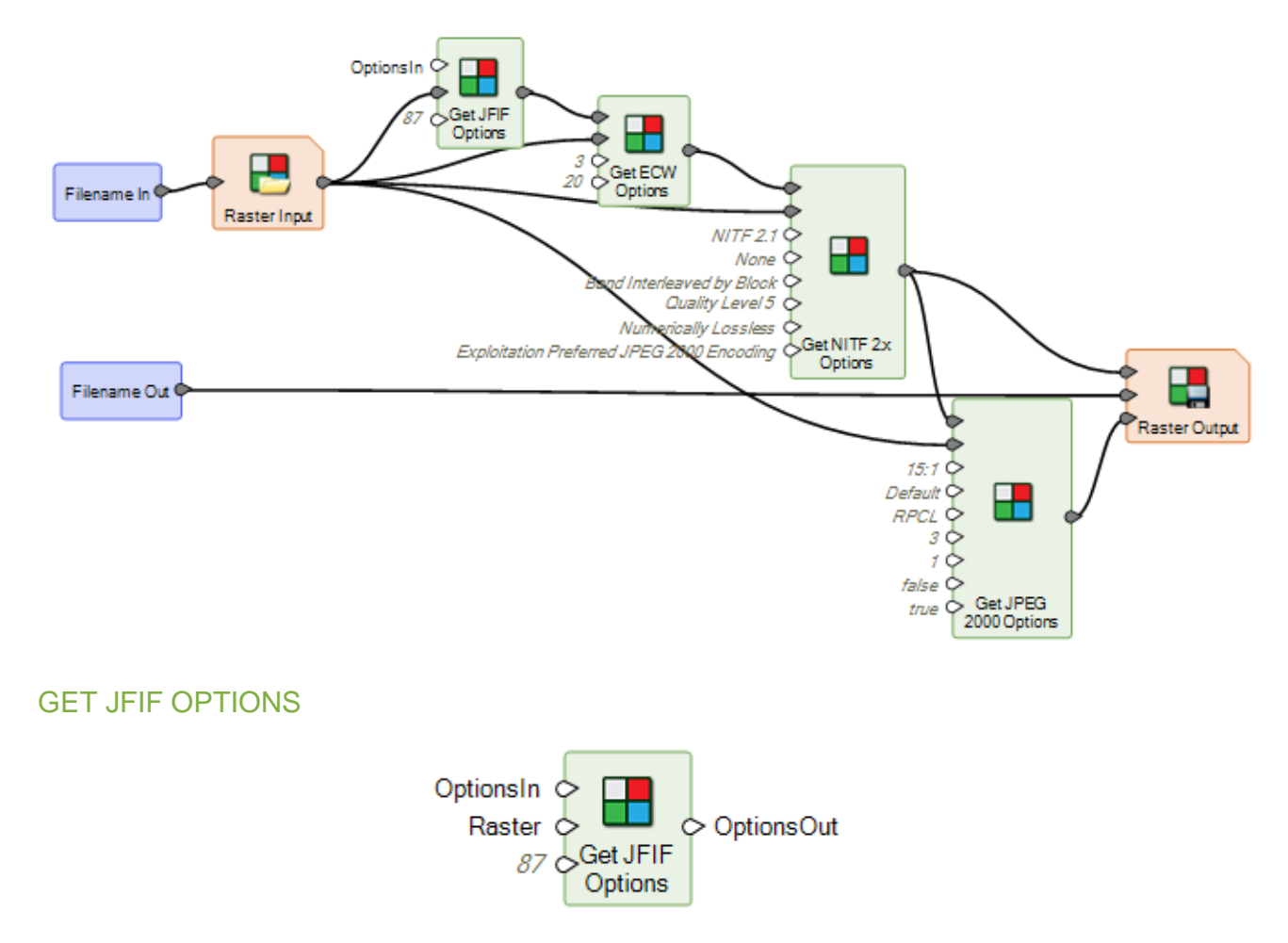

<span id="page-32-0"></span>Creates the format specific output option dictionary for JPEG File Interchange Format (JFIF).

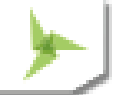

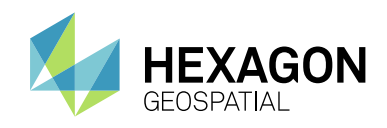

### <span id="page-33-0"></span>GET JPEG 2000 OPTIONS

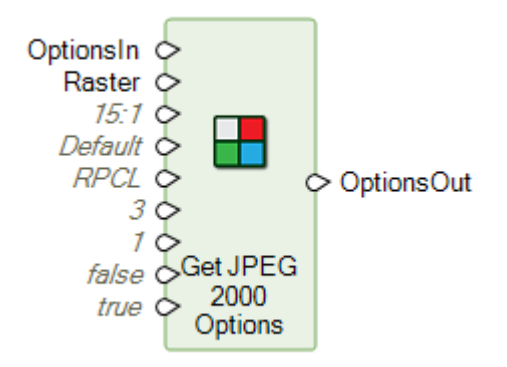

Creates the format specific output option dictionary for JPEG 2000 format.

### <span id="page-33-1"></span>GET MULTISPECTRAL DRA PARAMS

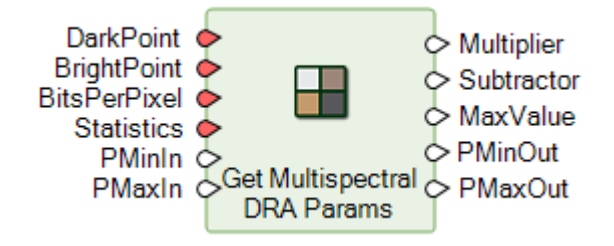

Computes color-preserving parameters for the **DRA Stretch** operator. For single-band images, use the **Get DRA Params** operator. Use caution when supplying data for more than the three image bands intended for stretch and display, as the results may not be meaningful.

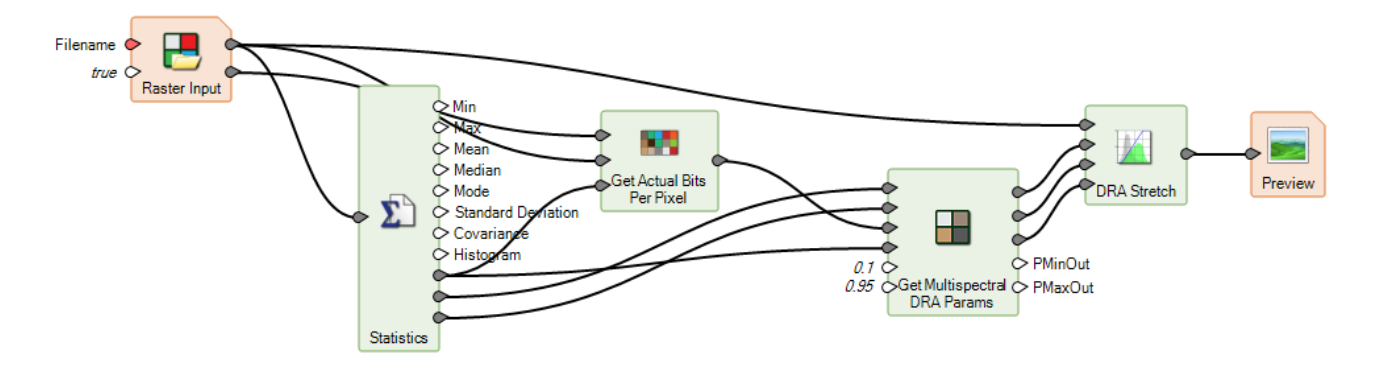

This model shows how to perform a color-preserving DRA stretch of a multispectral image. In the **Raster Input**, metadata reading has been enabled (ReadMetadata=true); this increases the accuracy of bits-perpixel determination for NITF images. The **Statistics** operator provides raster statistics, plus Dark Point and Bright Point (these ports are normally hidden). PMinIn and PMaxIn have been set to 0.1 and 0.95; they could be made model inputs for easy run-time adjustment. (Good default PMin and PMax values for a particular image can be found by running **Get Multispectral DRA Params** with no PMinIn and PMaxIn inputs and using the resulting PMinOut and PMaxOut values.)

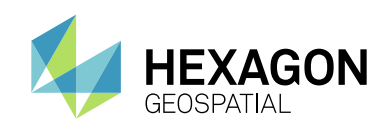

### <span id="page-34-0"></span>GET NITF 2.X OPTIONS

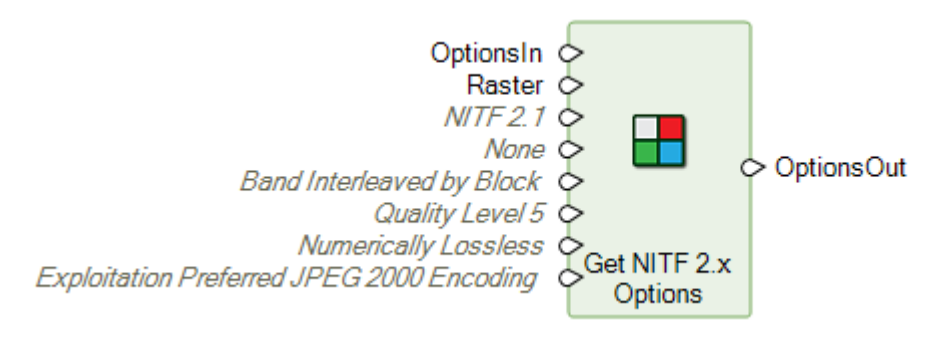

Creates the format specific output option dictionary for National Imagery Transmission Format (NITF).

See **Get ECW Options** for an example of using this Operator in a model.

### <span id="page-34-1"></span>GET PREFERENCE VALUE

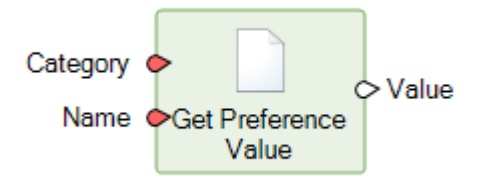

Gets a value from the preference database. The result is a String, Bool, Double, or Color. An error is raised if the preference specified does not exist.

Valid preferences are defined by text files with the .pdf extension in \$IMAGINE\_HOME/defaults. These files should not be modified.

The **Category** port specifies the preference category. This corresponds to a filename (minus the .pdf extension) in \$IMAGINE\_HOME/defaults; for instance, "rasterprocess" or "spatial\_modeler".

The **Name** port specifies the preference name within the category. Preference names can be found by opening one of the .pdf preference files in a text editor.

An easy way to find the category and name of a specific preference in ERDAS IMAGINE is to locate it in the Preference Editor (File / Preferences), modify its value, and Save. This causes a line to be added to the text file \$PERSONAL/v8preference of the form: category.name : value.

### <span id="page-34-2"></span>GET RASTER VALUES BY PERCENTAGE

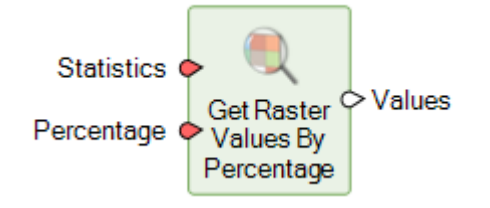

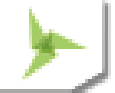

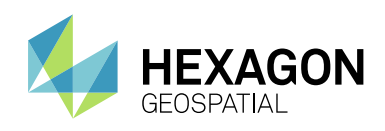

Returns the lowest pixel value that is greater than or equal to a requested percentage of pixels in each band (subject to histogram binning limitations).

A cumulative image histogram for each band is computed from **Statistics. Values** is a table containing the lower limit of the bin for each band corresponding to **Percentage**, first skipping over any bins with zero counts.

The model shown below calculates the mean values of pixels that are in the top 0.1% of brightness in all bands simultaneously. Statistics are calculated for the raster (using a limiting image boundary, if one is provided), and the Full Stats output is connected to **Get Raster Values By Percentage**. A single-band image is generated whose values are the number of bands with 0.1% pixels (**Gt, Integer, Stack Total**), and the input image is set to NoData at all other pixels (**Ge, Set To NoData, Either/Or**). Finally, statistics are calculated again on the mostly-NoData image (**Statistics** 2), and the Mean of the non-NoData pixels--the pixels that are simultaneously bright in all bands--is connected to the BrightMean output port.

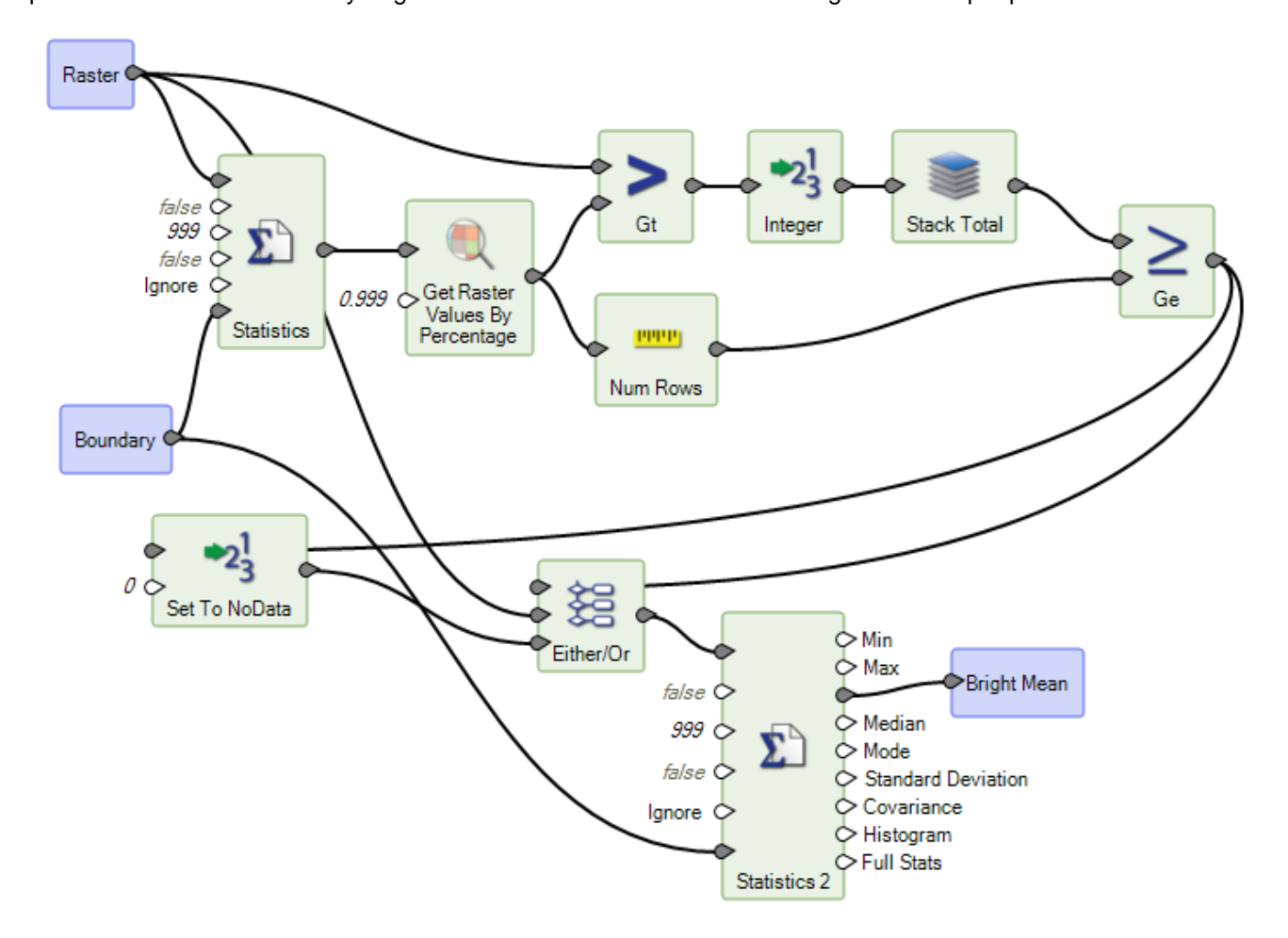
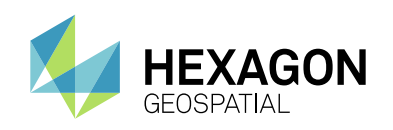

#### GET REFERENCED DATASET

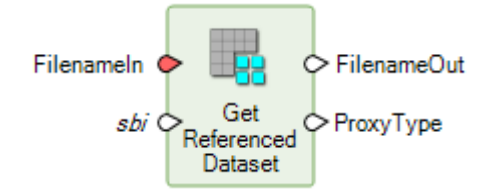

Checks whether a raster dataset is a proxy file of the specified type(s). If so, outputs the filename pointed to by the proxy; otherwise, outputs the original filename.

This Spatial Model shows the use of Get Referenced Dataset to determine the underlying dataset referred to when creating RSETs. Sub-band image proxy files (.sbi) are commonly used to access subimages in multiimage datasets. Using Get Referenced Dataset with sbi specified as the only allowed proxy type, we get either the underlying multi-image file if an .sbi file was specified, and the user-specified file for all other cases.

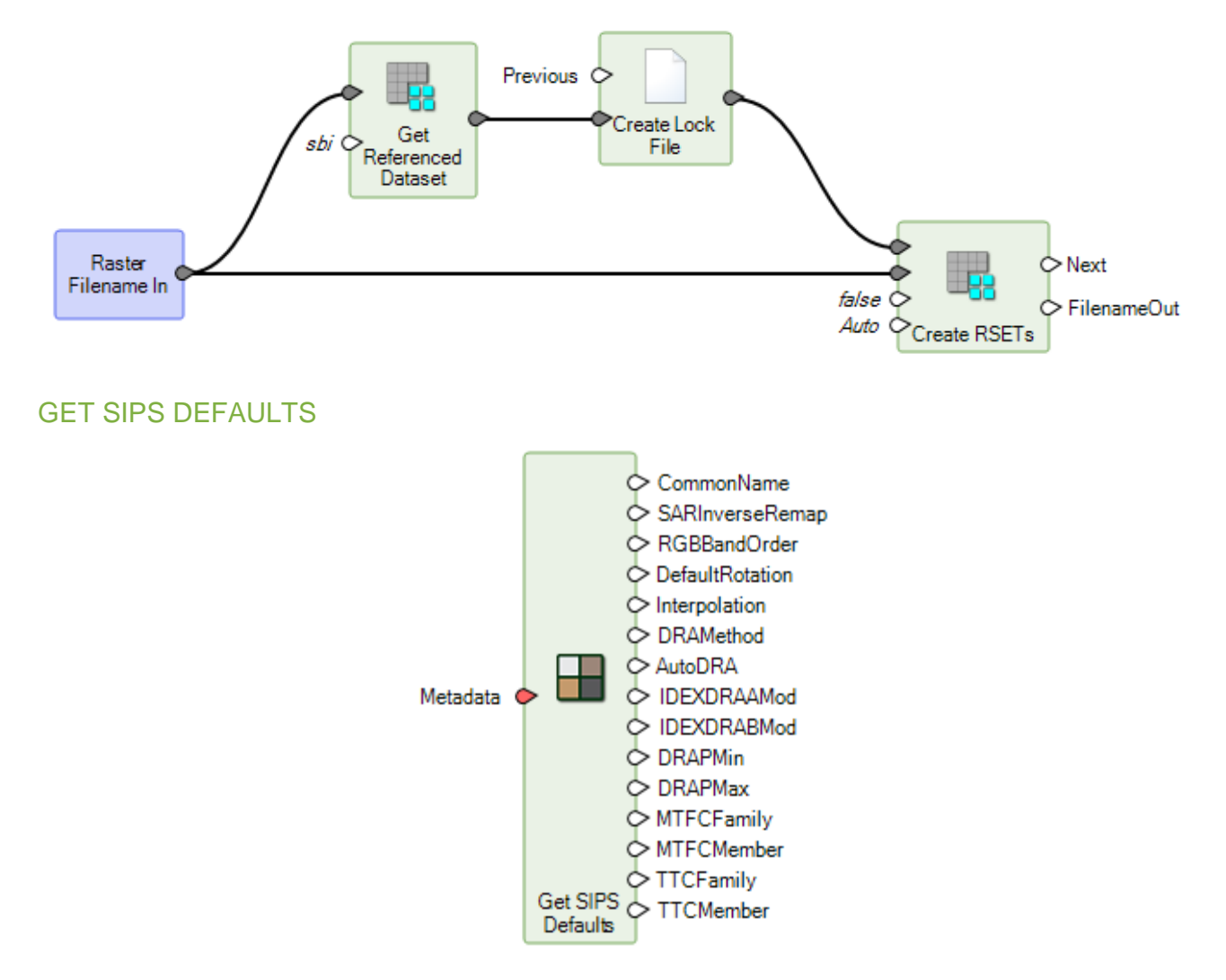

Returns SIPS defaults based on the given metadata.

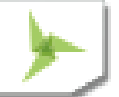

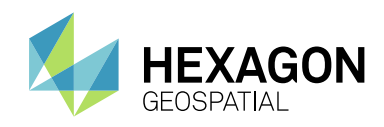

#### GENERATE FUNCTIONAL ATTRIBUTES

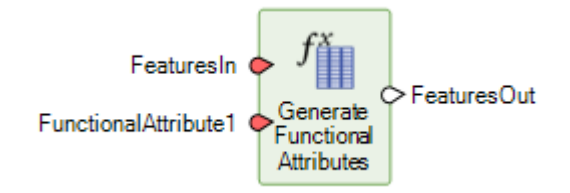

The Generate Functional Attributes operator receives as input a Features data type, and produces as output a Features data type. The schema in the output Features may have one or more additional attributes with values computed from expressions. Because these are computed, they are called functional attributes.

#### INITIALIZE CART

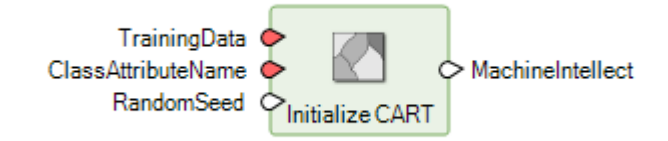

Defines and trains a CART classifier that is used as an input for classifying data using Classify Using Machine Intellect operator.

CART (Classification and Regression Tree) is a decision tree based supervised classification algorithm.

#### INITIALIZE DEEP INTELLECT

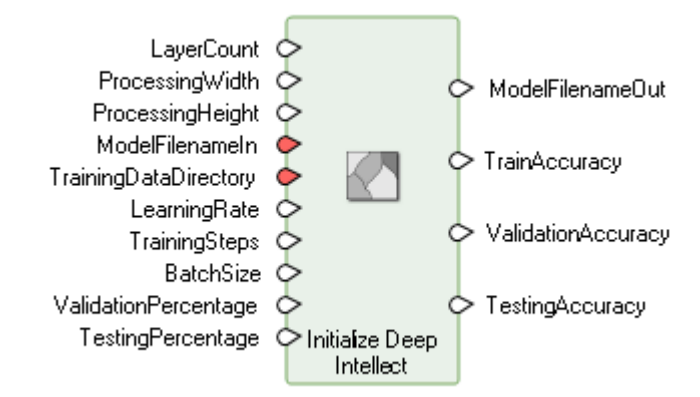

Defines and trains a deep neural network to generate a Machine Intellect that can be used for classifying images using the Classify Using Deep Learning and/or Classify Images Using Deep Learning operators.

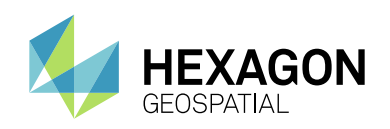

#### INITIALIZE INCEPTION

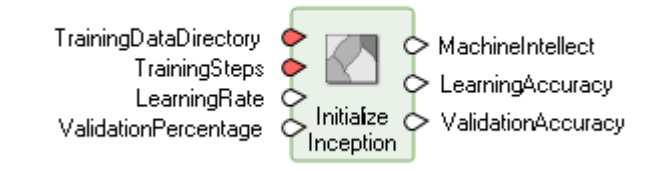

Re-trains the trained Inception model based on new training images. Inception is a 22-layer deep convolutional neural network developed by Google.

#### INITIALIZE K-NEAREST NEIGHBORS

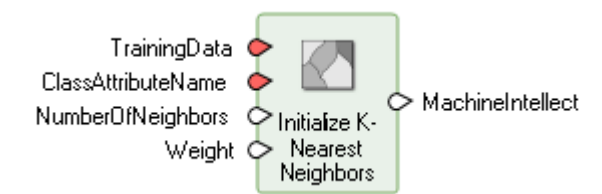

Defines and trains a K-Nearest Neighbors classifier that is used as an input for classifying data using the Classify Using Machine Intellect operator.

K-Nearest Neighbors classifier is a type of non-parametric, instance-based learning classifier. It performs classification by a weighted majority vote of its K nearest neighbors.

#### INITIALIZE NAIVE BAYES

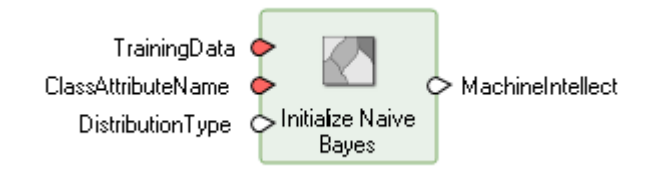

Defines and trains a Naive Bayes classifier that is used as an input for classifying data using the Classify Using Machine Intellect operator.

Naive Bayes classifiers are part of family of simple probabilistic classifiers based on Bayes theorem.

#### INITIALIZE RANDOM FOREST

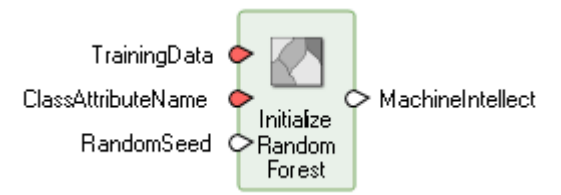

Defines and trains a Random Forest classifier that is used as an input for classifying data using the Classify Using Machine Intellect operator.

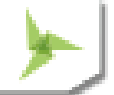

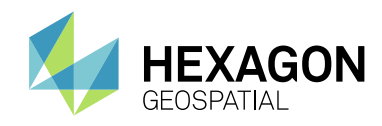

Random Forest is an ensemble of decision trees and one of the most popular machine learning algorithms.

#### INITIALIZE SVM

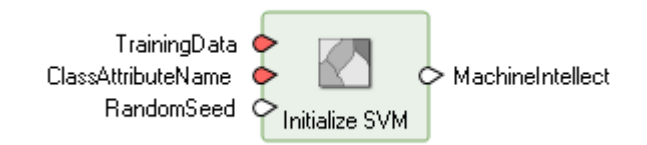

Defines and trains a Support Vector Machine (SVM) classifier that is used as an input for classifying data using the Classify Using Machine Intellect operator.

Support Vector Machine (SVM) is a supervised machine learning algorithm that performs classification by finding optimal hyperplanes that separates the classes.

#### INTERSECT FEATURES

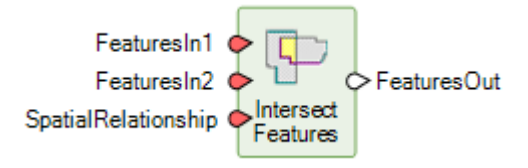

This operator constructs topology from the two sets of features and computes the topological intersection of those two sets based on the given spatial relationship.

#### KURTOSIS TEXTURE PER FEATURE

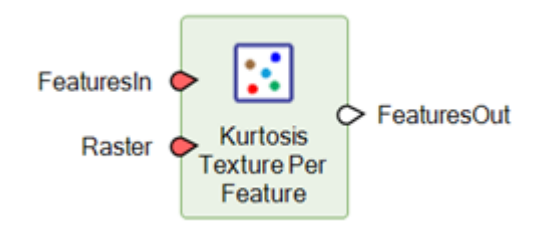

The operator applies the Kurtosis Texture operator on pixels of the input raster that are inside a feature and then computes mean, median and standard deviation of the kurtosis texture values. The computed statistical values are added as attributes to the feature stream.

When computing texture for a feature, only pixels that are inside the feature are considered. If some cells of the moving neighboring window fall outside the feature, as happens when computing texture near the boundary of the feature, these cells are treated as NoData cells during the computation. This ensures pixels in a feature do not affect the texture of adjoining features.

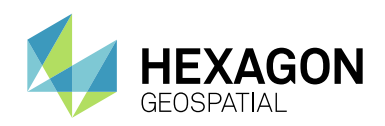

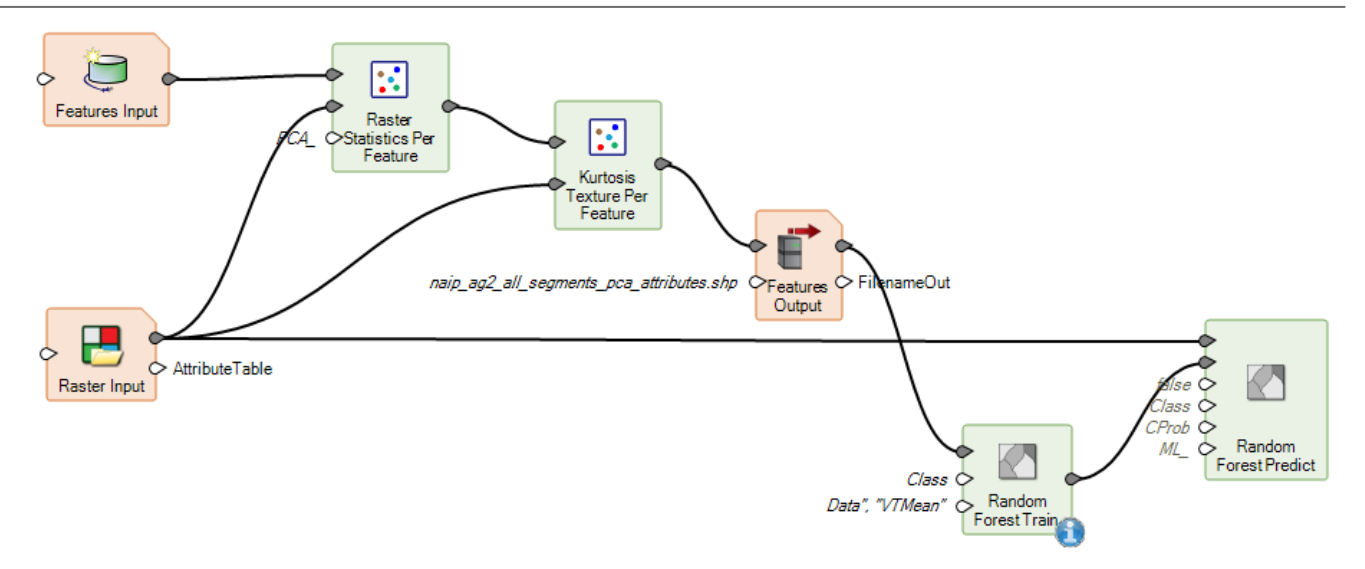

## MACHINE INTELLECT INFORMATION

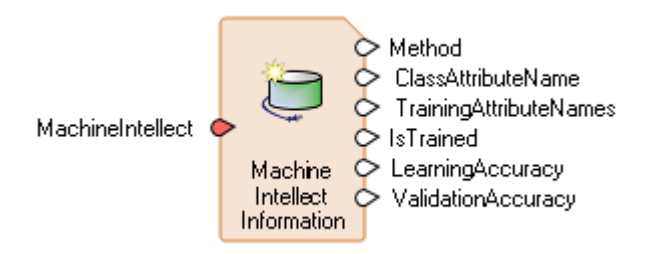

Provides basic information about Machine Intellect

## MACHINE INTELLECT INPUT

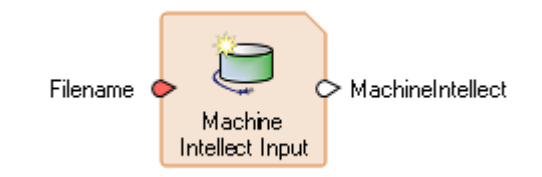

Reads Machine Intellect data.

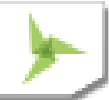

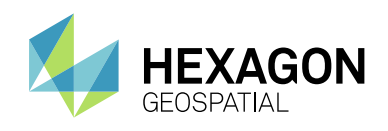

# MACHINE INTELLECT OUTPUT MachineIntellect FilenameOut Filenameln Intellect Output Saves Machine Intellect data to a file MASK FEATURES FeaturesIn FeaturesOut Mask

This operator constructs topology from the two sets of features and masks the geometries of the FeaturesIn port by subtracting the geometries from the Mask port.

### MERGE FEATURES

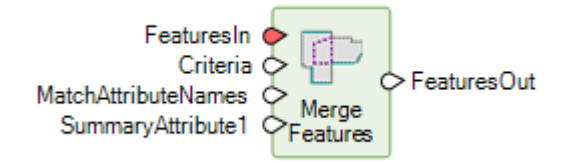

This operator merges groups of features together based on attribute matches and/or spatial relationships, summarizing data for the groups via functional attributes. It is a two-step operation, involving first the grouping of input features, then second the creation of output features from those groups.

#### MEAN EUCLIDIAN DISTANCE TEXTURE PER FEATURE

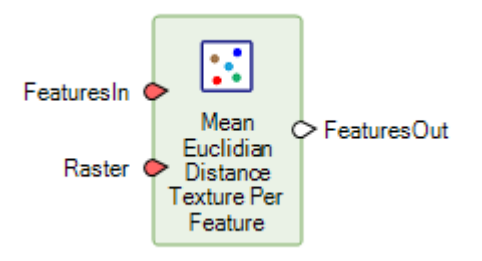

The operator applies the Mean Euclidean Distance Texture operator on pixels of the input raster that are inside a feature and then computes mean, median and standard deviation of the mean euclidean distance texture values. The computed statistical values are added as attributes to the feature stream.

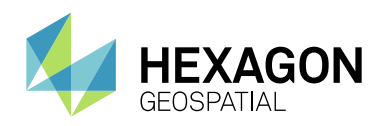

When computing texture for a feature, only pixels that are inside the feature are considered. If some cells of the moving neighboring window fall outside the feature, as happens when computing texture near the boundary of the feature, these cells are treated as NoData cells during the computation. This ensures pixels in a feature do not affect the texture of adjoining features.

The attribute names for the output feature stream are constructed based on AttributeNamePrefix, AttributeBasename for the statistics being computed and the number of bands of the raster. If the constructed attribute name matches with the name of an existing field and the field type is appropriate, the existing field is overwritten. Otherwise, the operation fails.

## METADATA INPUT

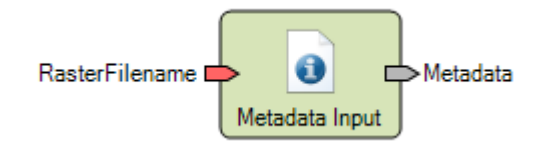

The **MetadataInput** operator reads the metadata from a **Raster,** and the output is a **Dictionary** object.

#### NORMALIZE HEIGHT

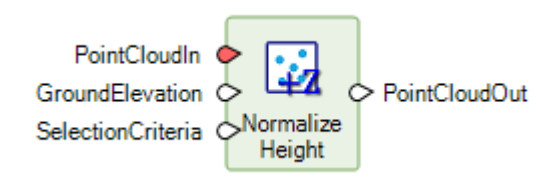

This operator computes the height above the ground for the selected points and replaces their Z value with the computed value.

For example, this model identifies tall vegetation that may be encroaching on powerlines:

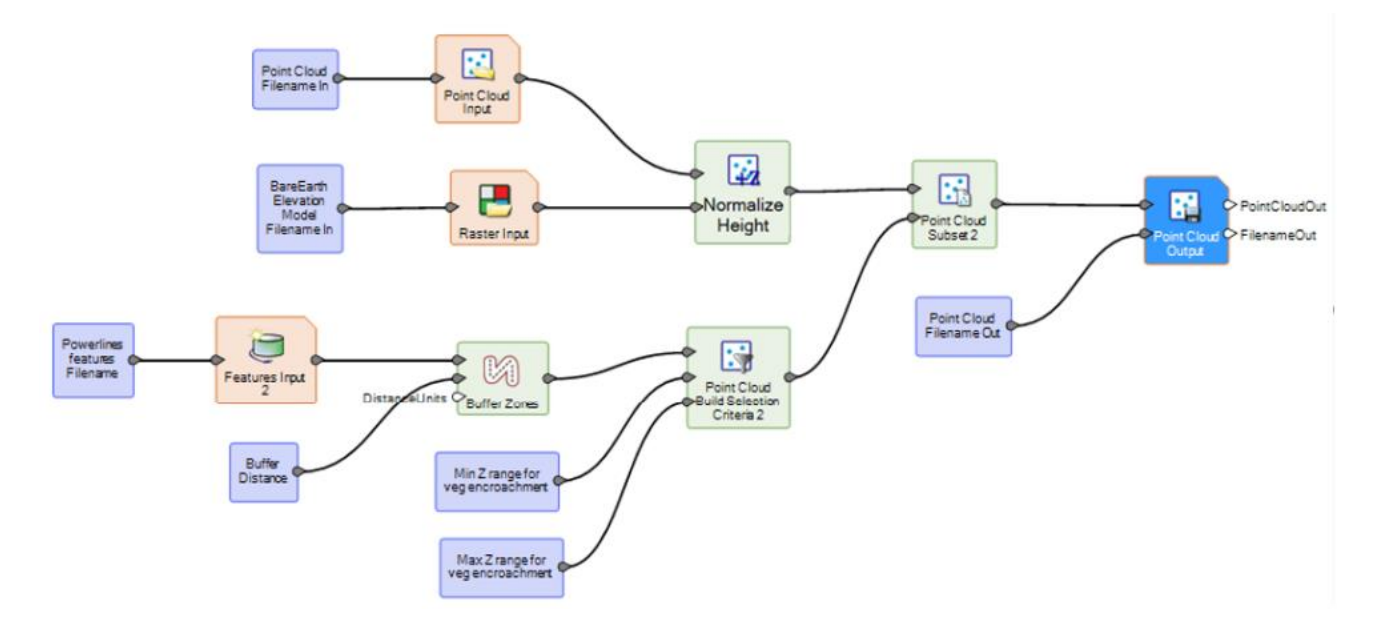

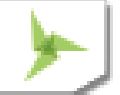

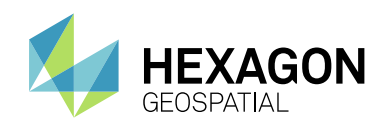

## ORTHOGONALIZE GEOMETRY

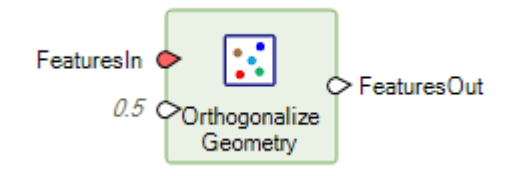

The operator creates orthogonalized geometry of the primary geometry of the input features. This geometry is added as the primary geometry and the original geometry is retained in the output features. No densification or simplification operation is applied in the process. The operator uses the existing vertices of the geometry.

The algorithm analyzes the segment length and orientation to figure out the best orthogonal polygon for the input polygon. The Orthogonality Factor is a relative term used to decide how much detail will be created in the orthogonalized polygon. As this number increases in value, fewer right angle corners will be created.

#### PAN SHARPEN BY NNDIFFUSE

See NNDiffuse Pan Sharpening Operator section above.

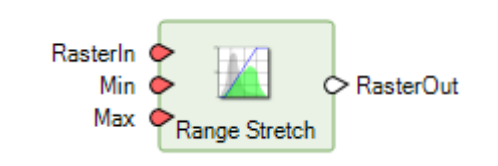

Linearly stretches the input raster between start, end values to 0-255 (8-bit).

## RASTER CACHE

RANGE STRETCH

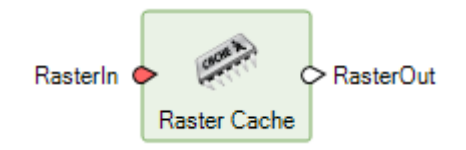

This is a new operator replacing a deprecated operator of the same name.

Caches blocks of the requested raster planes at distinct pyramid levels. Allows downstream operators to use smaller block sizes without the duplicate I/O overhead.

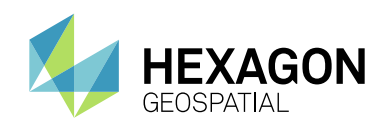

#### RASTER STATISTICS PER FEATURE

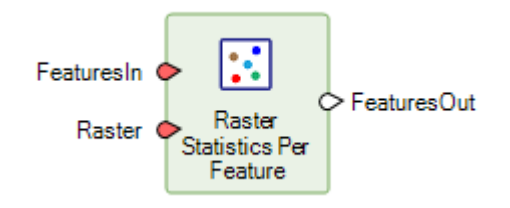

This operator computes statistics on pixels of the input raster that are inside a feature. The computed statistical values are added as attributes to the feature stream. By default, mean is computed. Other statistical values (Standard Deviation, Minimum, Maximum, etc) can be calculated by turning on their appropriate ports.

This is a particularly useful Operator for creating information for Machine Learning models.

## READ SENSOR METADATA

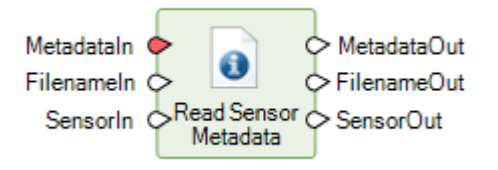

Reads vendor-supplied metadata files associated with a raster dataset. If a metadata file is found, its full contents are added to the Metadata object in the Format Specific region; additionally, common schema fields in the Metadata object may be updated.

In the Spatial Model Editor, double-click on the **SensorIn** port to show a list of available metadata parsers. Setting **SensorIn** to one of these values causes only the corresponding parser to be used. If no sensor is specified, available parsers are tried until one succeeds.

Below is an example of a portion of a model that uses the **Read Sensor Metadata** operator to get read information from the vendor-supplied metadata files associated with the input raster dataset to compute the parameters to be used in the Generic Atmospheric operator.

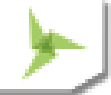

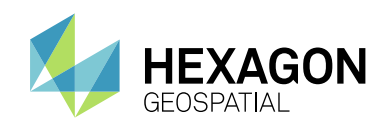

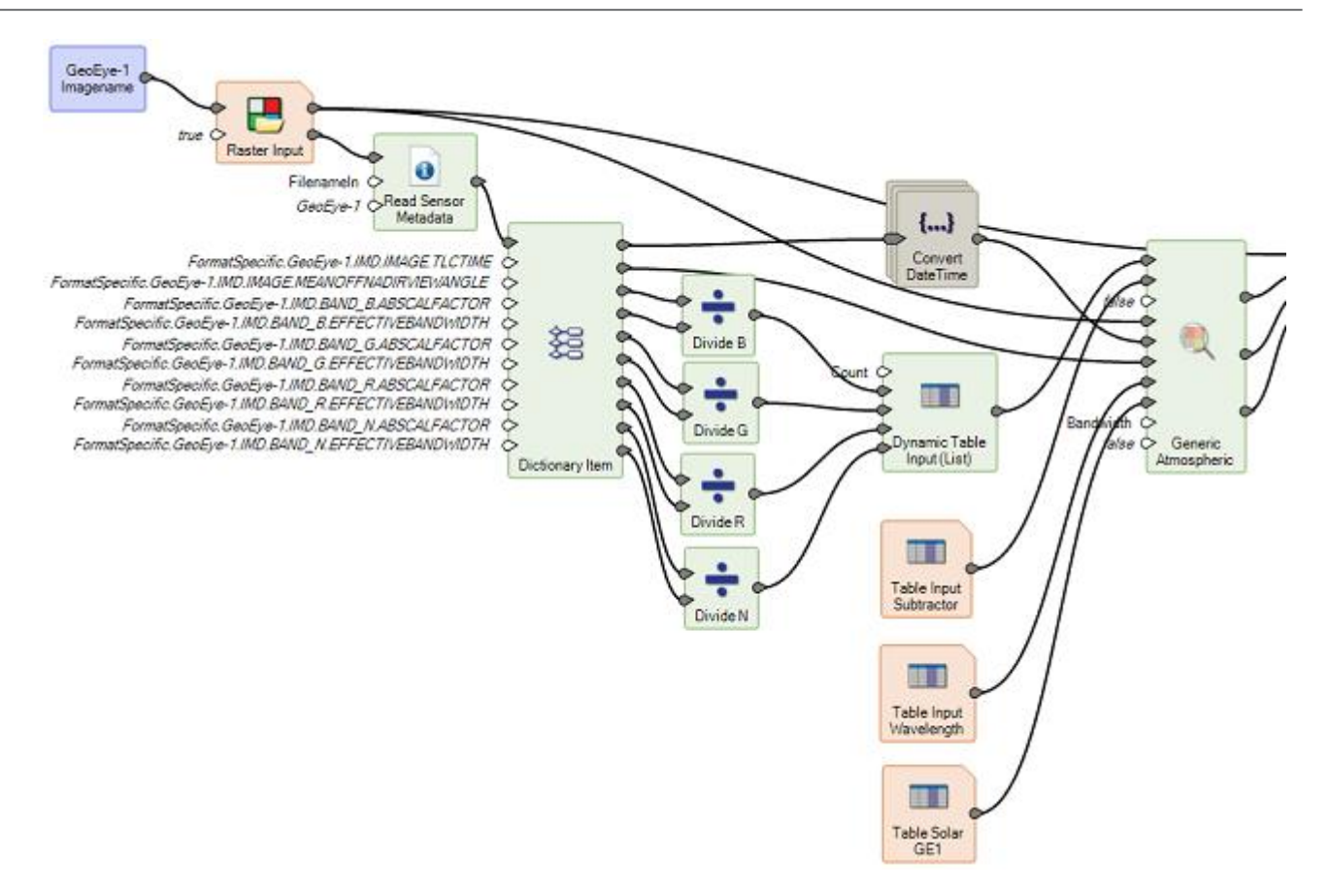

## REMOVE ATTRIBUTES

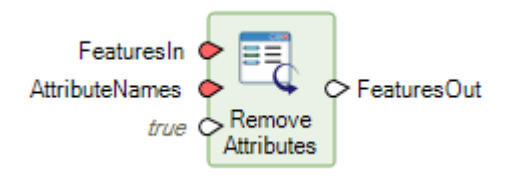

The operator removes attributes from input features.

## RENAME ATTRIBUTES

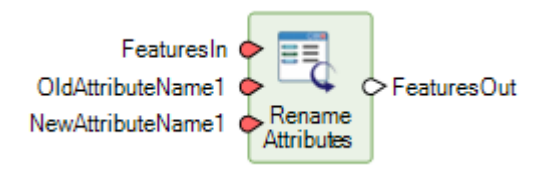

The operator renames attributes in features. The operator fails if the attribute to be renamed does not exist.

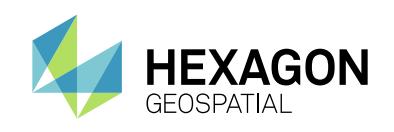

SELECT ATTRIBUTES

FeaturesIn ← FeaturesOut **AttributeNames** Select **Attributes** 

Selects attributes from input features.

#### SET BAND NAMES

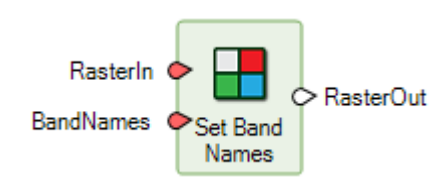

This operator sets the band names on a raster stream.

Below is an example of how this operator might be used to set the names of the output bands to a specific list of names. It uses the **Custom Table Input** operator to create a Table of Strings. A Table of Strings can automatically be converted to a StringList.

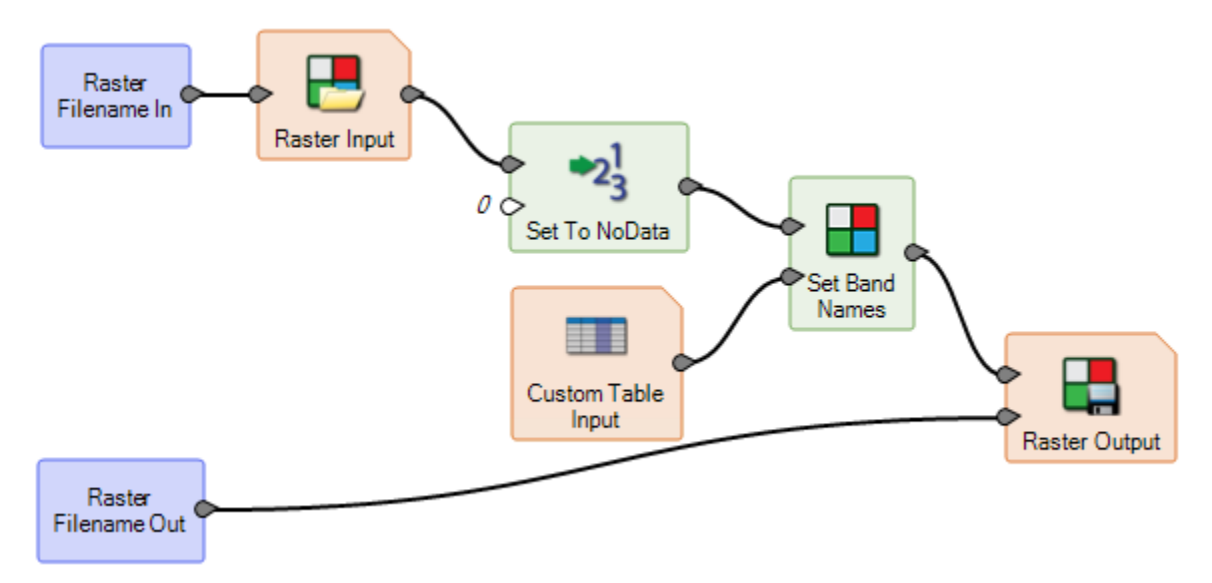

Another way of creating the StringList of BandNames is using an **Iterator** operator. Below is an example of using an **Iterator** Operator to create the BandNames dynamically.

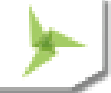

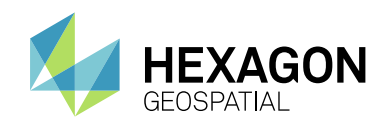

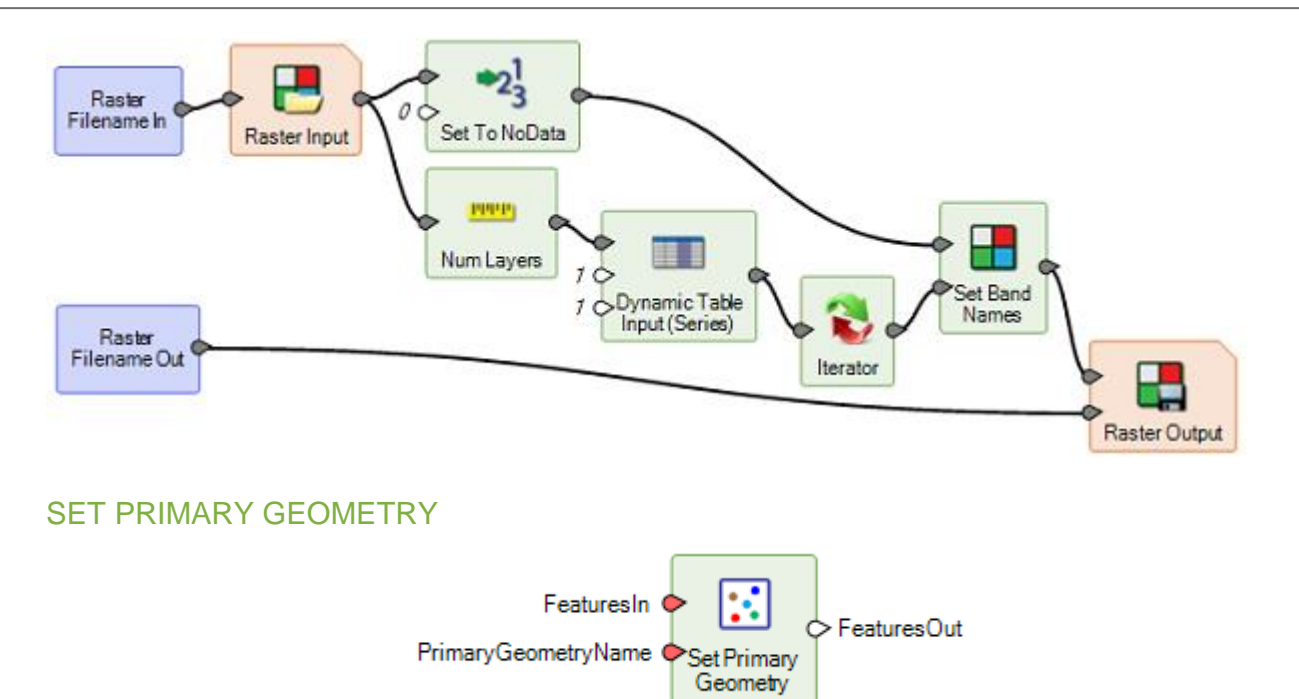

This operator designates the primary geometry for the feature stream. The attributes of the feature stream are otherwise unchanged. If there are existing attributes representing measurements on the geometry, they may not be valid for the newly designated primary geometry.

Designation of the primary geometry field is useful for working with features operators that only operate on the primary geometry field.

#### SIMPLIFY GEOMETRY

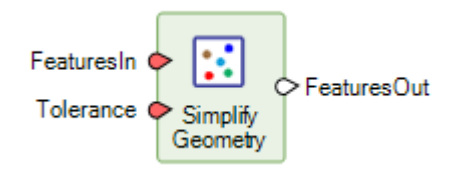

This operator uses Douglas-Peucker algorithm to simplify the primary geometry of the features. The new geometry is added as the primary geometry and the original geometry is retained in the output features.

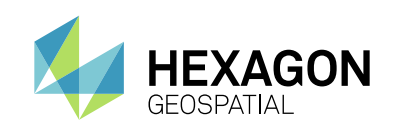

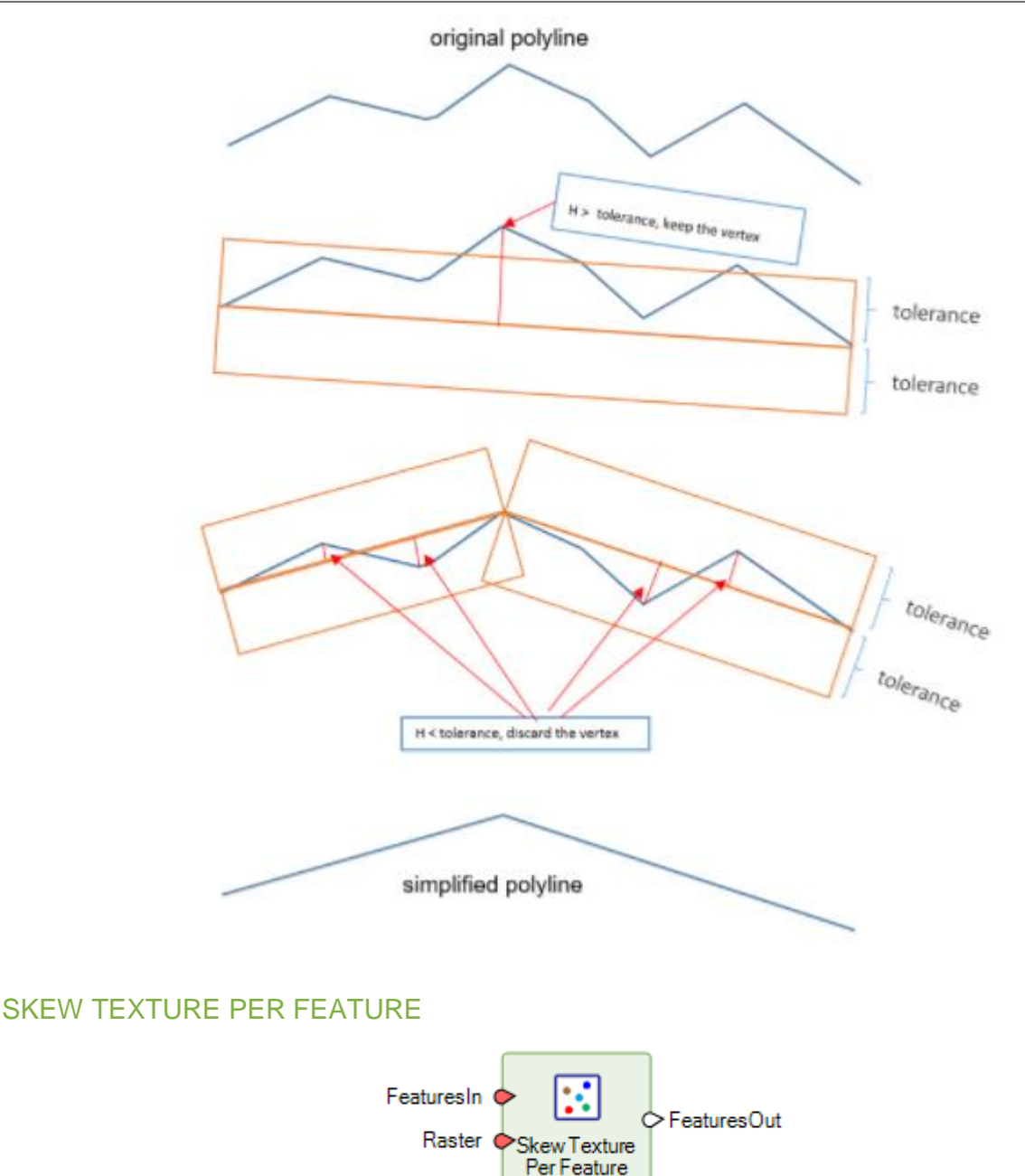

The operator applies the Skew Texture operator on pixels of the input raster that are inside a feature and then computes mean, median and standard deviation of the skew texture values. The computed statistical values are added as attributes to the feature stream.

When computing texture for a feature, only pixels that are inside the feature are considered. If some cells of the moving neighboring window fall outside the feature, as happens when computing texture near the boundary of the feature, these cells are treated as NoData cells during the computation. This ensures pixels in a feature do not affect the texture of adjoining features.

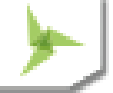

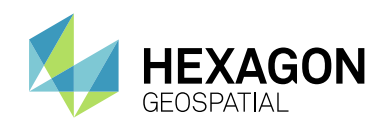

The attribute names for the output feature stream are constructed based on AttributeNamePrefix, AttributeBasename for the statistics being computed and the number of bands of the raster. If the constructed attribute name matches with the name of an existing field and the field type is appropriate, the existing field is overwritten. otherwise, the operation fails.

### SPLIT BY SKELETON

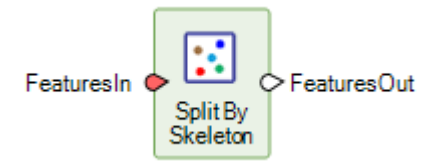

The operator converts a polygon into a collection of smaller parts if its skeleton is composed of multiple polylines.

It does this by internally creating a skeleton for the input geometry and using each polyline from the skeleton to extract the part of the polygon it represents.

#### STACK COUNT

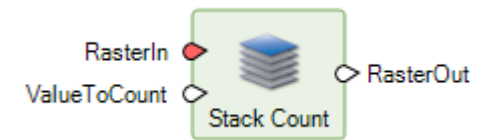

Returns a single layer whose pixels contain the number of occurrences of the requested value at that pixel among the layers of **RasterIn**.

Below is an example of how this operator might be used to determine the number of occurrences in a layer stack of the Stack Majority pixel value.

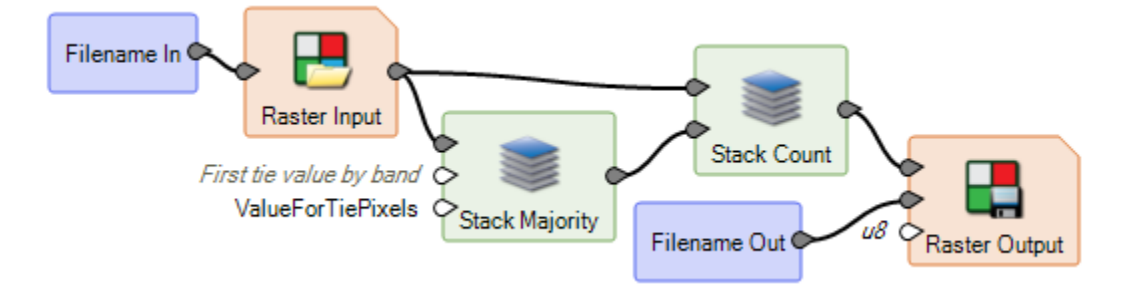

Below is an example of how this operator might be used to determine the number of occurrences of a particular value in a layer stack.

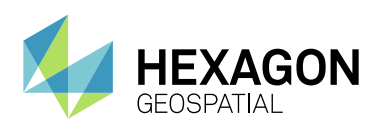

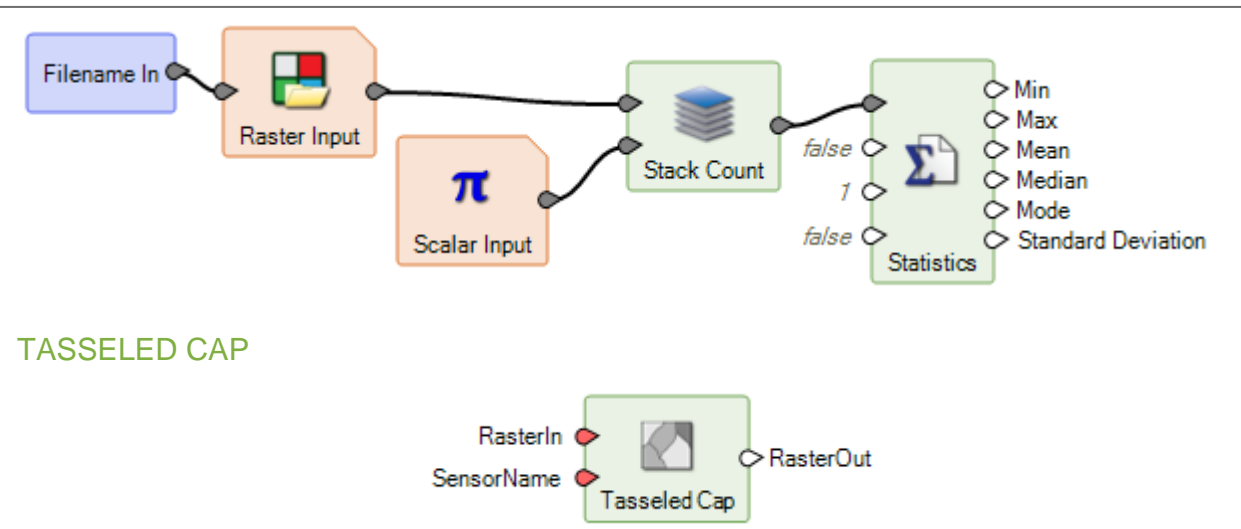

Performs tasseled cap transformation on a raster.

## UPDATE STATISTICS

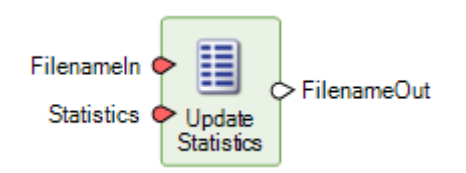

Writes statistics to an existing raster file.

## VARIANCE TEXTURE PER FEATURE

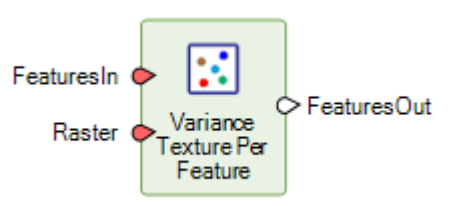

The operator applies the Variance Texture operator on pixels of the input raster that are inside a feature and then computes mean, median and standard deviation of the variance texture values. The computed statistical values are added as attributes to the feature stream.

When computing texture for a feature, only pixels that are inside the feature are considered. If some cells of the moving neighboring window fall outside the feature, as happens when computing texture near the boundary of the feature, these cells are treated as NoData cells during the computation. This ensures pixels in a feature do not affect the texture of adjoining features.

The attribute names for the output feature stream are constructed based on AttributeNamePrefix, AttributeBasename for the statistics being computed and the number of bands of the raster. If the constructed attribute name matches with the name of an existing field and the field type is appropriate, the existing field is overwritten. otherwise, the operation fails.

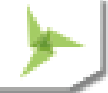

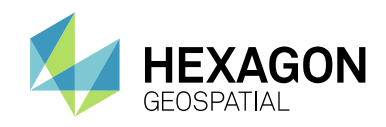

## **GENERAL SPATIAL MODELER**

## ACCEPTABLE VALUES AND OTHER INPUT CONTRAINTS

The Port Input operator has been enhanced to provide the capability to define constraints on the information being requested via the Port.

In the example below the Spatial Model has a Port Input that the user can set to define the sensor being processed by the model. The model only knows how to interpret six specific values (integer values 1 through 6) that represent the sensor. However, by default the user could enter any integer value in the Port Input prompt and if that value was not recognized by the model (a value of 7, for example) the model fails to run.

Using the new capability, the Port Input can be constrained to only accept the valid integer values of 1 through 6, as shown in the screenshot. This makes it much more straightforward to create Spatial Models that can be distributed for use by other users by providing a user interface to the Model that only allows valid values to be entered.

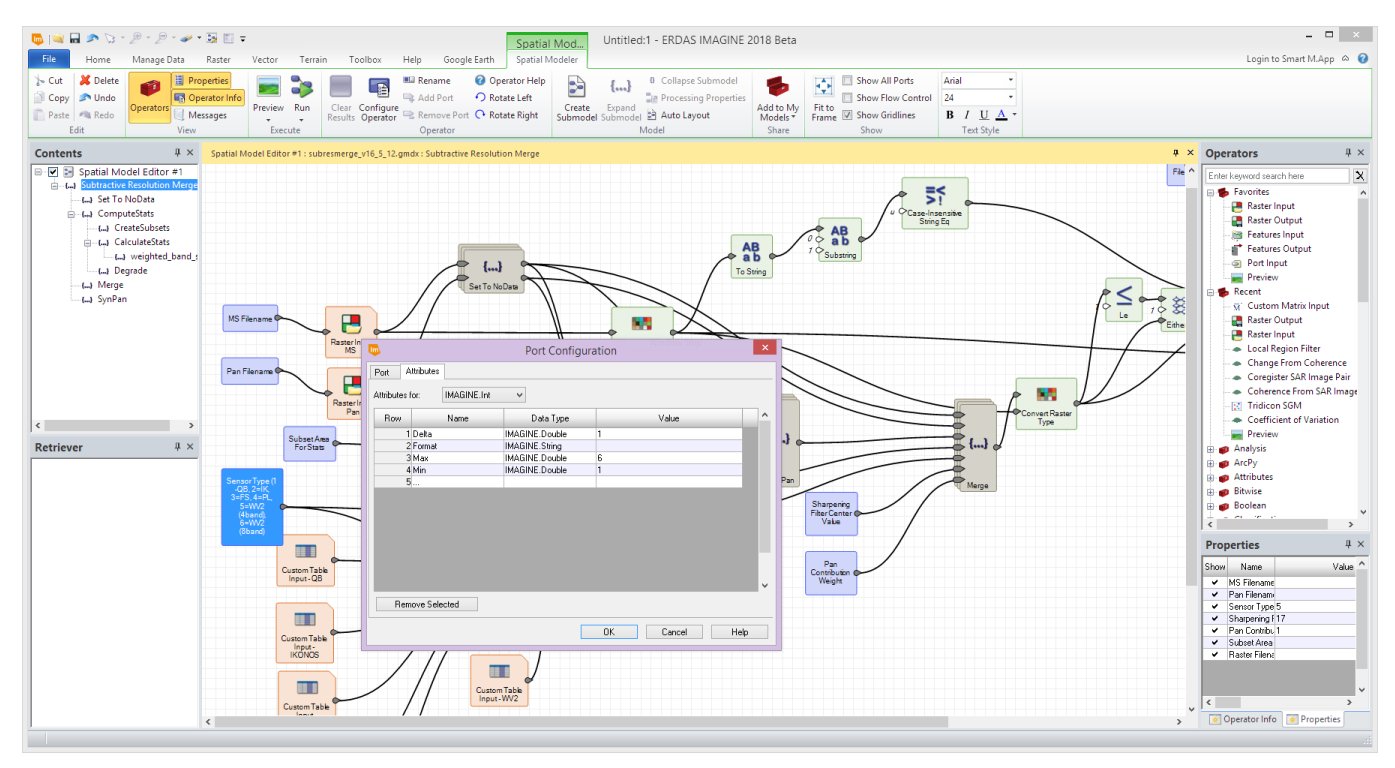

Similarly, valid input strings can be defined to produce pop-up lists for the user to choose from when executing a model, such as this list of sensor types:

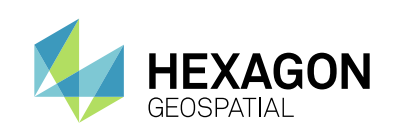

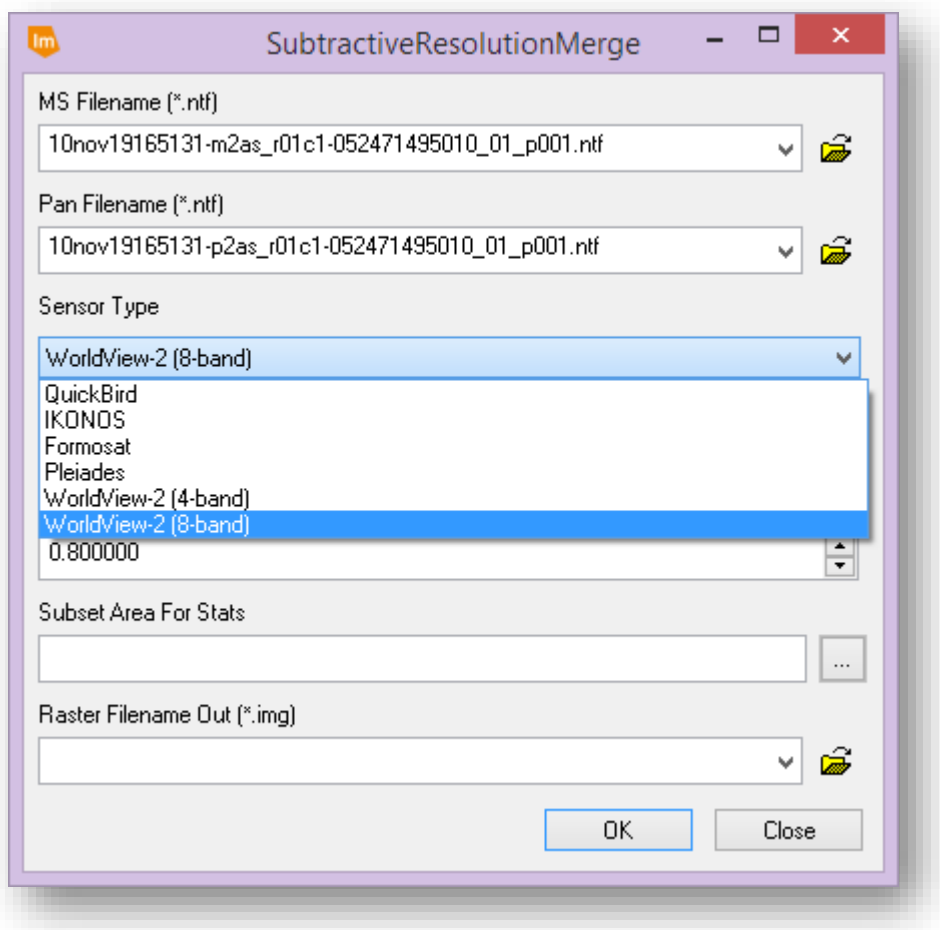

## STACK <STATISTICS> OPERATORS

The **Stack <Statistics>** Operators (for example, **Stack Mean**, **Stack Majority**, and so forth) have been reimplemented to work more efficiently in both terms of memory usage and processing time.

At the same time options have been added to exclude NoData from the analysis. Consider a single pixel location in a stack of 100 DEM layers. If this column of pixels included any NoData value in a layer, a **Stack <Statistics>** analysis in the past would have returned NoData at that location. With this release, the NoData values are excluded from the analysis. So, for example, a pixel location with 97 NoData values, but three values of 300, 400 and 500, will now return 400 if analysed through the **Stack Median** operator.

This also provides the capability to ignore specific values in the **Stack <Statistics>** operators. Simply use one or more **Set to NoData** operators to set any values you wish excluded from the analysis prior to feeding the raster stream to the appropriate **Stack <Statistics>** operator.

### LEVERAGE INVESTMENTS IN OTHER GEOSPATIAL PRODUCTS IN SPATIAL MODEL EDITOR

ArcPy scripts can now be recognized as operators in the Spatial Modeler Environment. ArcPy is a python site package that provides access to the geoprocessing tools found in ArcGIS for Desktop.

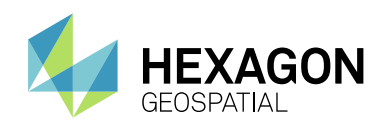

Once the scripts are detected by ERDAS IMAGINE, they are listed in the SME operator tree list and can be used in combinations with other operators to leverage the strengths of both ERDAS IMAGINE and GeoMedia in a spatial model.

For details on how to get your ArcPy scripts recognized by ERDAS IMAGINE, see the white paper "Leverage ArcPy scripts in Spatial Modeler" on our website.

## SPATIAL MODELS AS OPERATORS

Spatial Models can now be treated as Operators in their own right and added to the Operators panel for easy reuse in other Models.

Using the Add to User Operators option, the model currently open in the Spatial Model Editor is saved to \$PERSONAL/etc/UserOperators. It is then shown in the Operators panel and can be used in other models.

For example, consider a Model such as that shown below.

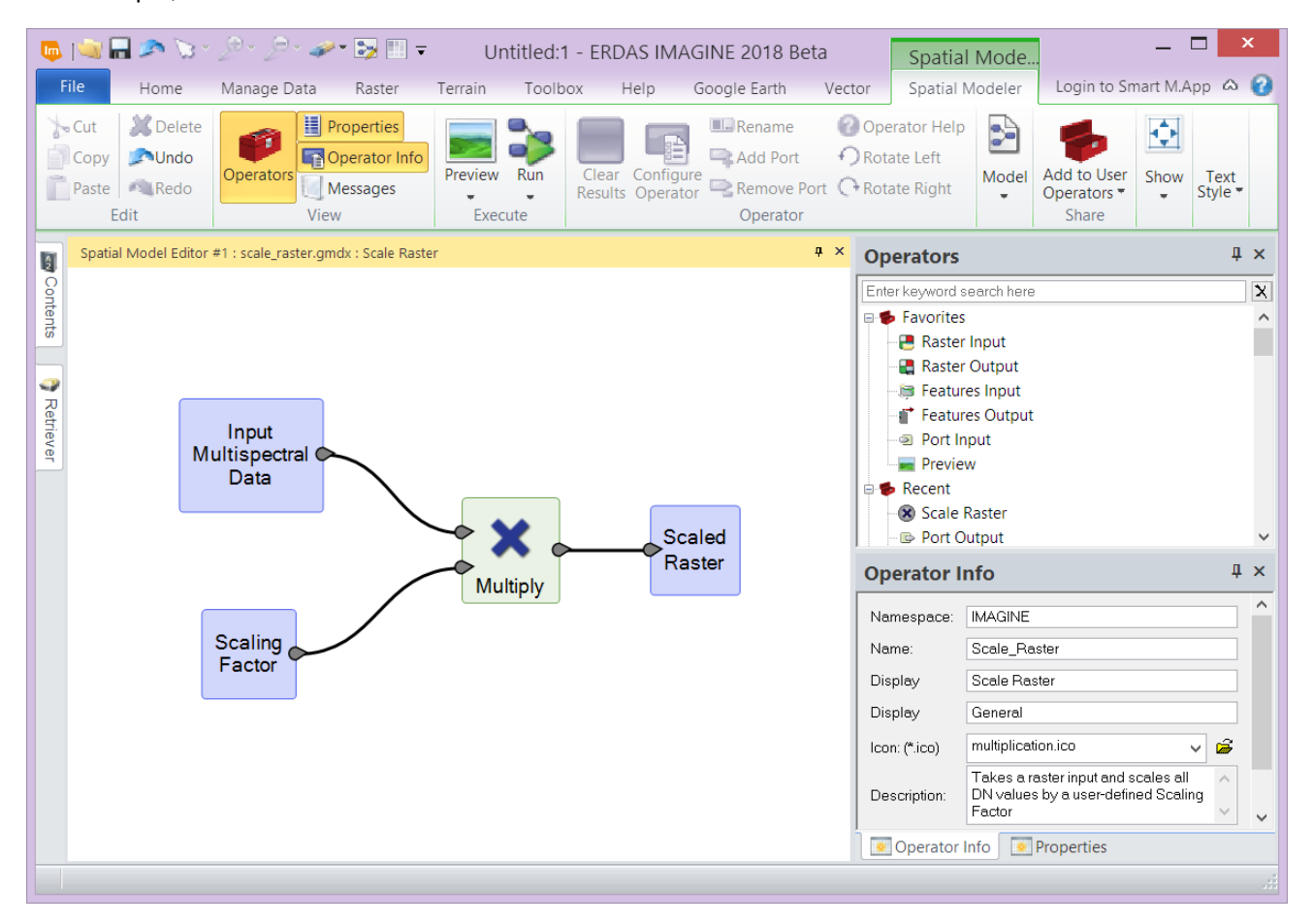

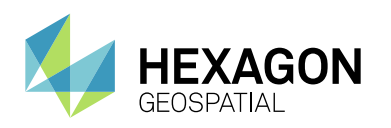

Then select the Add to User Operators option. Subsequently a new, custom Operator is created that can be re-used in other Spatial Models.

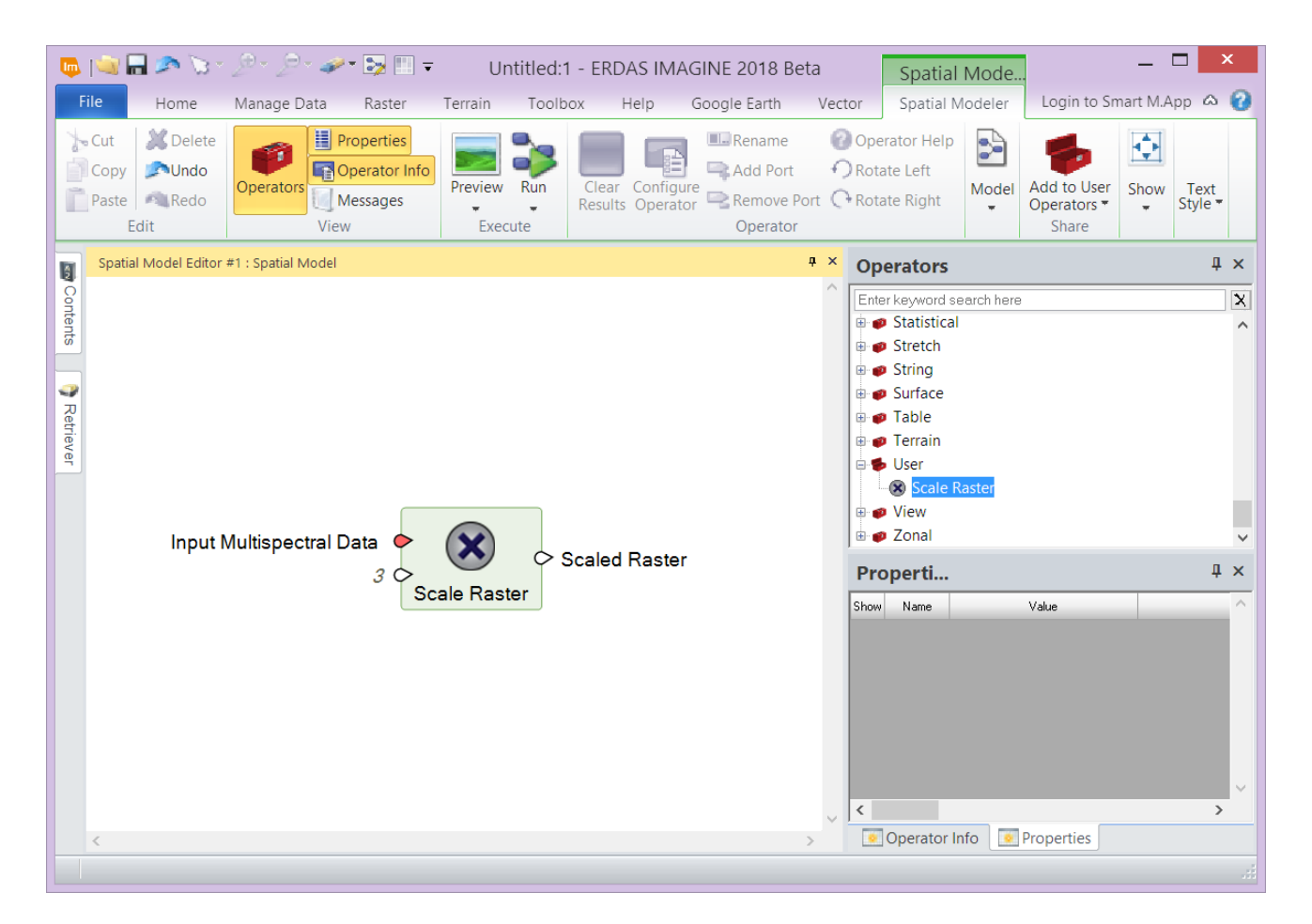

## **GENERAL ERDAS IMAGINE**

## NEW INQUIRE CURSOR PANEL

The Inquire Cursor functionality has been overhauled to provide several new capabilities, including the ability to work with Preview windows in Spatial Modeler and data displayed in a regular 2D View using the Image Chain.

**•** Dockable Panel

Rather than an independent dialog, the new Inquire Cursor is a dockable panel to display the attribute information at the cursor location, along with associated ribbon tab and tool groups.

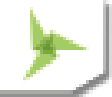

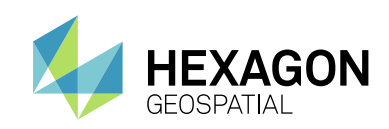

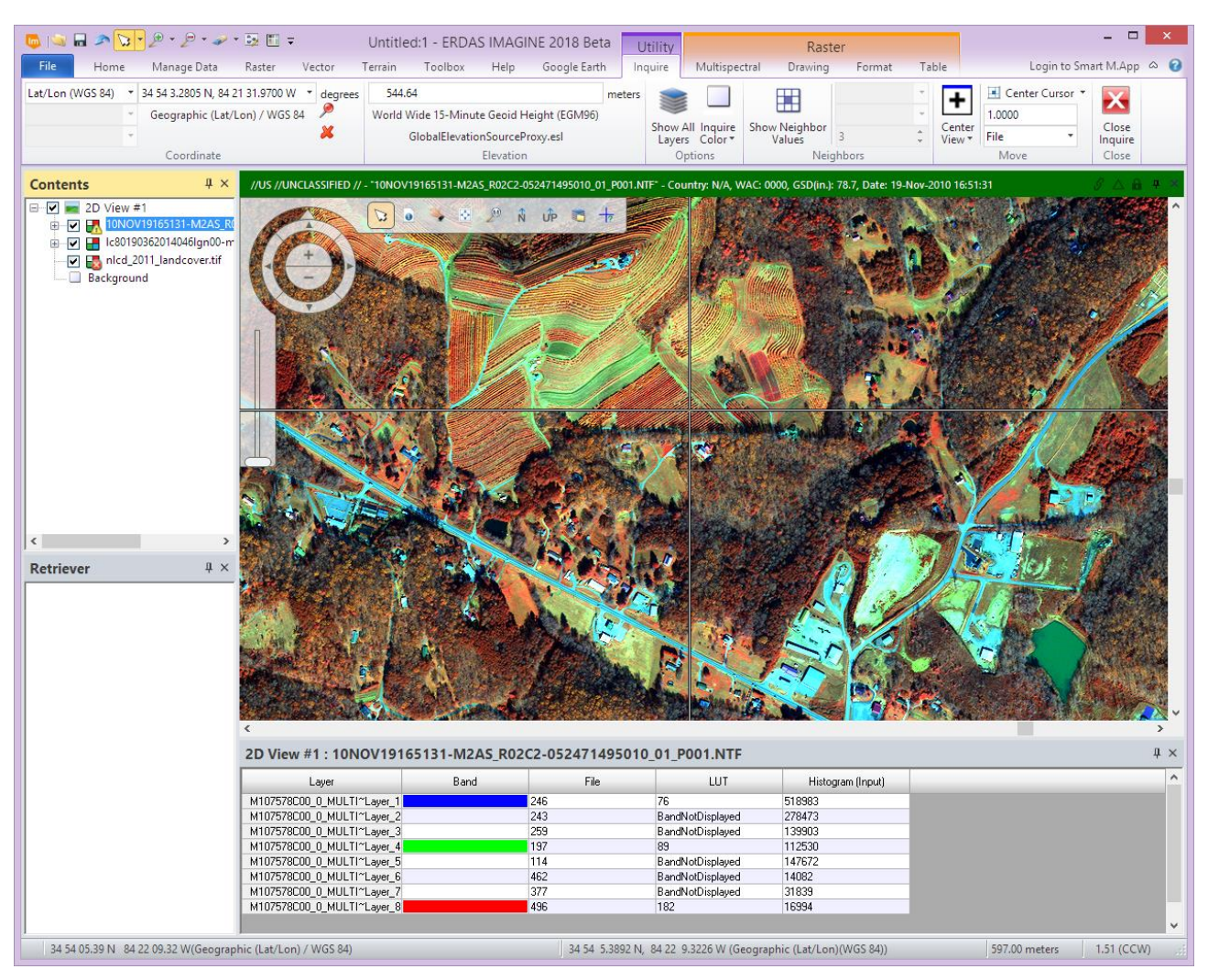

• Display values from multiple layers

If there are multiple data layers displayed in the View (as indicated in the Contents panel on the left of the ERDAS IMAGINE window), then information from all displayed images at the location can be optionally displayed in the CellArray.

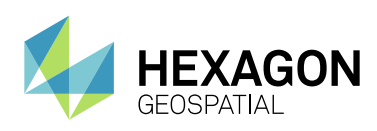

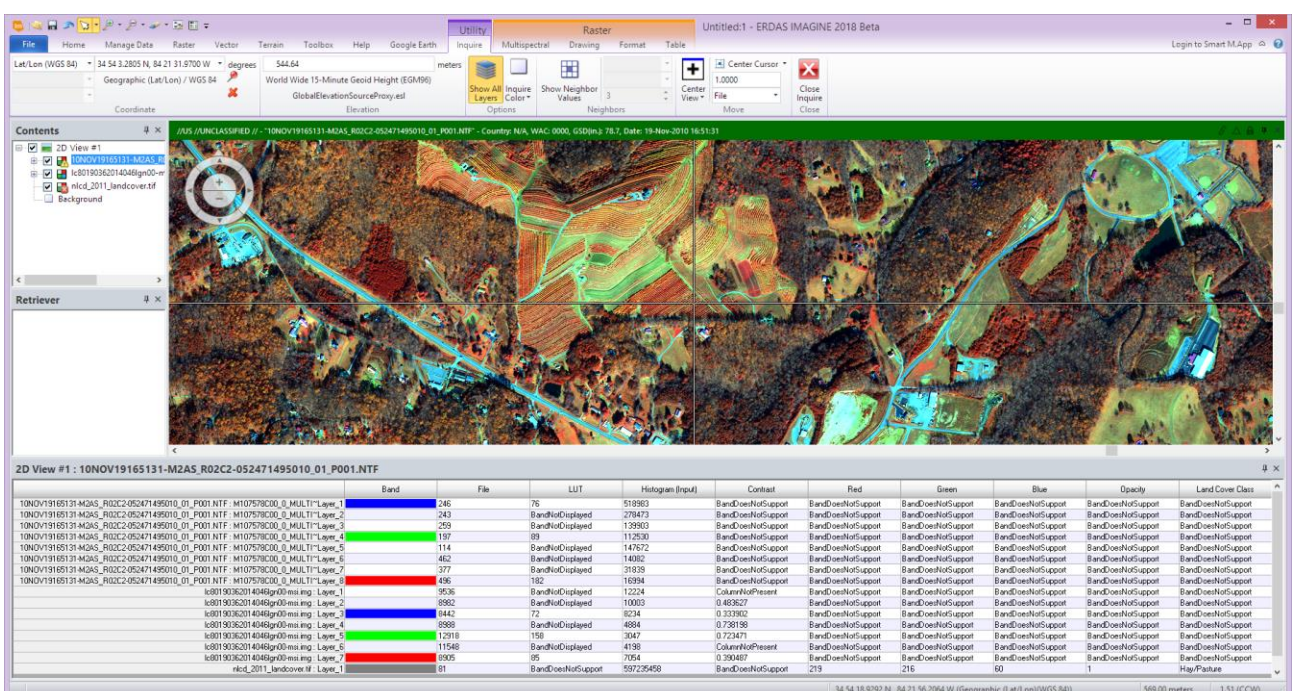

**•** Preview / Image Chain values

When performing a Preview in the Spatial Model Editor (or displaying imagery using the Image Chain option), users wanted to be able to use the Inquire Cursor to see the values being produced by the model on the fly. This is now possible using the new Inquire Cursor:

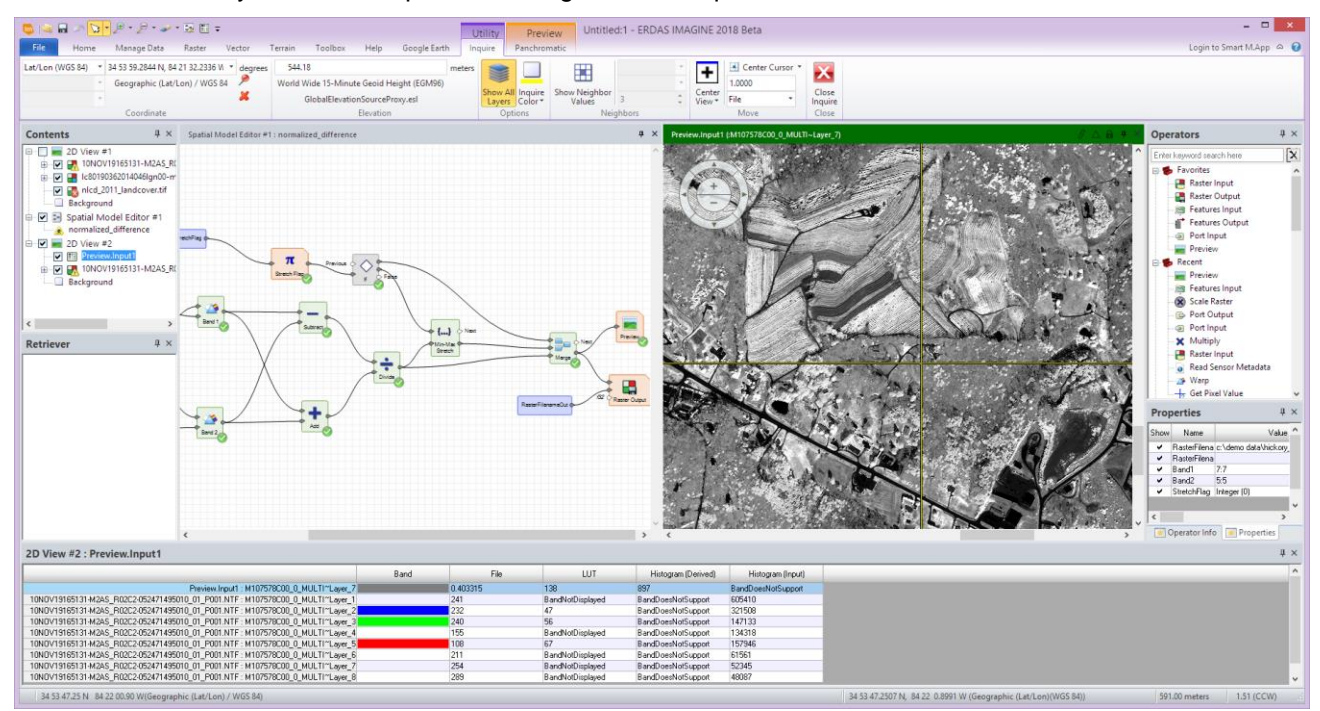

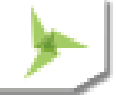

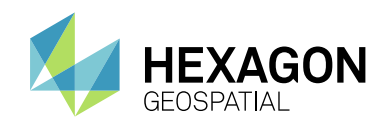

#### **•** Inquire Features Preview

When using the Preview option in the Spatial Model Editor, the new Inquire Cursor can also show information for Feature (vector) layers that are being produced.

• Neighbor Values

The new Inquire Cursor can also now show a view of the pixels that neighbor the location being targeted:

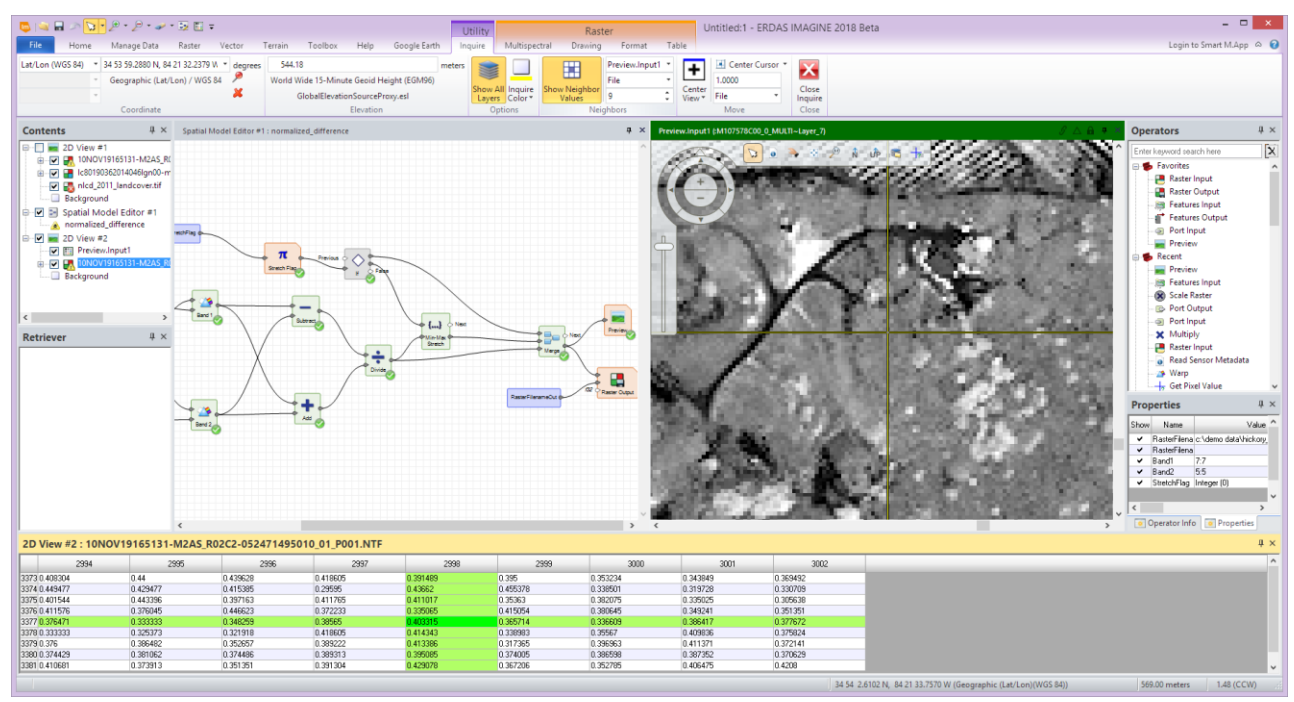

This includes the ability to display string field values such as Class Names:

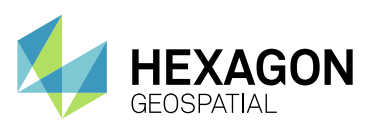

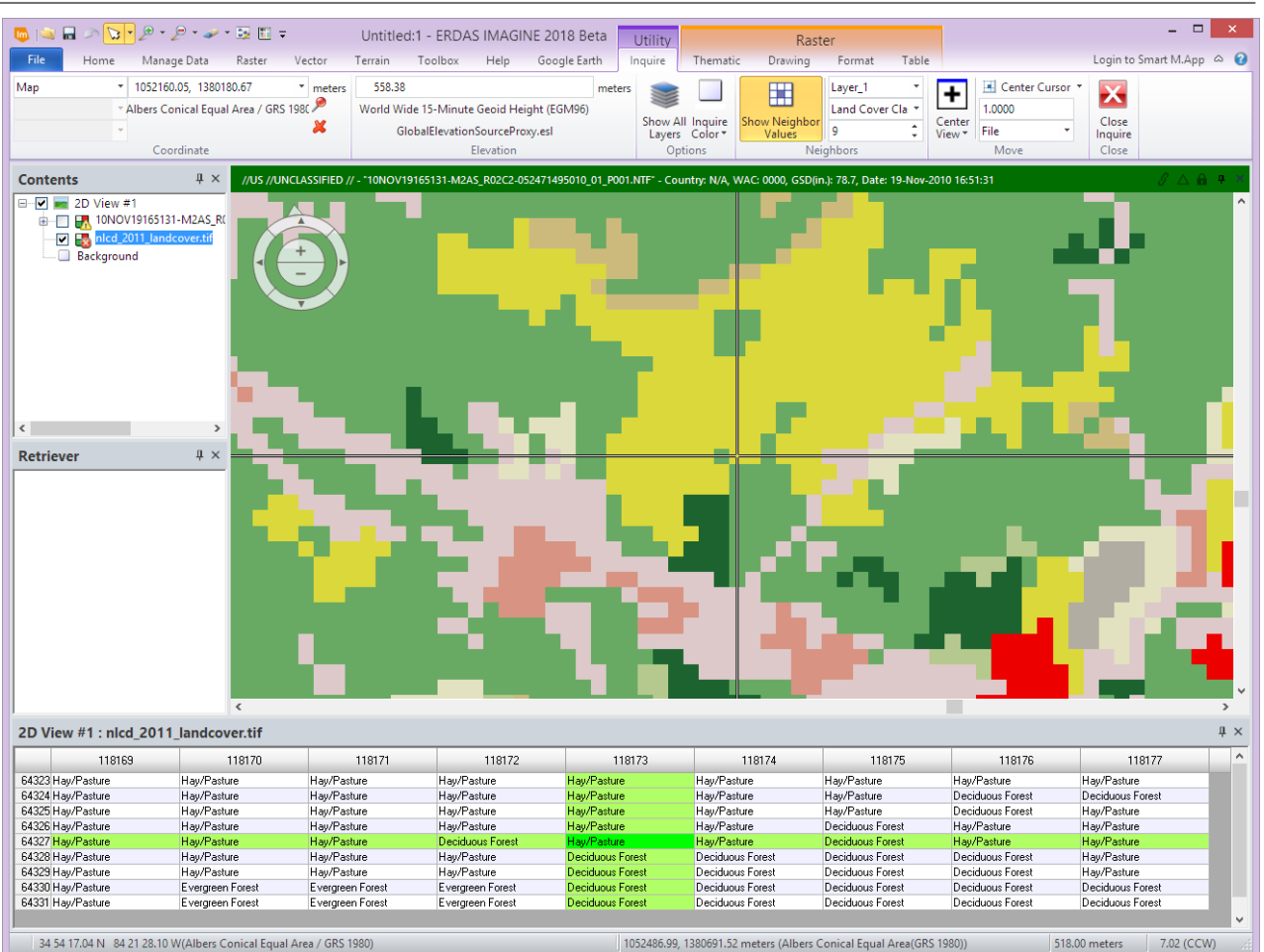

#### 34 54 17.04 N 84 21 28.10 W(Albers Conical Equal Area / GRS 1980)

1052486.99, 1380691.52 meters (Albers Conical Equal Area(GRS 1980))

## GOOGLE EARTH PRO LIVE-LINK

With the release of Google Earth Pro v7.3.x Google addressed a bug in their COM server that had prevented ERDAS IMAGINE's live-link capability from working correctly. ERDAS IMAGINE 2018 has been further updated to detect if Google Earth Pro v7.3.x is installed, display the Google Earth tab if it is, start Google Earth Pro is it is not already running and enable connectivity between the two applications.

#### USE YOUR OWN CHANGE ALGORITHMS IN ZONAL CHANGE DETECTION

The architecture of Zonal Change detection has been altered to accept custom change detection algorithms. You can now use your own algorithms that better detect changes that are of interest to you. We have also provided an optional algorithm you can choose from the Algorithm drop down menu located under the Process tab in the Zonal change layout.

A custom change detection algorithm is automatically picked by ERDAS IMAGINE once it is built in the Spatial Modeler Editor and saved to a specific location. For details on how to build a custom change detection algorithm, see the white paper "Building a custom change detection algorithm for Zonal change detection in ERDAS IMAGINE" on our website.

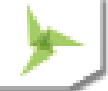

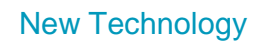

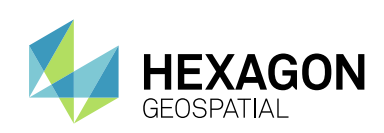

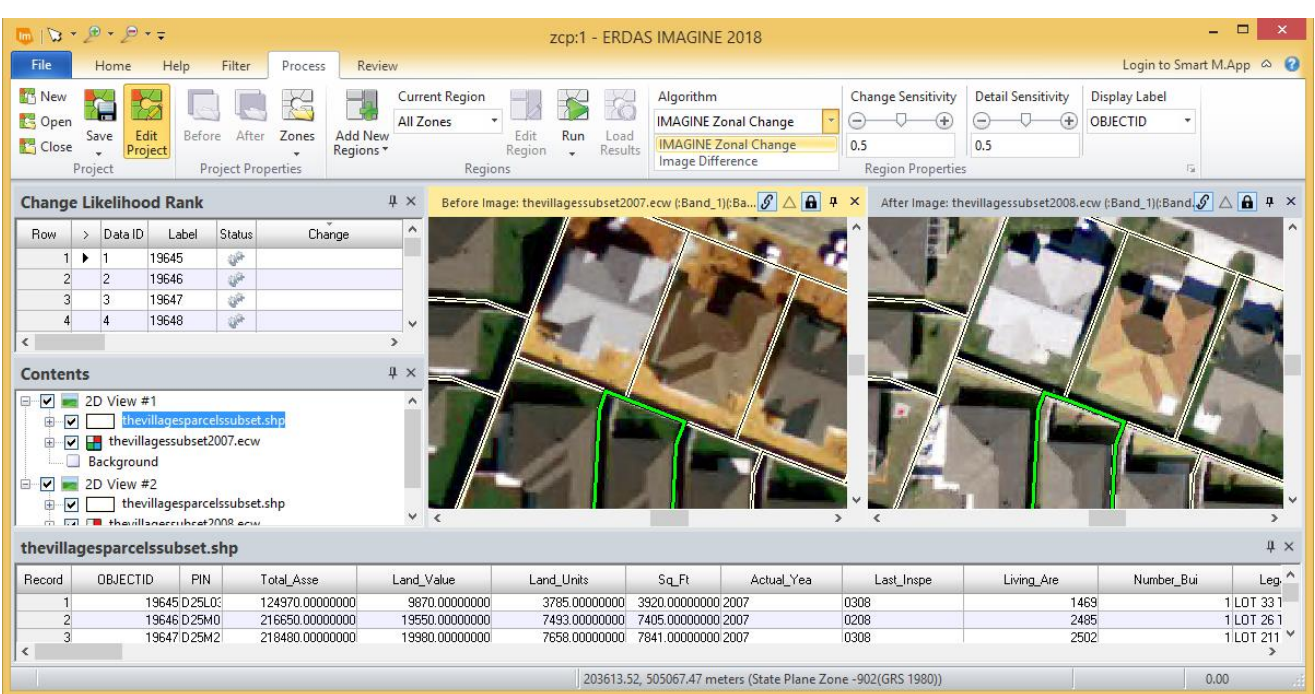

#### SUPPORT FOR EPSG

ERDAS IMAGINE projection library has been updated to include EPSG Version 9.1 projection dataset.

#### GDA2020

Australia is in the process of changing to a new official geodetic datum called the Geocentric Datum of Australia 2020 (GDA2020), replacing the current Geocentric Datum of Australia 1994 (GDA94). This datum has been implemented in ERDAS IMAGINE 2018.

#### PREDEFINED ZOOM SCALES

To support modern higher resolution imagery, additional "zoom to" scale options have been added to the 2D View's Scale drop-down menu:

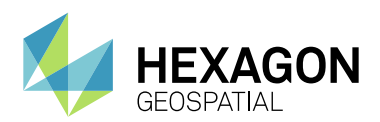

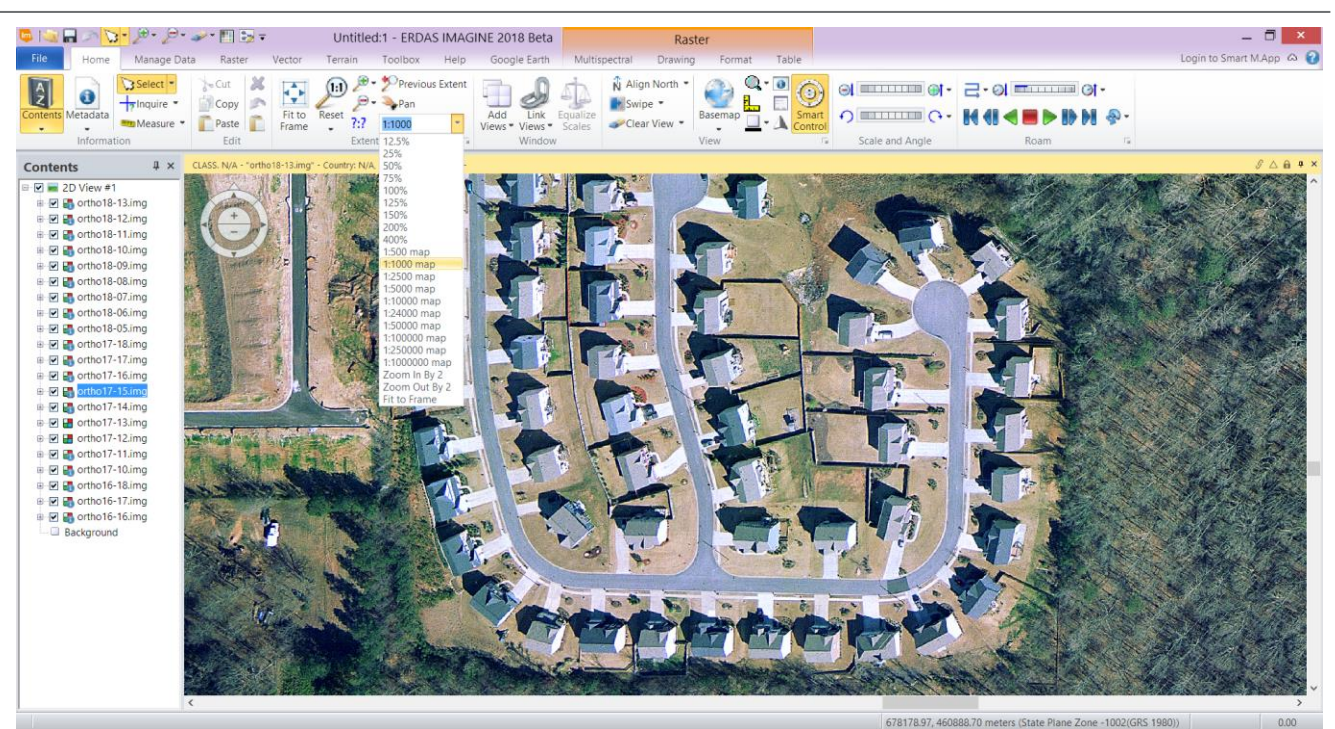

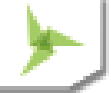

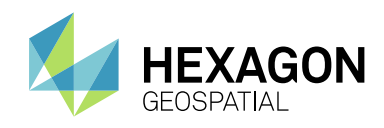

### SUBSET IN BATCH

The Batch dialog has had an option added to send the command to the Batch Editor in a similar form to the way it was populated in ERDAS IMAGINE 2016 and prior. This alleviates the complication, that had been created by using the newer Spatial Modeler, of exposing more variables than the user generally wanted to set, to perform the batch process.

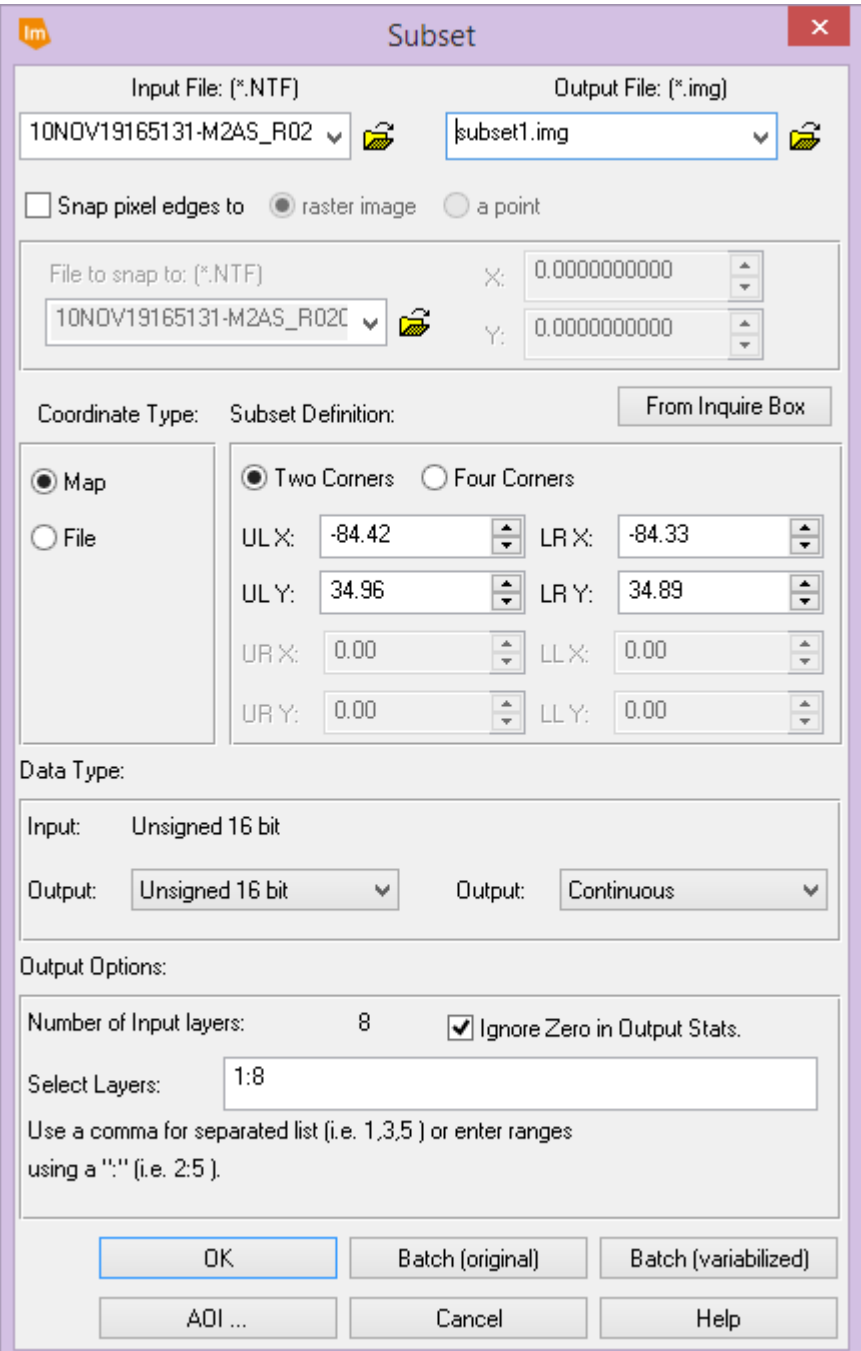

Default result of using Batch (original), showing that there are no Variables added to the command:

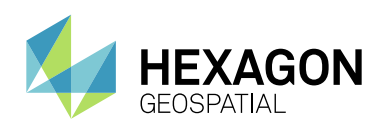

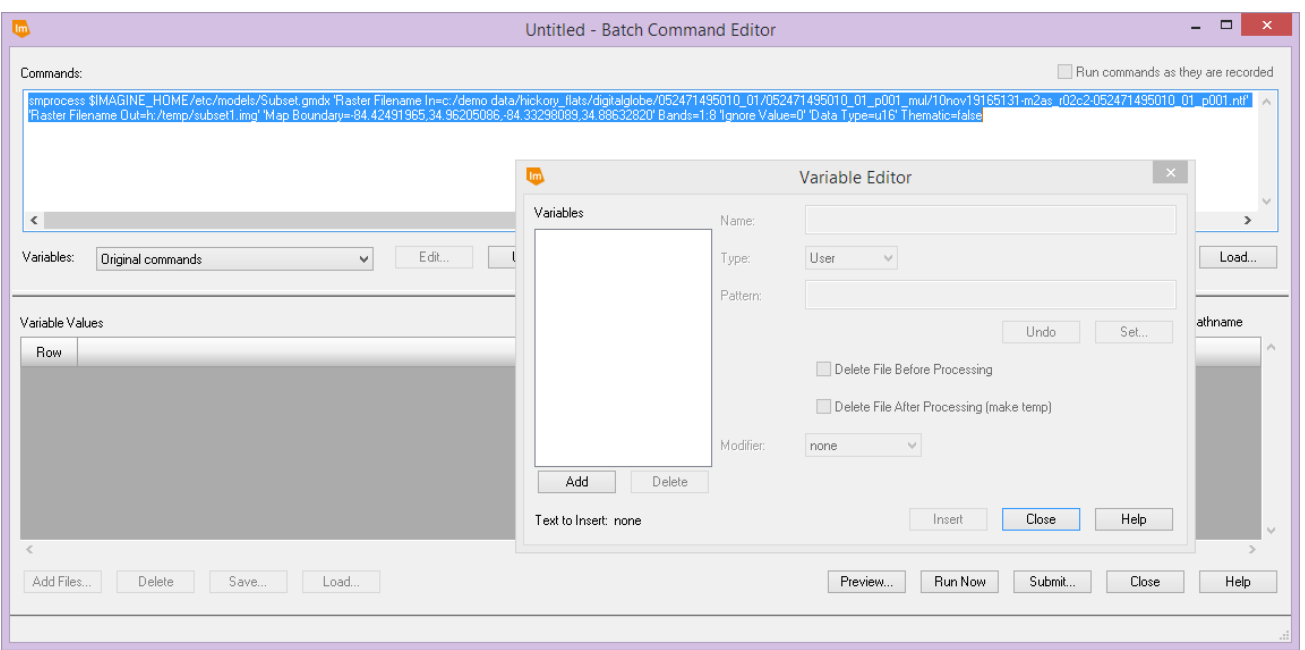

#### Default result of using Batch (variabilized):

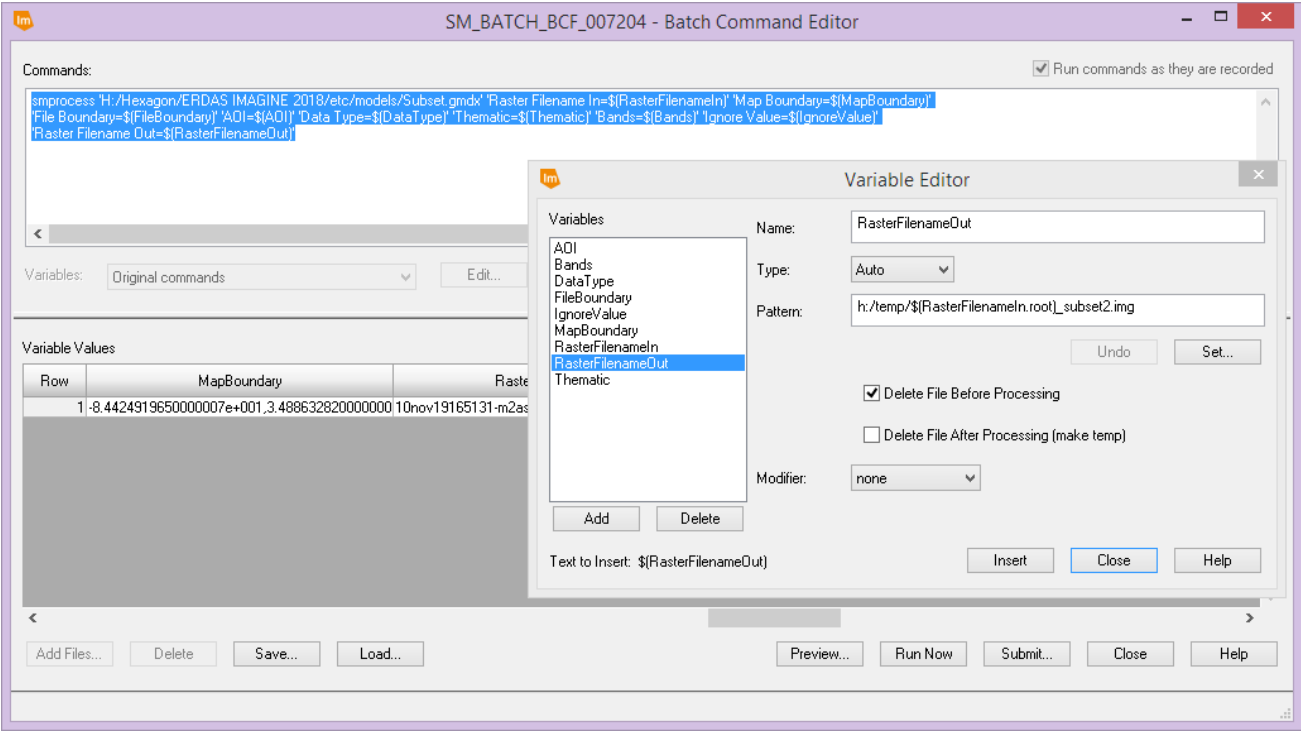

## EDIT IMAGE METADATA (IMAGE COMMAND TOOL) IN BATCH

A long-standing dissatisfaction with using the **Edit Image Metadata** tool to set up a batch job to set the Projection information on a set of imagery (such as TIFF files containing only World File information) was how easily the geographic extents of all the images could be overridden and set to exactly the same values.

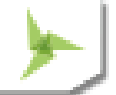

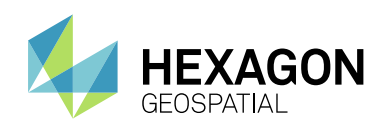

This happened when using the **Map Info Options** dialog to set the preferred Projection, the dialog also passed in the Upper Left X and Upper Left Y map coordinate of the first image. Unless you noticed this (and manually set up variables to replace the fixed values), that single map extent would then be applied by the Batch process to *all* the input images, along with the preferred Projection.

In ERDAS IMAGINE 2018, **Edit Image Metadata** has been enhanced so that the Upper Left X, Upper Left Y, Pixel Size X and Pixel Size Y parameters are automatically passed to Batch as variables that pull their information from each input image being processed. Only Projection and Units are passed as fixed values.

However, if you manually set one (or more) of the values in the **Map Info Options** dialog then those values are assumed to be the preferred values and are passed to the **Batch Editor** as fixed values as well.

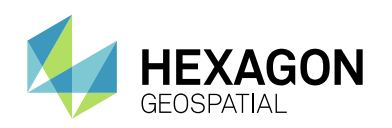

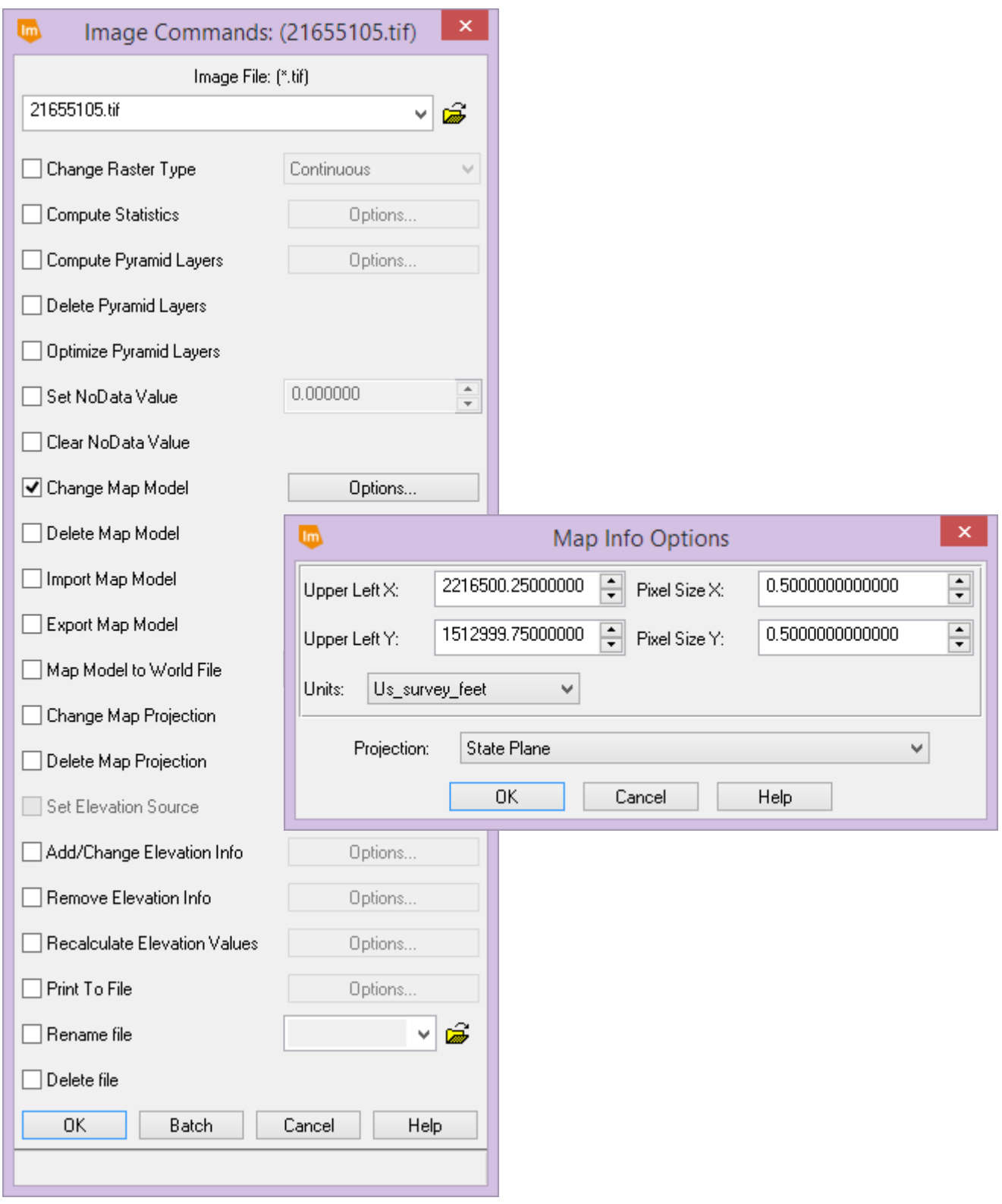

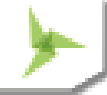

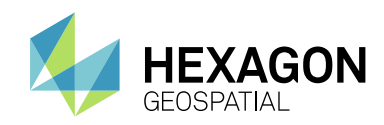

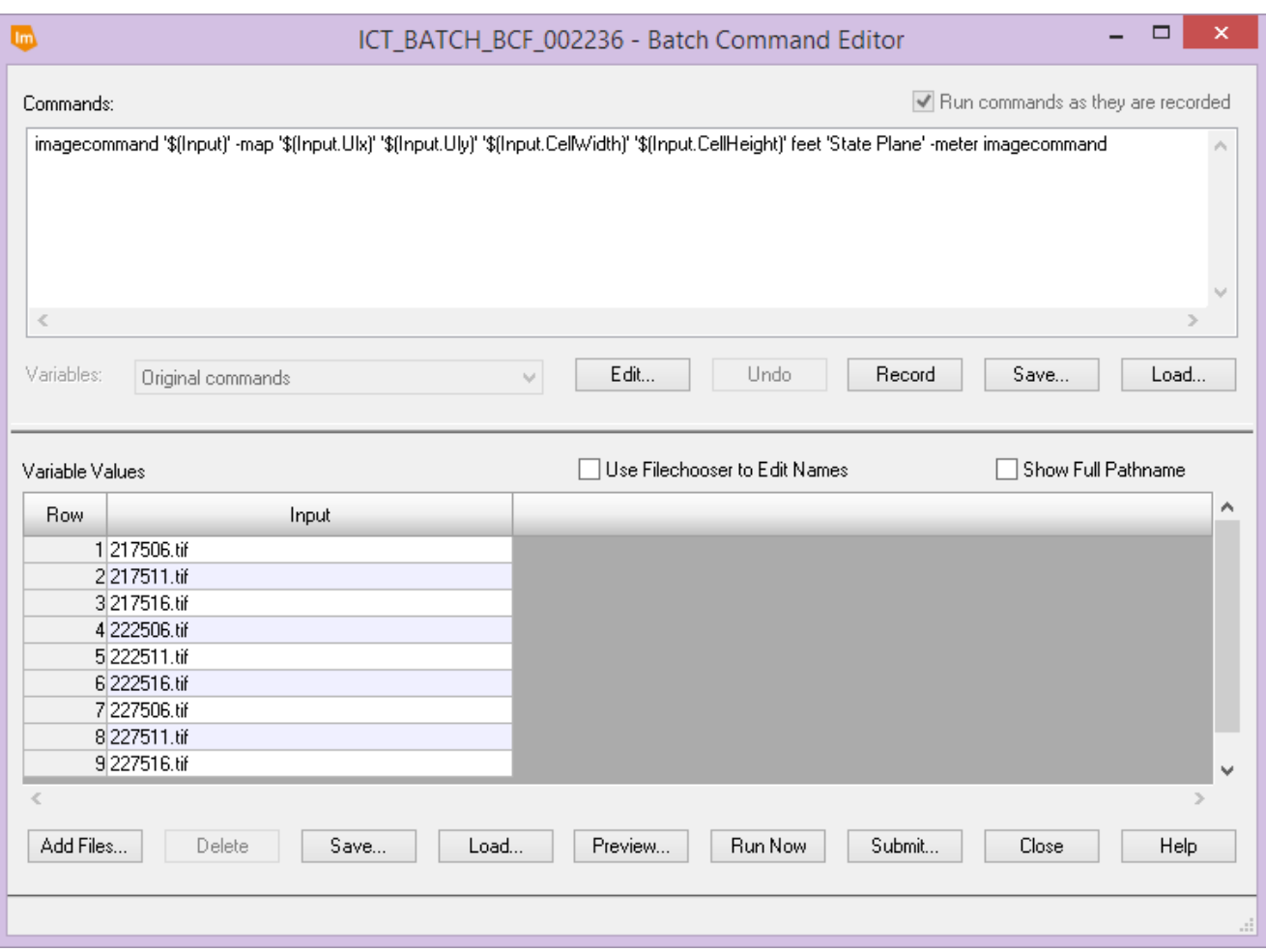

#### IMAGINE SAR FEATURE USER GUIDE

A User Guide is now provided for the IMAGINE SAR Feature module to assist users in getting started with using the SAR feature extraction and analysis capabilities provided by the module.

## **NEW SENSORS AND FORMATS**

#### SENTINEL-2 UPDATE

The updated format introduced by ESA and USGS in late 2016 for Level 1C data (to alleviate problems with using long pathnames on Windows computers) can be directly read by ERDAS IMAGINE.

## SENTINEL-2 "TRUE COLOR" BAND COMBINATION

Previously, when using Sentinel-2 13-band data and choosing the True Color band combination (under Multispectral tab) the software used bands 4,3,1 for RGB. The problem is that band 1 of Sentinel-2 data has a lower resolution (60m compared to 10m of bands 4,3,2) and consequently some prefer to use band 2 for Blue, rather than band 1. An option has been added to support this.

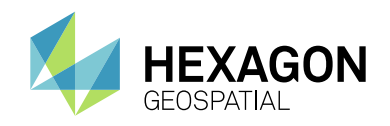

## LANDSAT 7 AND 8 FROM USGS

The updated format .tar.gz archive files from USGS can now be imported.

The importer now also handles Landsat-8 CDR reflectance data.

## BPF POINT CLOUD FORMAT

Support is added for direct read and write of BPF point cloud data.

## ESRI ASCII RASTER DIRECT READ

Direct read of raster information in Esri's ASCII Raster format (such as elevation data provided in the US and elsewhere) is now provided.

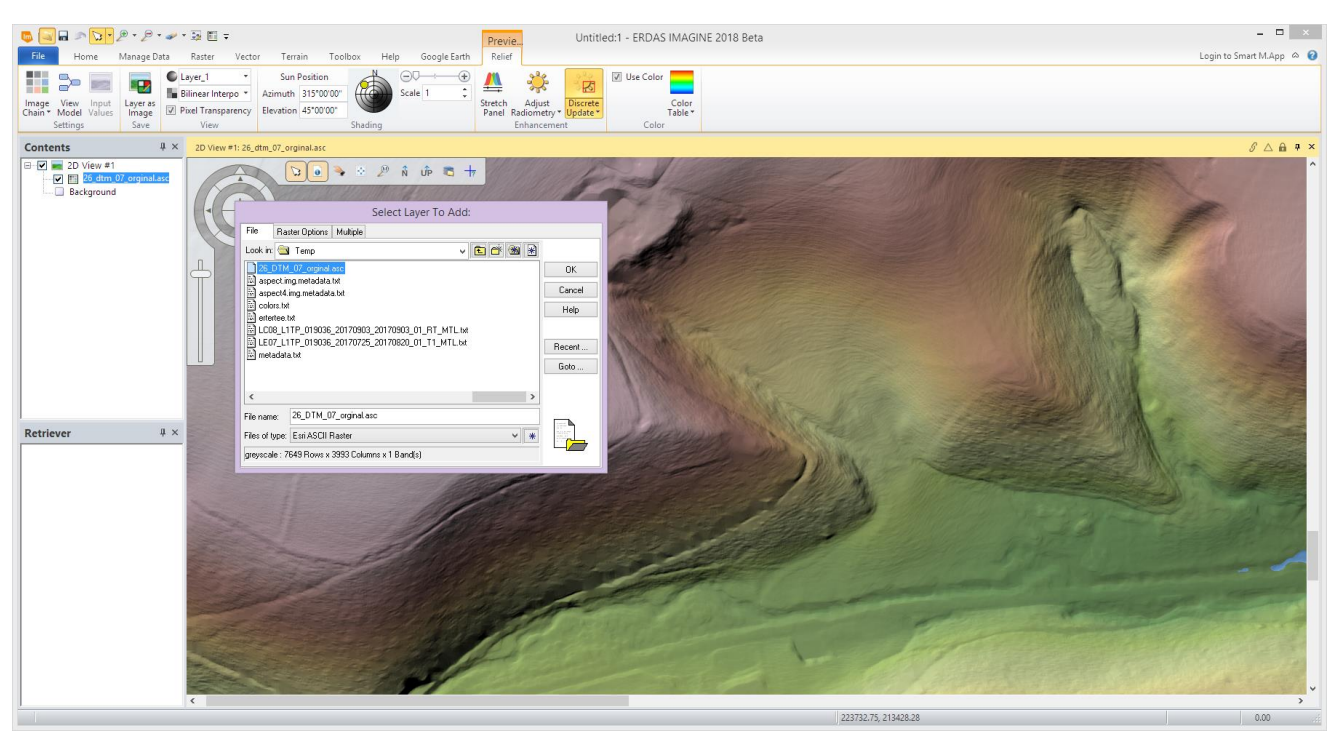

## SENSOR INDEPENDENT COMPLEX DATA (SICD)

Modern SAR imagery is often distributed in NITF format with SICD geometry information. Now ERDAS IMAGINE can directly read SICD imagery as well as provide processing options such as orthocorrection and interferogrammetric processing

## EXPLOIT MULTI-SEGMENT NITF

Modern NITF data can consist of multiple image segments, such as pixel quality information, cloud cover, and multiple tiles of a single image. You can now access and exploit this data much more easily.

## OPEN NITF SEGMENTS

NITF files containing multiple segments (including vector overlays) can now be accessed in one step using the NITF Segments file type. Using this option to open a NITF loads all displayable segments into a single 2D View as individual layers.

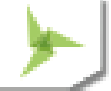

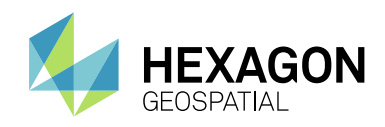

#### SIPS IMAGE CHAINS

The SIPS Image Chains have been enhanced to more accurately present and use the EMin and EMax DRA parameters, as well as improving the Brightness / Contrast controls to provide the behavior expected for SIPS-based image adjustments.

## SECURITY INDICATORS

To support use of the software in classified environments, the title bar of the 2D View can be set to display differing colors based on the security classification of the imagery being displayed.

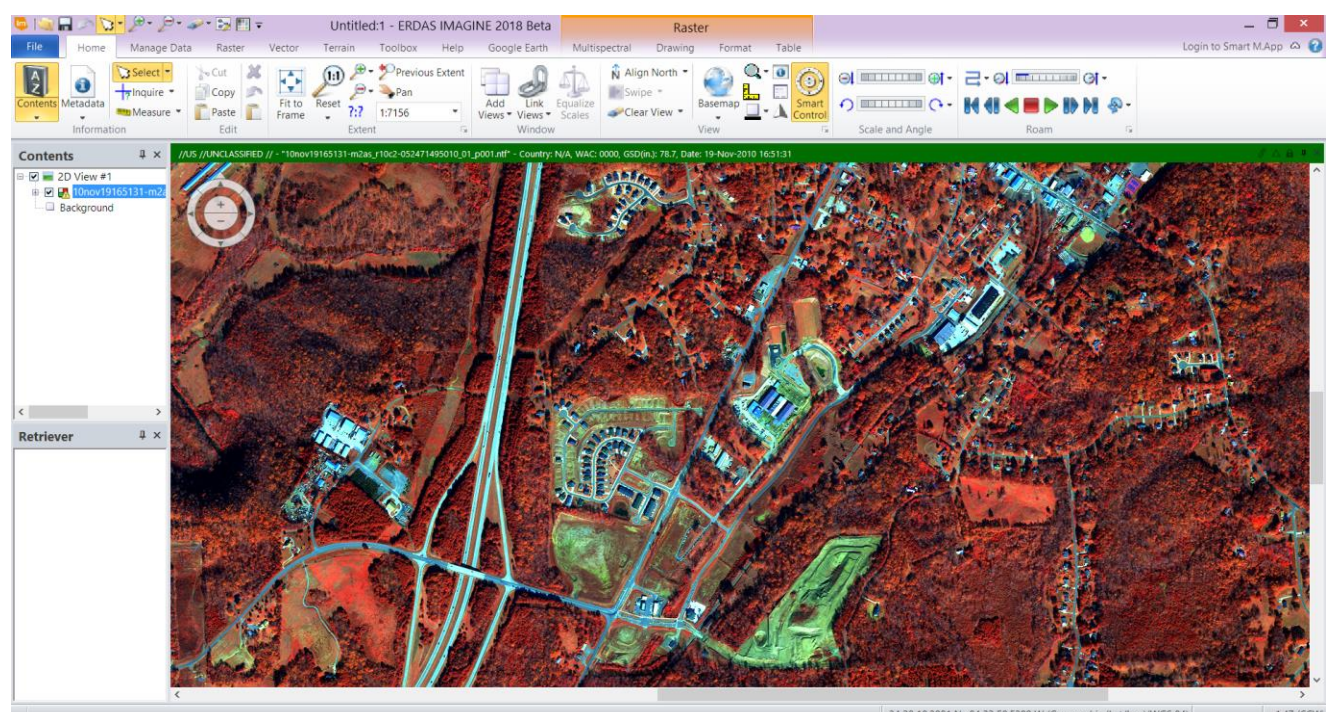

#### PLANET IMAGERY

Planet changed formatting on RapidEye and PlanetScope imagery in late 2016. The new data can now be directly read in ERDAS IMAGINE.

#### WORLDVIEW-4

Directly read the latest offering from DigitalGlobe, including the ability to orthorectify the imagery.

#### EXTERNAL PYRAMIDS

Reading external TIFF-formatted pyramid layers generated by SOCET is now directly supported.

#### OTHER NEW SENSORS

The following platforms can be read and many can also be orthorectified using RPC and other sensor models:

- **•** PeruSAT-1
- PlanetScope (in Planet's newest RapidEye format)

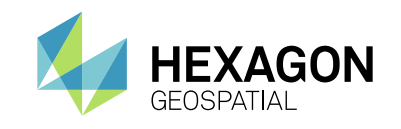

- Sentinel-2 (updated variants)
- **VNREDSat-1**
- ERS-1 in ENVISAT format (ASAR) for E2 SLC product

## **GEOSPATIAL PDF**

Creation of multi-layer Geospatial PDF documents from input imagery and overlay layers, or single layer documents from map compositions is now provided using GDAL's Geospatial PDF engine.

Geospatial PDF documents can also be generated in the Spatial Modeler Environment using the Create Geospatial PDF operator.

## **IMAGINE SAR INTERFEROMETRY**

### SENTINEL-1 SWATH TIME-SERIES COHERENCE CHANGE DETECTION (CCD)

This tool streamlines the process of setting up and performing a multi-image time series analysis of Sentinel-1 Swath imagery.

#### MULTI-POLAR CCD ANALYSIS

Multi-polar SAR imagery can now be used in the Coherence Change Detection tools.

#### IMPROVED INTERFEROMETRIC COREGISTRATION

Image co-registration is basic to all interferometric processing and fundamental in determining final accuracy. The co-registration algorithm has been updated to deal with modern sensors such as Sentinel-1 and PalSAR

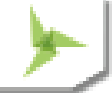

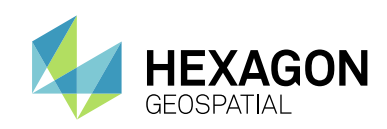

# SYSTEM REQUIREMENTS

## **ERDAS IMAGINE**

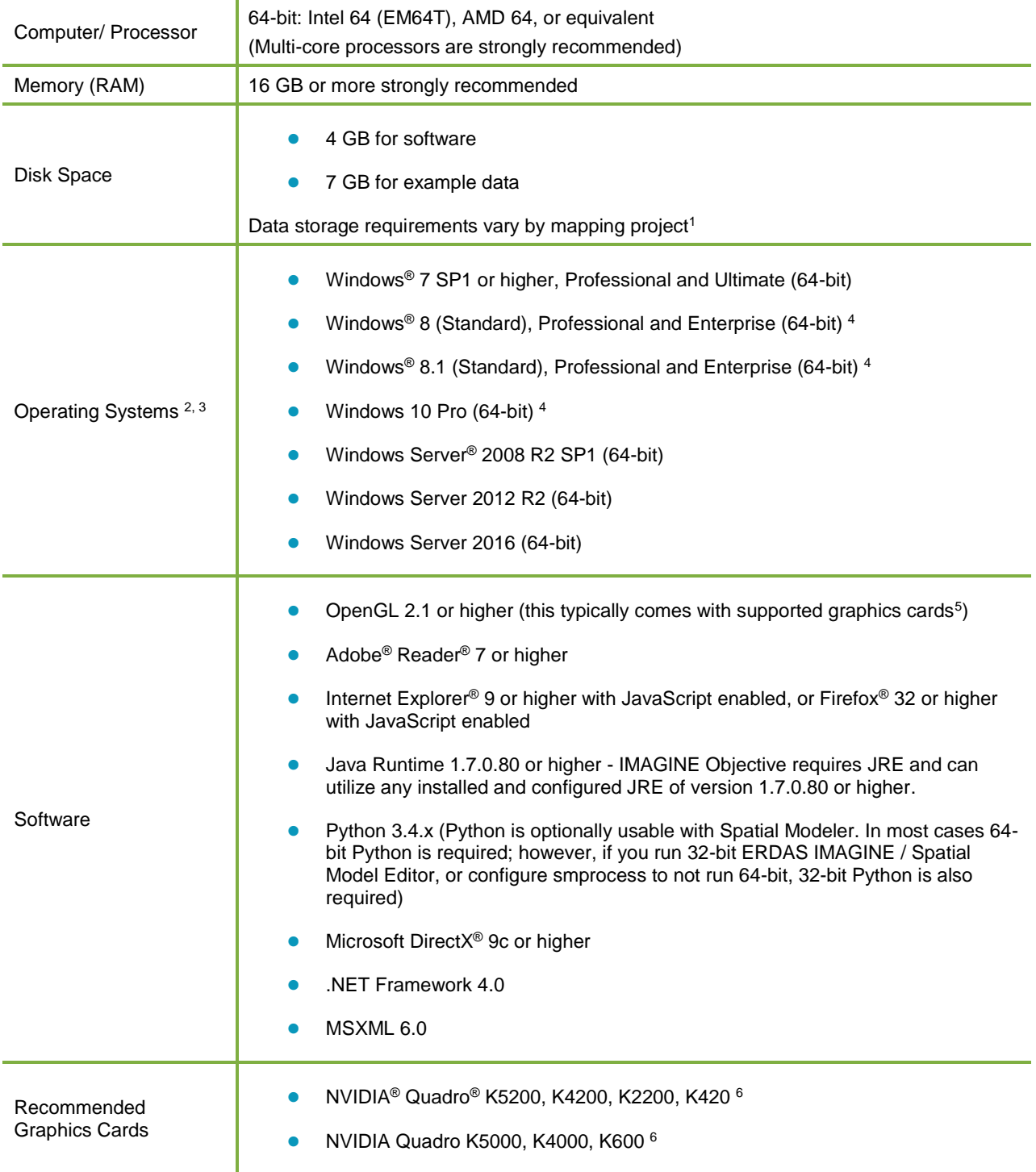

## System Requirements

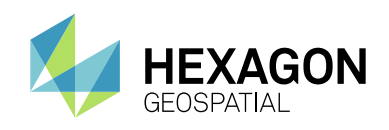

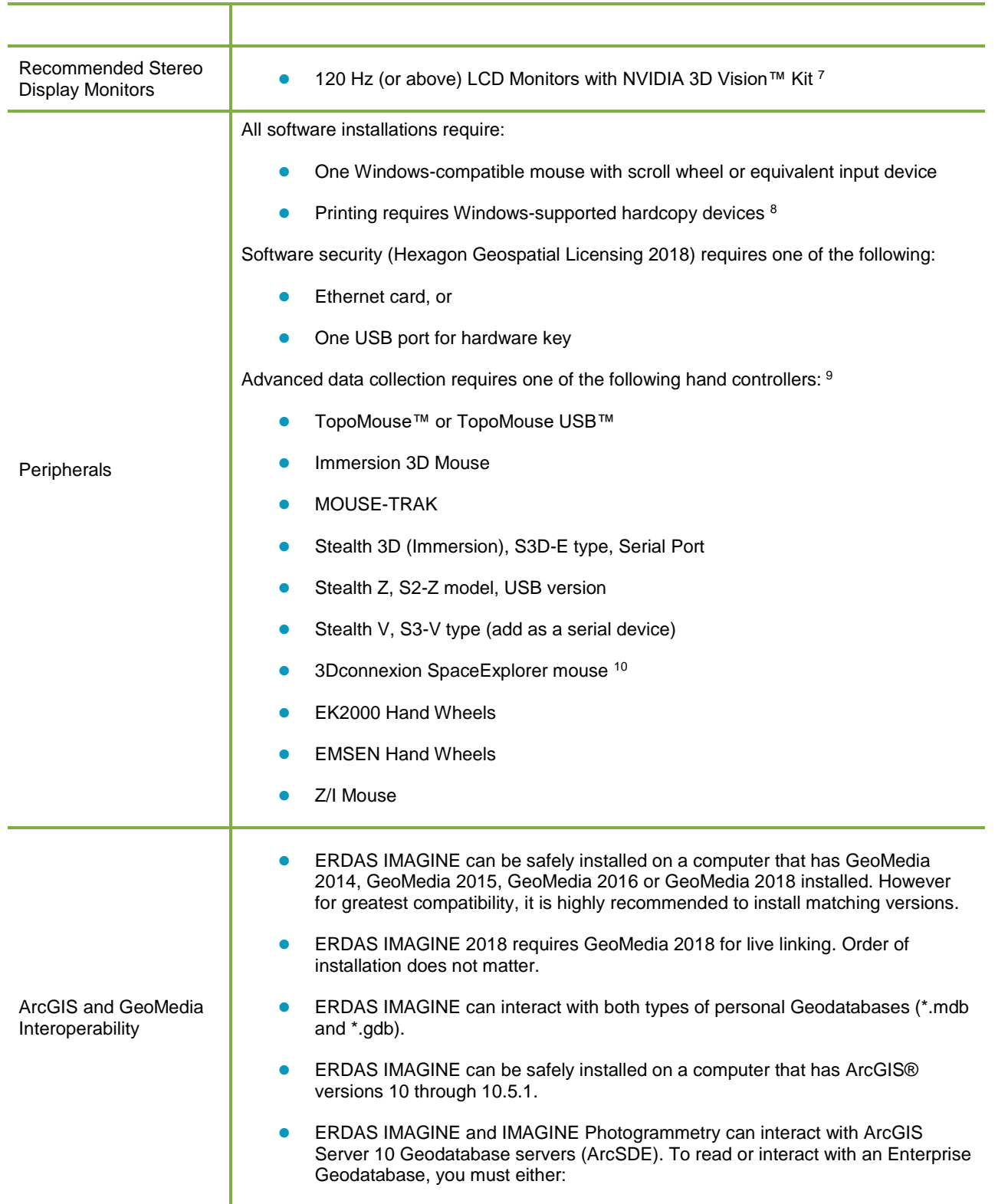

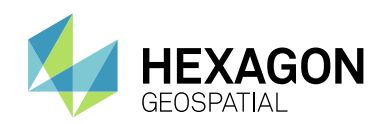

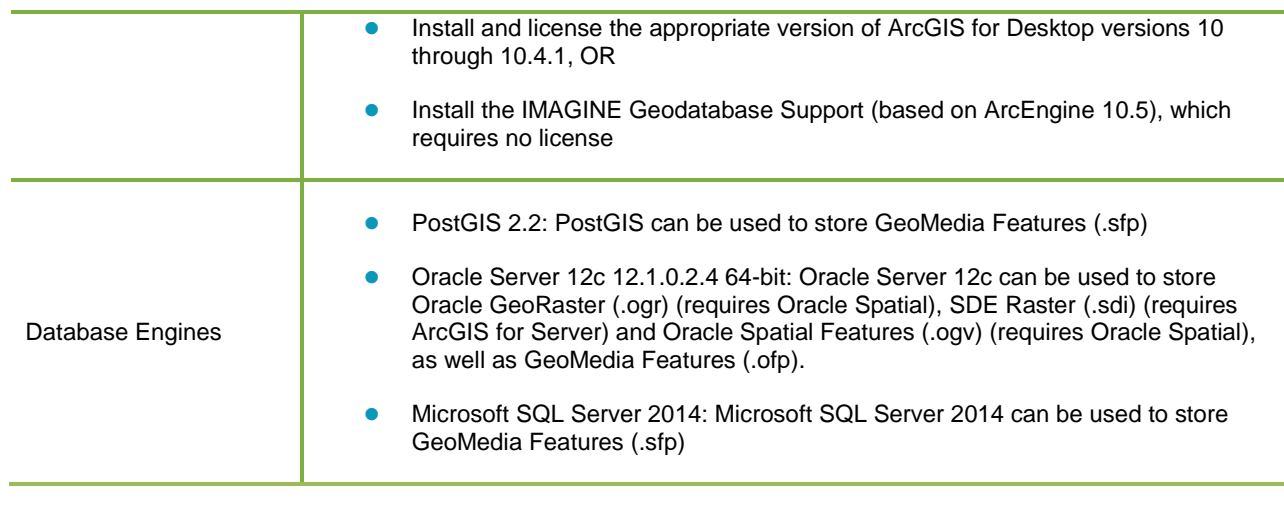

## **ERDAS IMAGINE SYSTEM REQUIREMENTS NOTES**

<sup>1</sup> Disk I/O is usually the slowest task in geospatial data processing. Faster hard disks improve productivity. Reading data from one disk, writing temporary data to a second disk, and writing data to a third disk improves performance. Disk arrays improve productivity, but some RAID options slow performance. Network disk drives are subject to network limitations.

<sup>2</sup> Server Operating Systems are not supported for IMAGINE Photogrammetry, ORIMA or ERDAS ER Mapper.

<sup>3</sup> The 3D stereo viewing and peripheral requirements of IMAGINE Photogrammetry limit its operating system options.

<sup>4</sup> ERDAS ER Mapper is not supported on Windows 8. It is considered Viable on Windows 8.1.

<sup>5</sup> Windows provides a generic OpenGL driver for all supported graphics cards. However, an OpenGLoptimized graphics card and driver are recommended for these applications.

<sup>6</sup> Graphics cards certified with previous versions of IMAGINE Photogrammetry and ORIMA may also be compatible, but are not certified in the current version.

<sup>7</sup> Stereo Monitors certified with previous versions of IMAGINE Photogrammetry and ORIMA may also be compatible, but are not certified in the current version.

<sup>8</sup> HP-RTL drivers are recommended. Windows 64-bit print servers require 64-bit print drivers.

9 Stealth S-Mouse (S2-S model) and MOUSE-TRAK are the only supported hand controllers in Stereo Analyst® for ERDAS IMAGINE.

<sup>10</sup> 3Dconnexion SpaceExplorer mouse is supported in IMAGINE Photogrammetry.
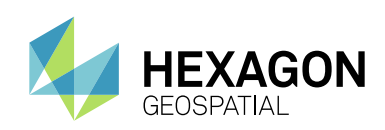

# **PRO600**

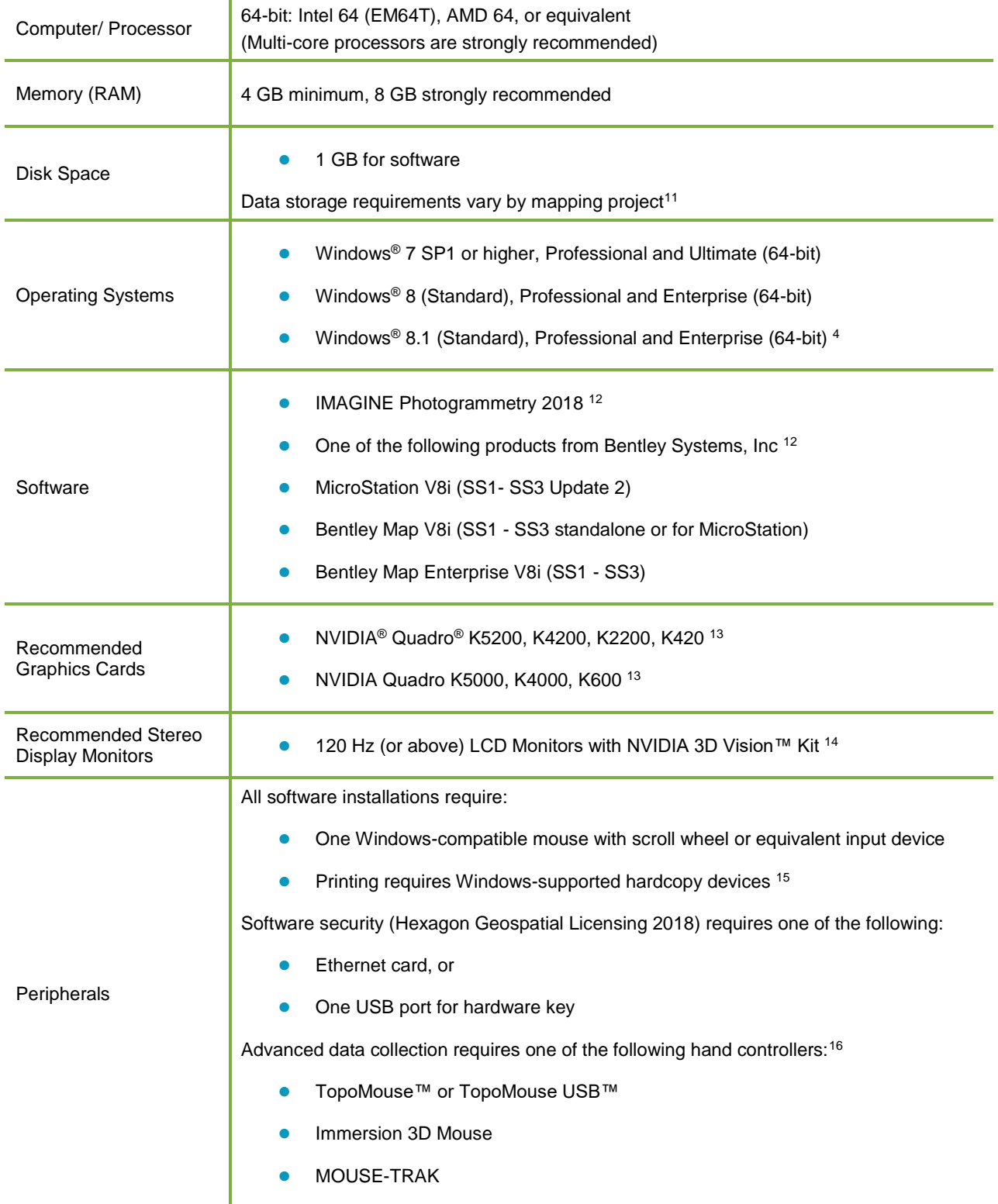

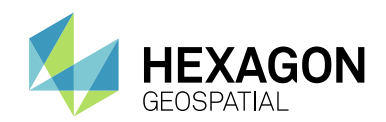

- Stealth 3D (Immersion), S3D-E type, Serial Port
- Stealth Z, S2-Z model, USB version
- Stealth V, S3-V type (add as a serial device)
- 3Dconnexion SpaceExplorer mouse
- EK2000 Hand Wheels
- EMSEN Hand Wheels
- Z/I Mouse

## **PRO600 SYSTEM REQUIREMENTS NOTES**

<sup>11</sup> Disk I/O is usually the slowest task in geospatial data processing. Faster hard disks improve productivity. Reading data from one disk, writing temporary data to a second disk, and writing data to a third disk improves performance. Disk arrays improve productivity, but some RAID options slow performance. Network disk drives are subject to network limitations.

<sup>12</sup> Any further requirements defined by any of the listed apply implicitly to PRO600.

<sup>13</sup> Graphics cards certified with previous versions of PRO600 may also be compatible, but are not certified in the current version.

<sup>14</sup> Stereo Monitors certified with previous versions of PRO600 may also be compatible, but are not certified in the current version.

<sup>15</sup> HP-RTL drivers are recommended. Windows 64-bit print servers require 64-bit print drivers.

<sup>16</sup> Stealth S-Mouse (S2-S model) and MOUSE-TRAK are only supported in Stereo Analyst® for ERDAS IMAGINE.

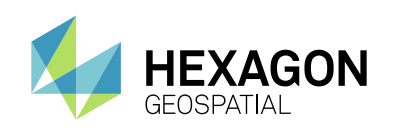

# ISSUES RESOLVED

## **IMAGINE ESSENTIALS**

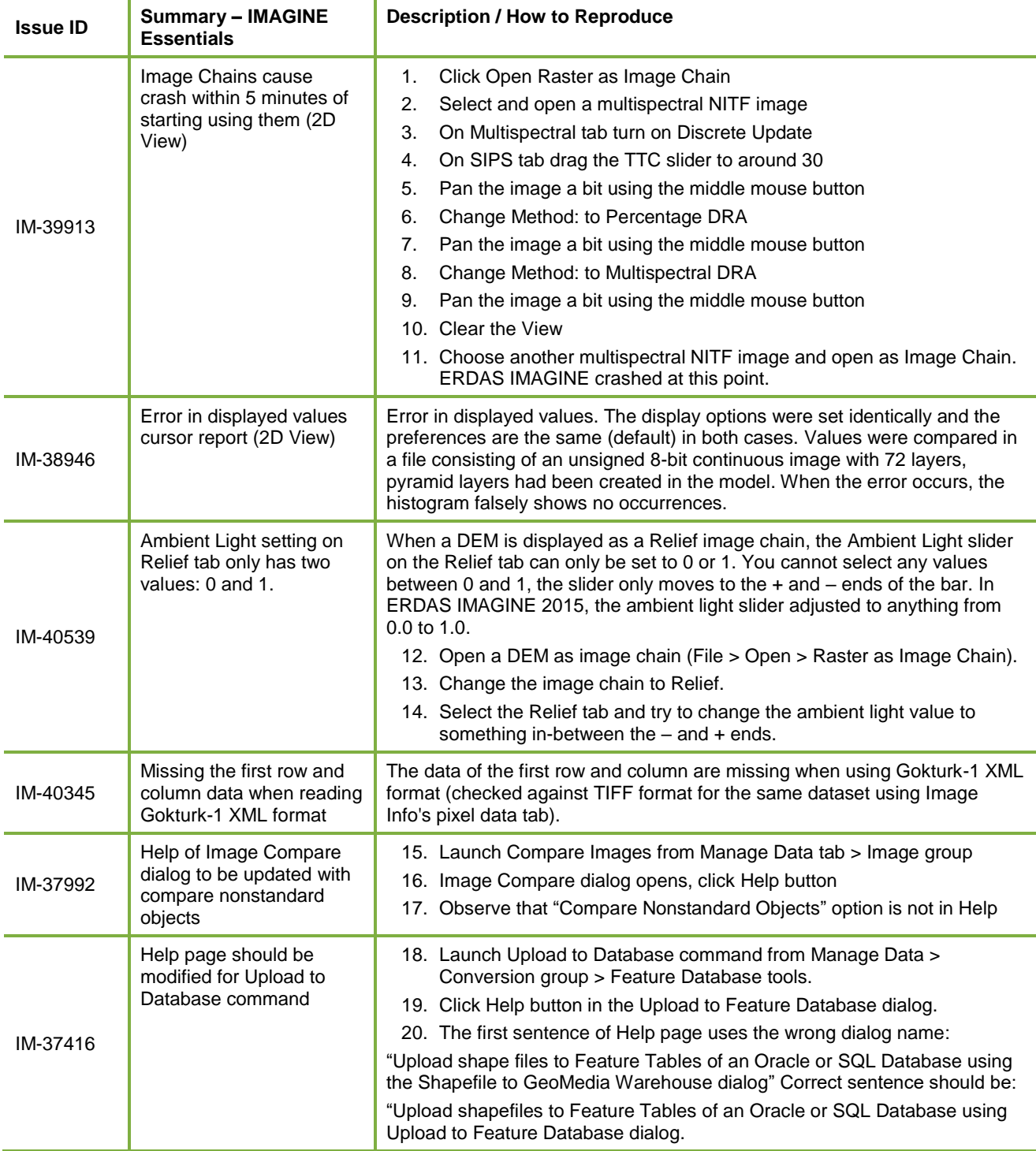

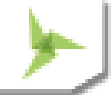

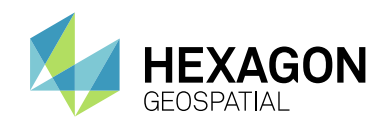

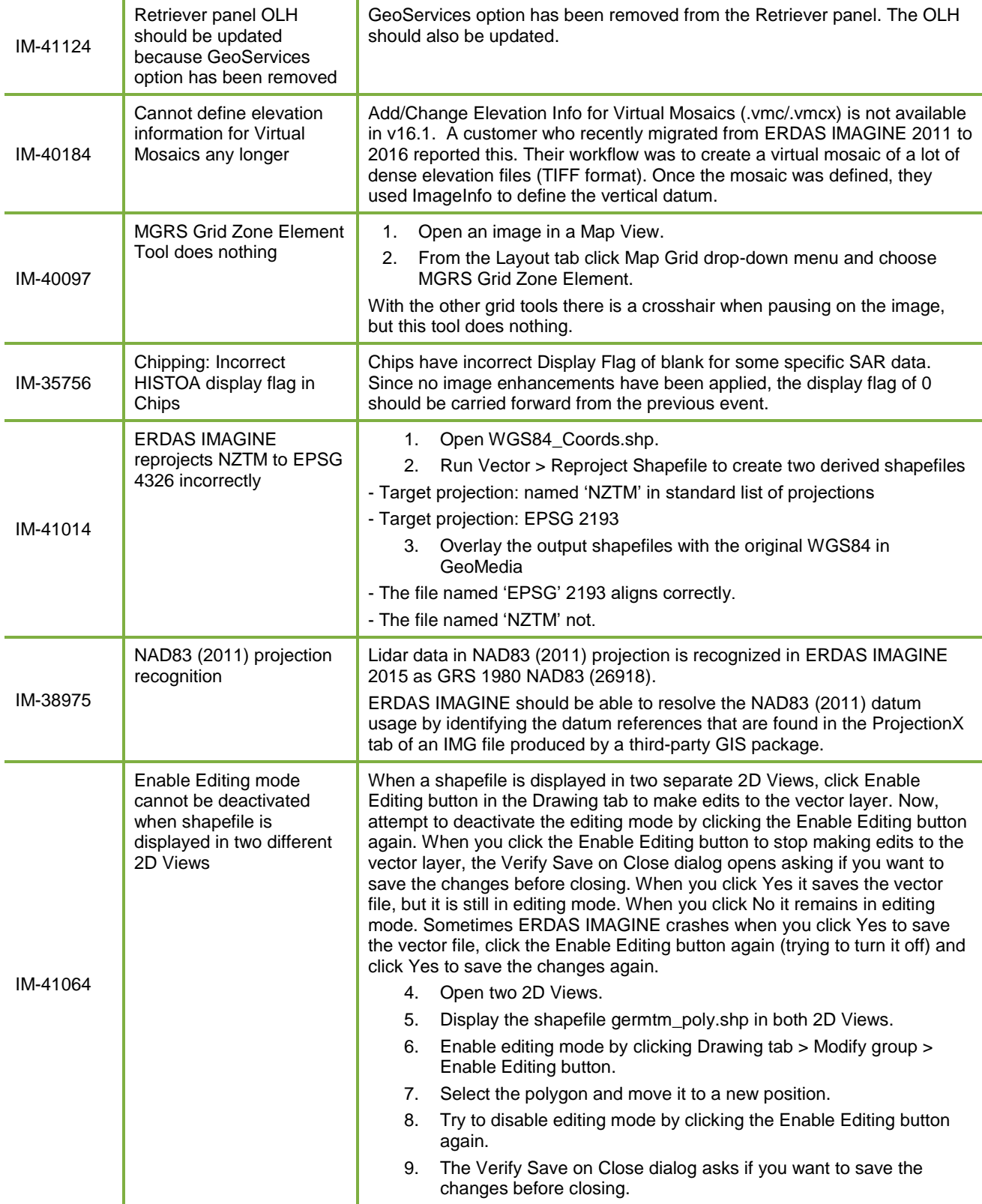

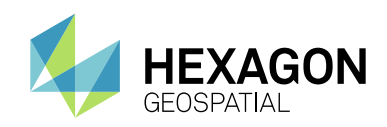

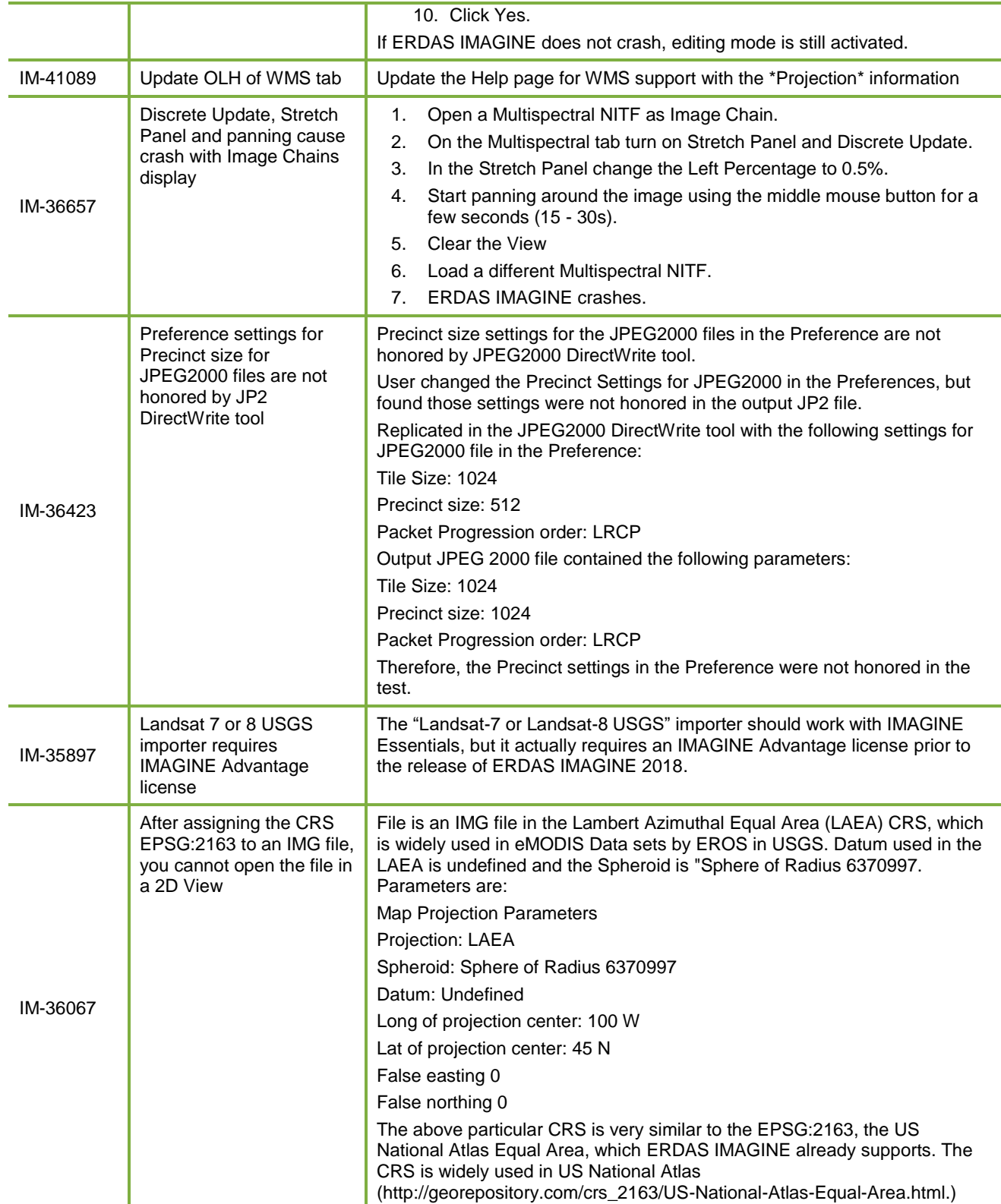

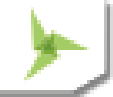

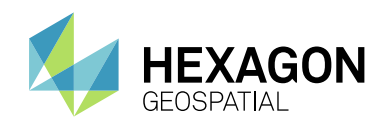

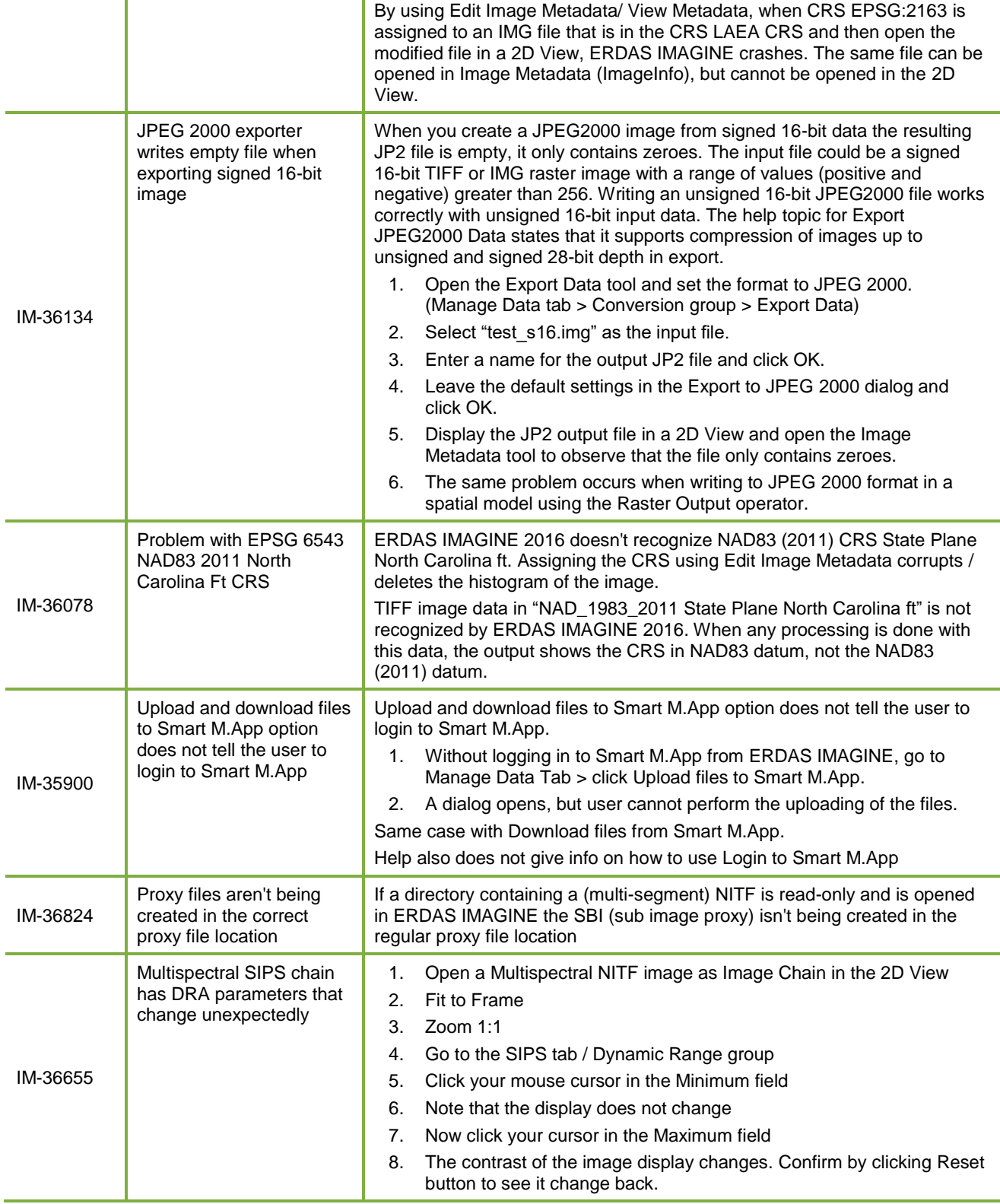

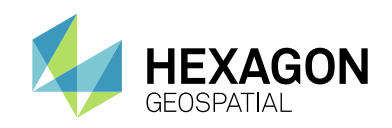

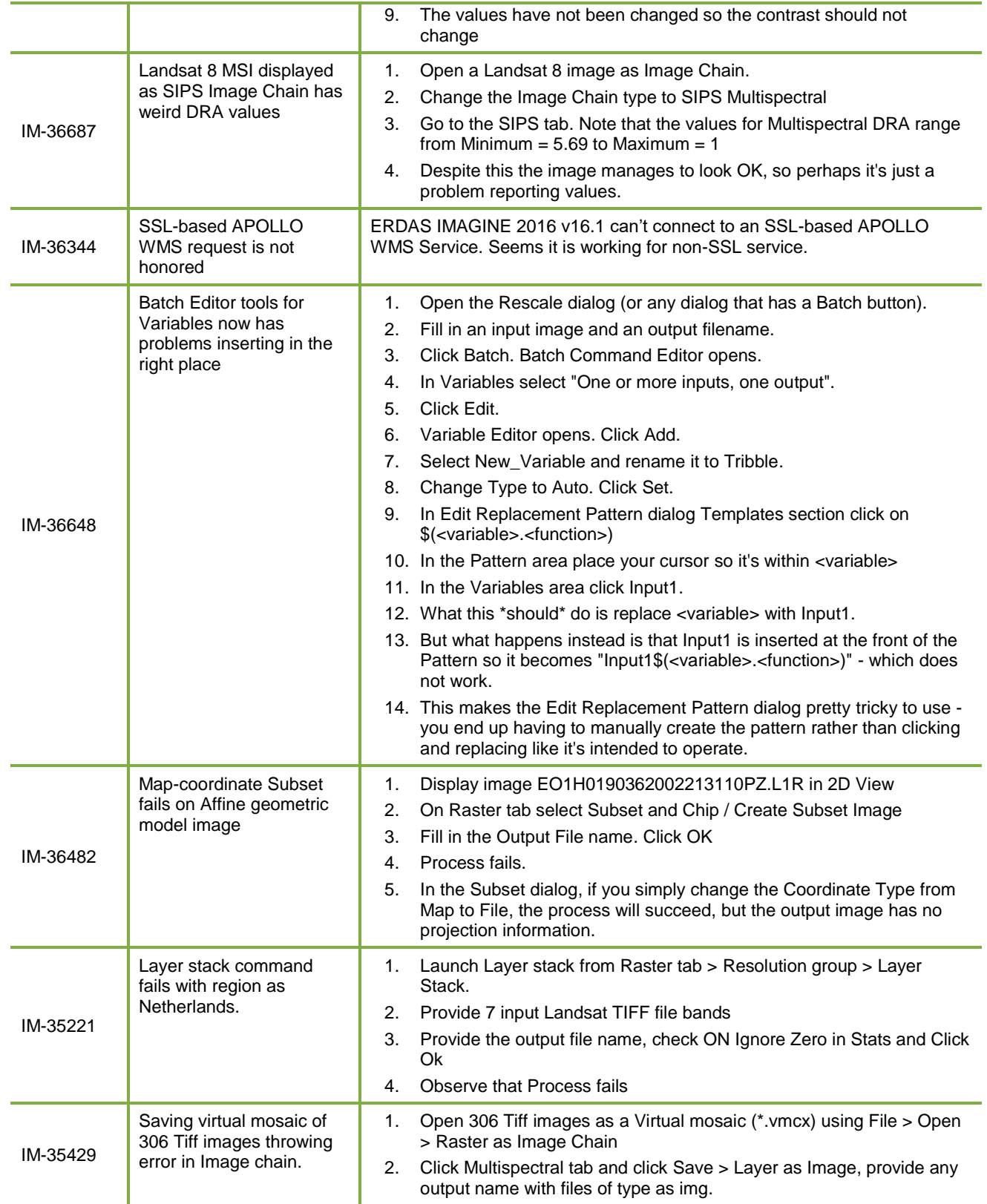

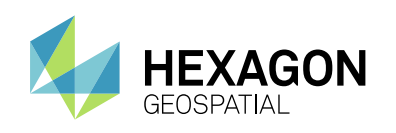

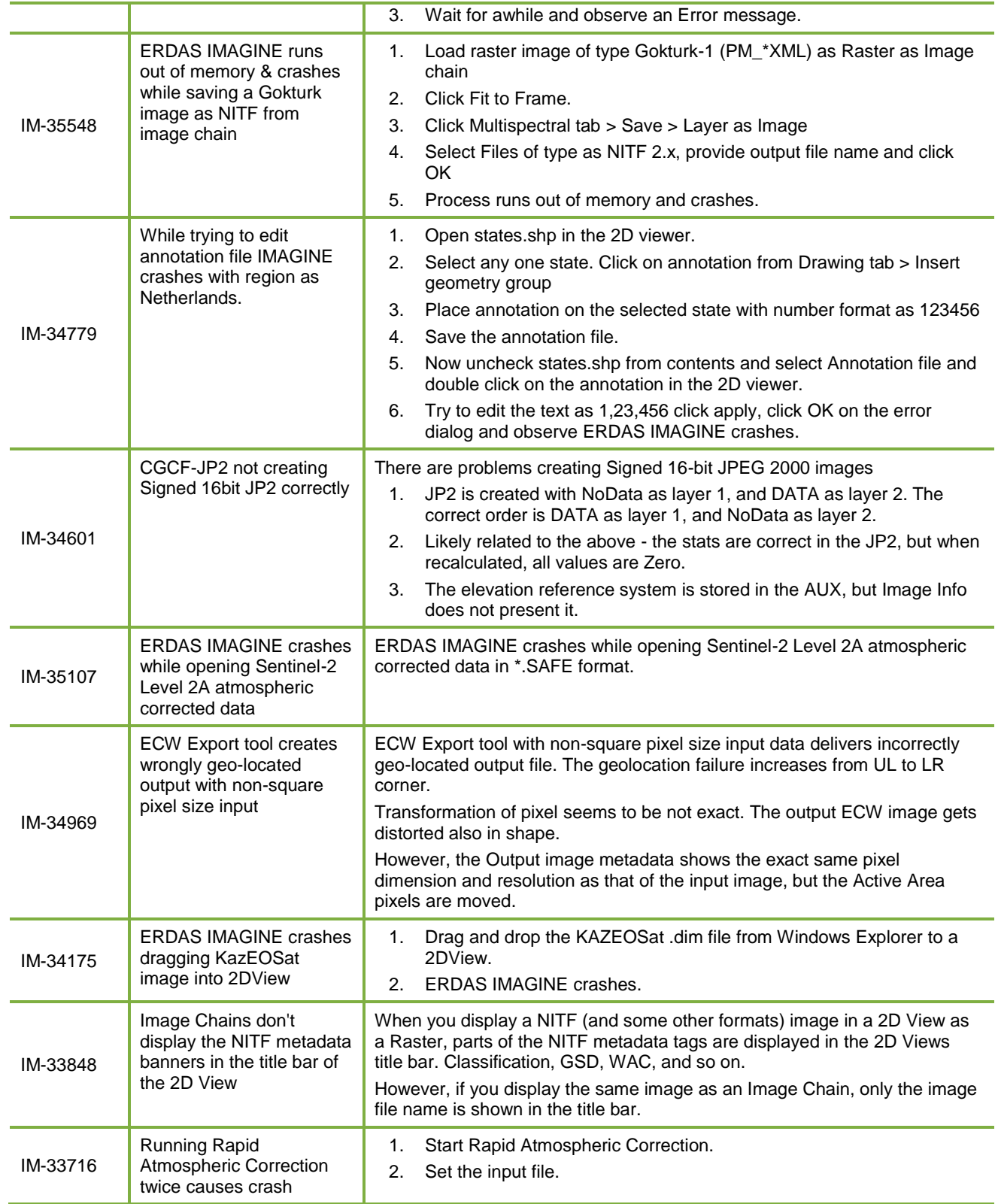

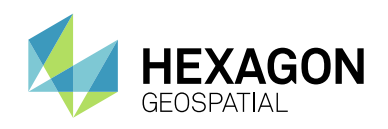

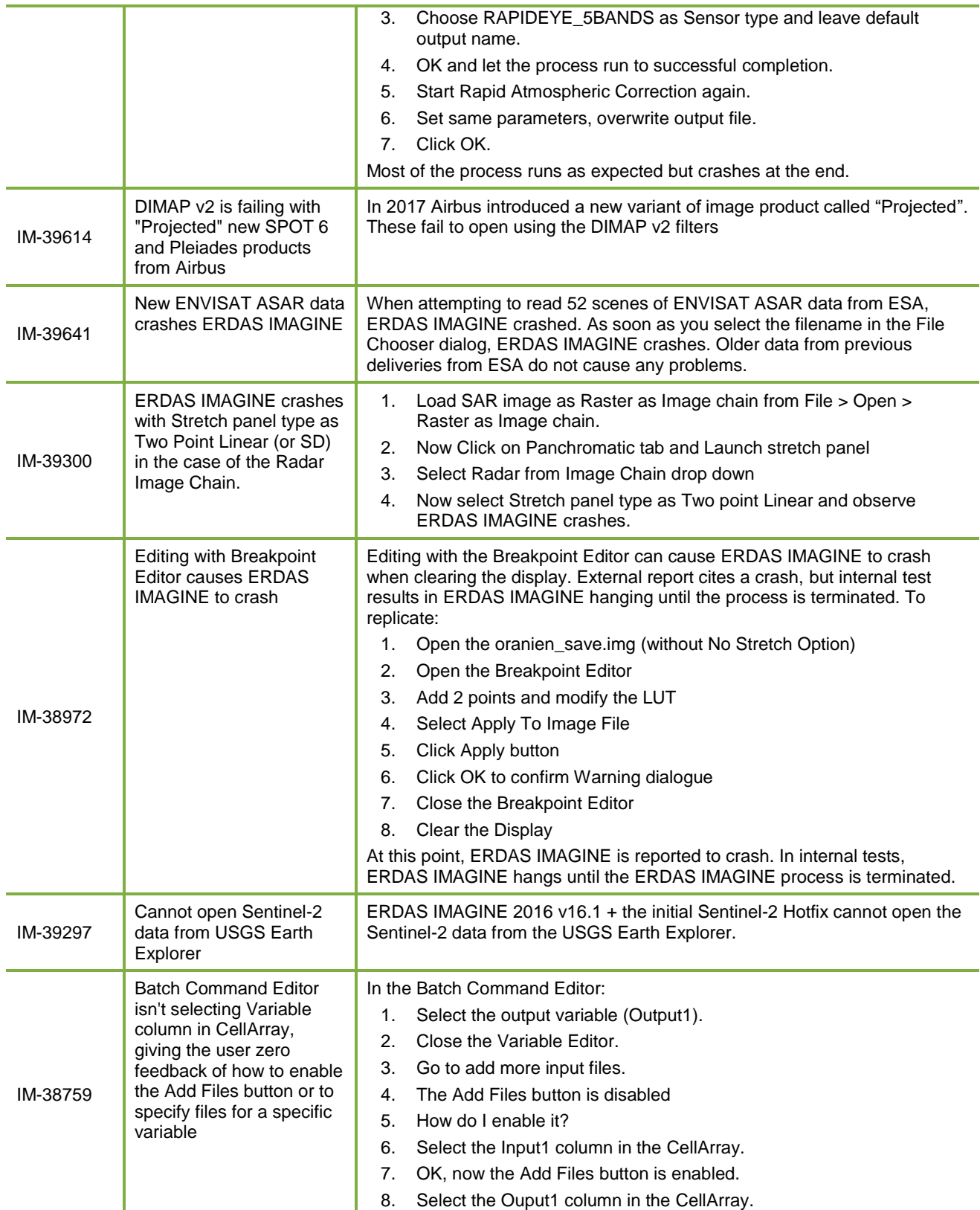

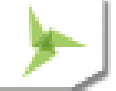

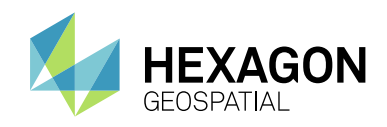

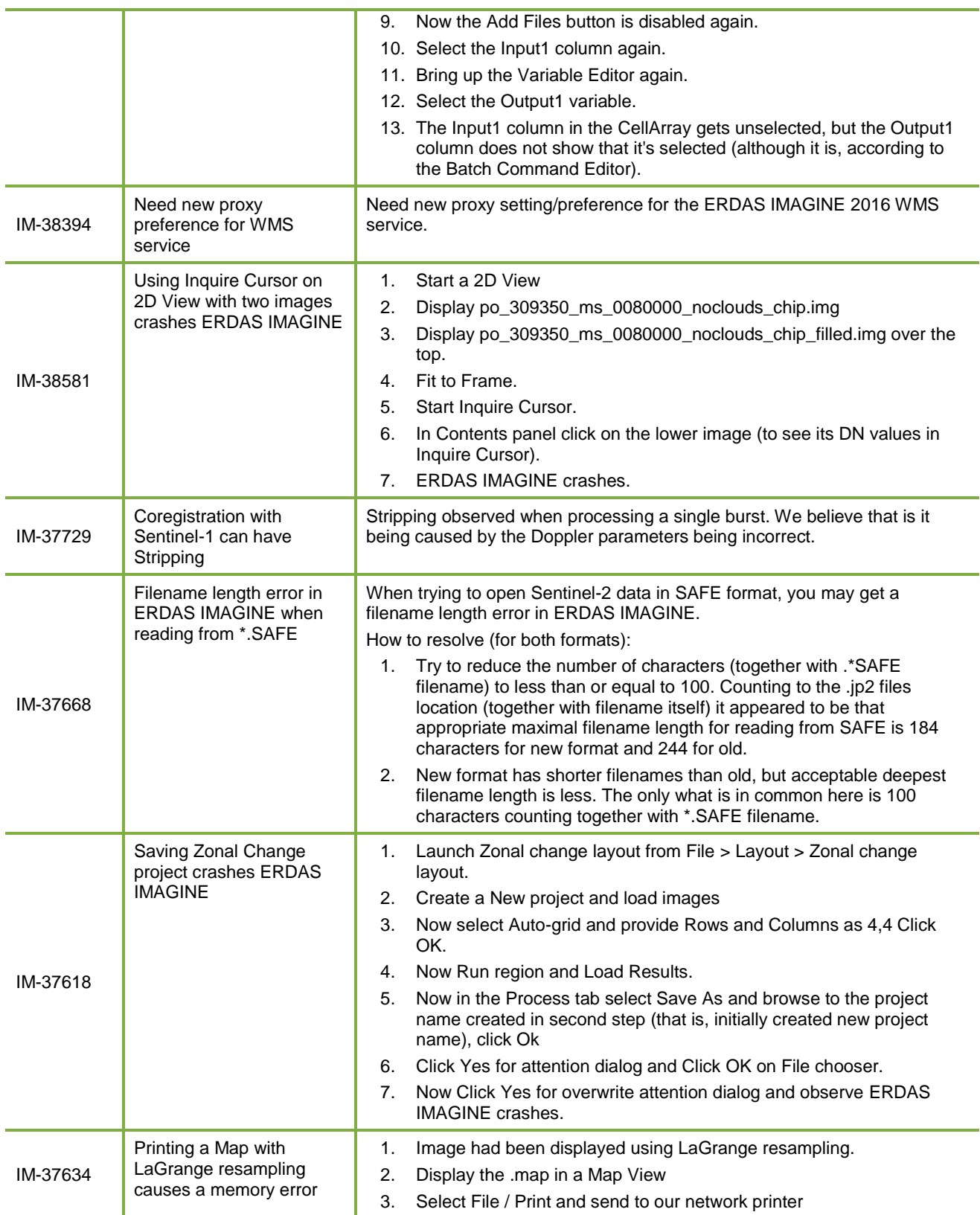

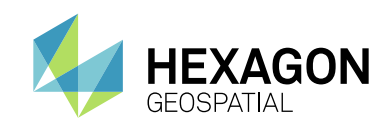

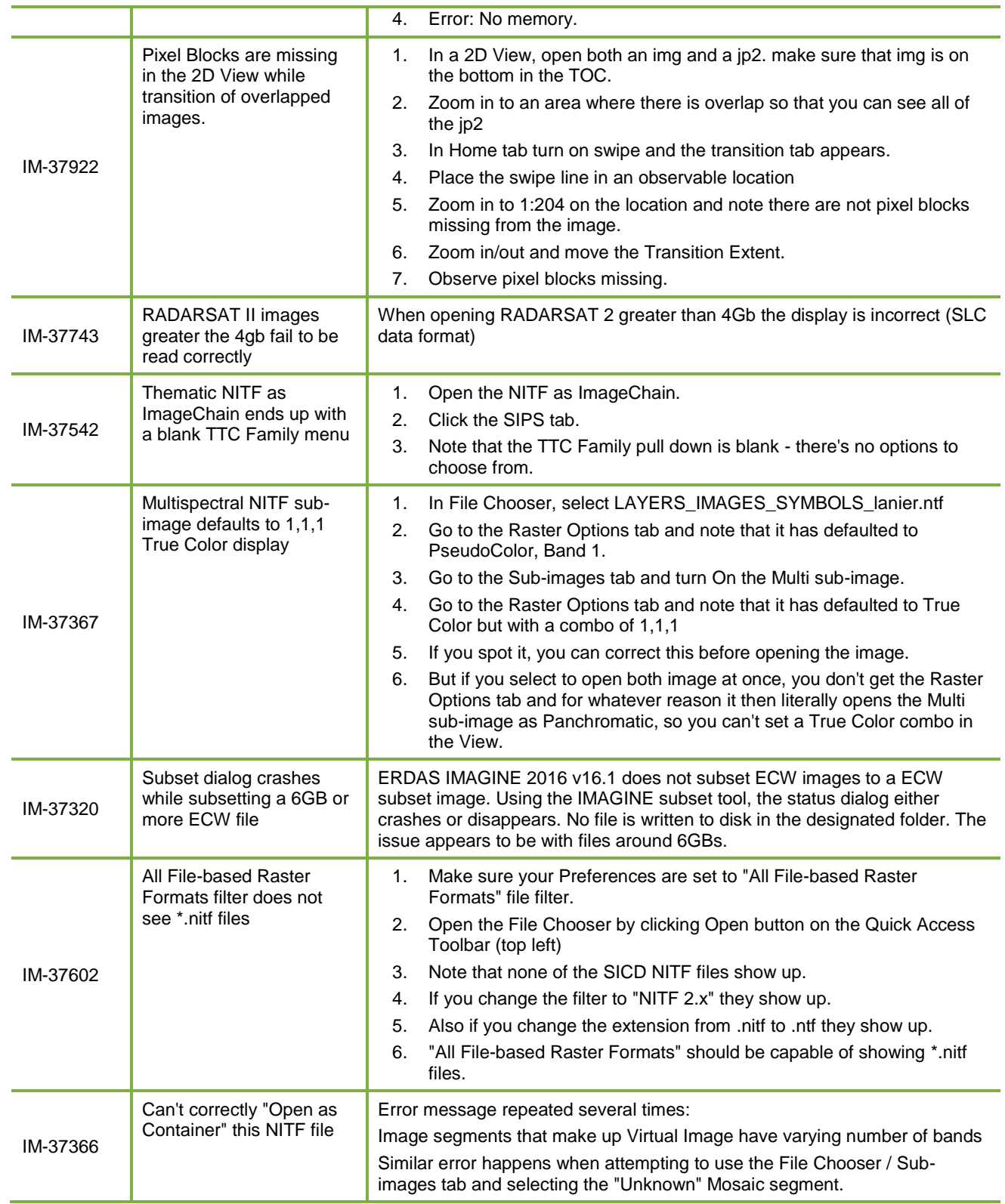

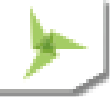

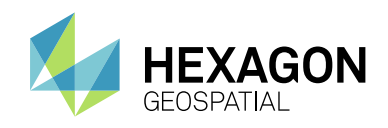

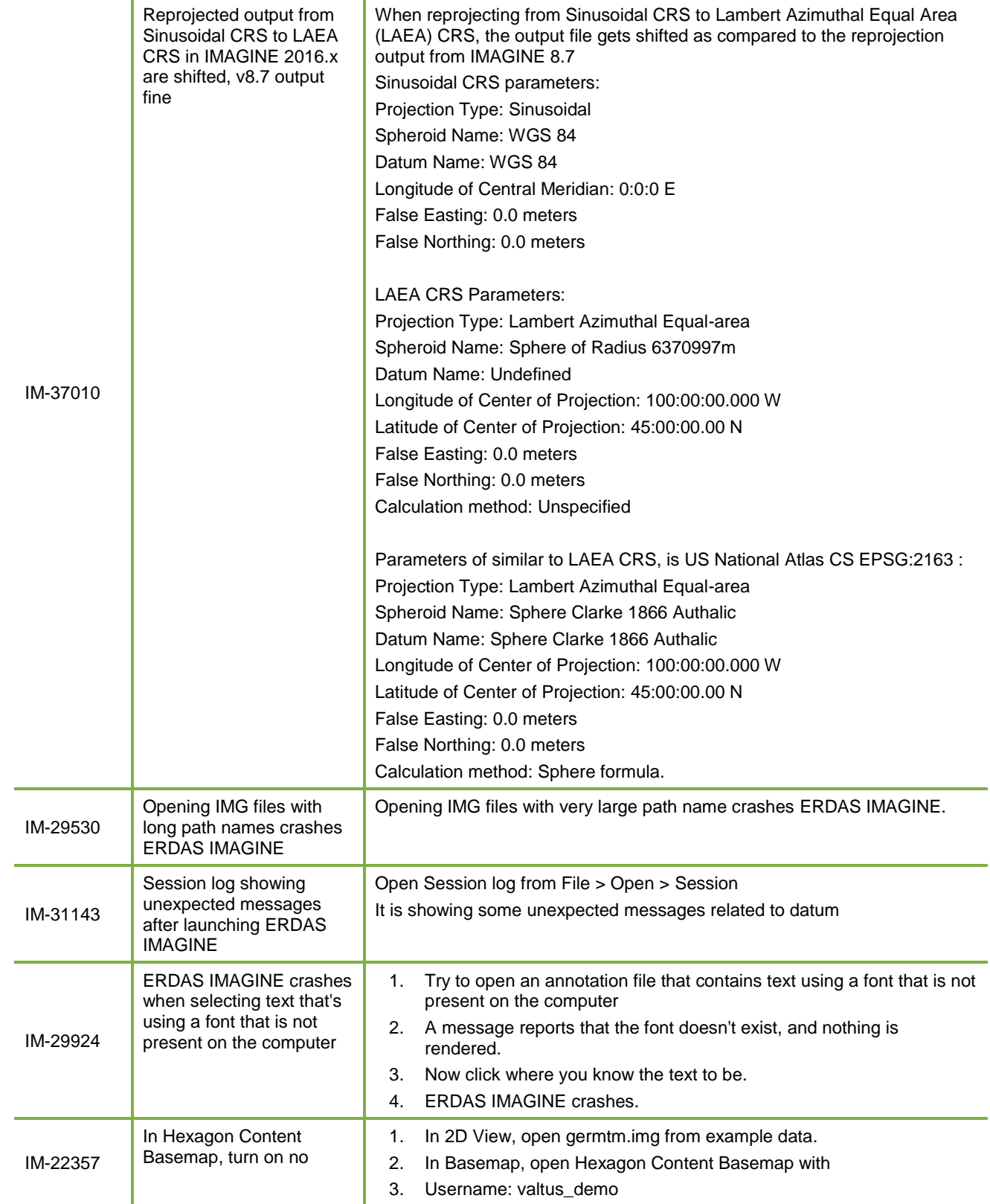

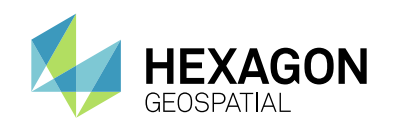

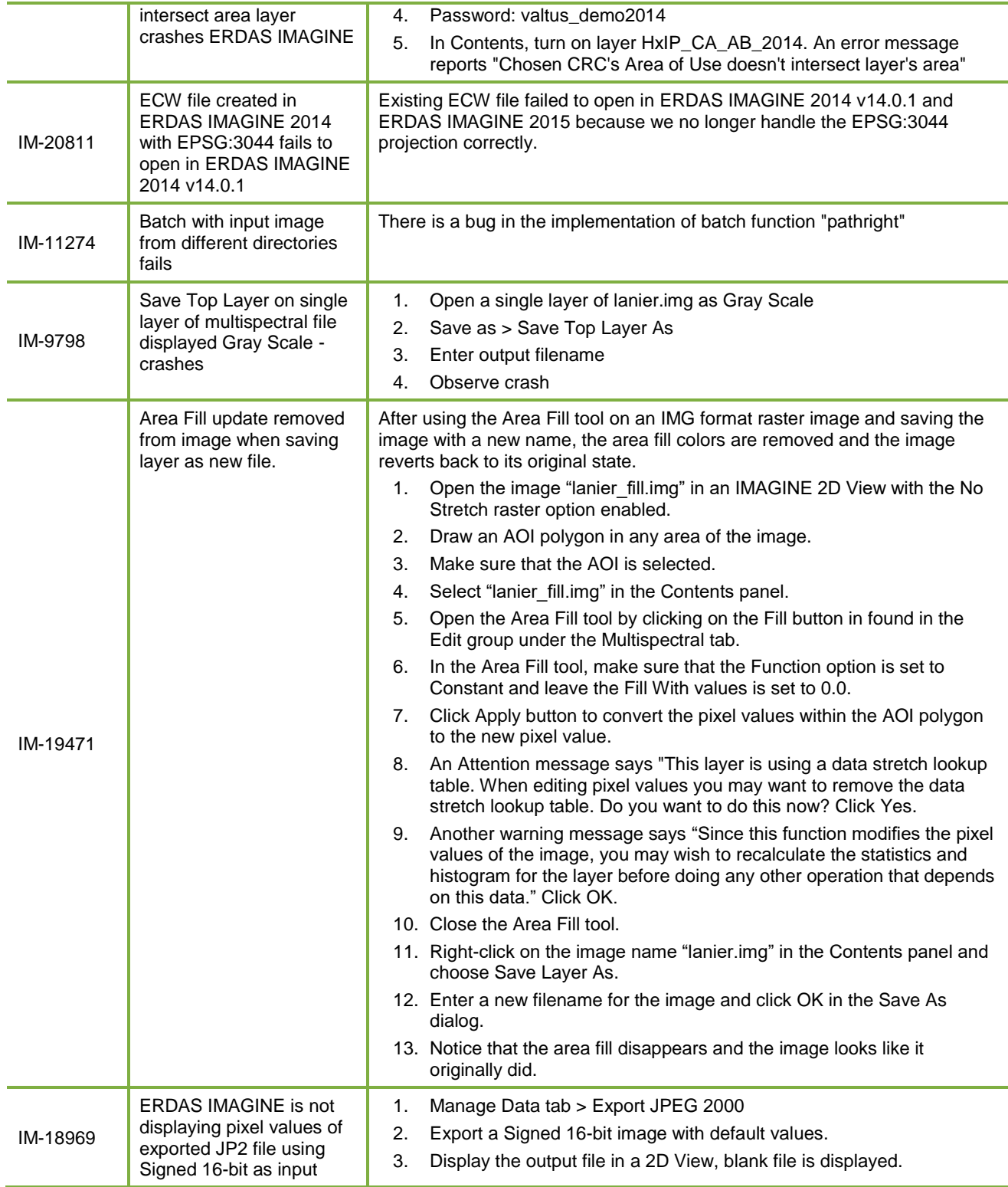

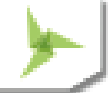

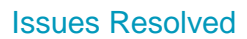

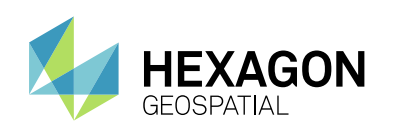

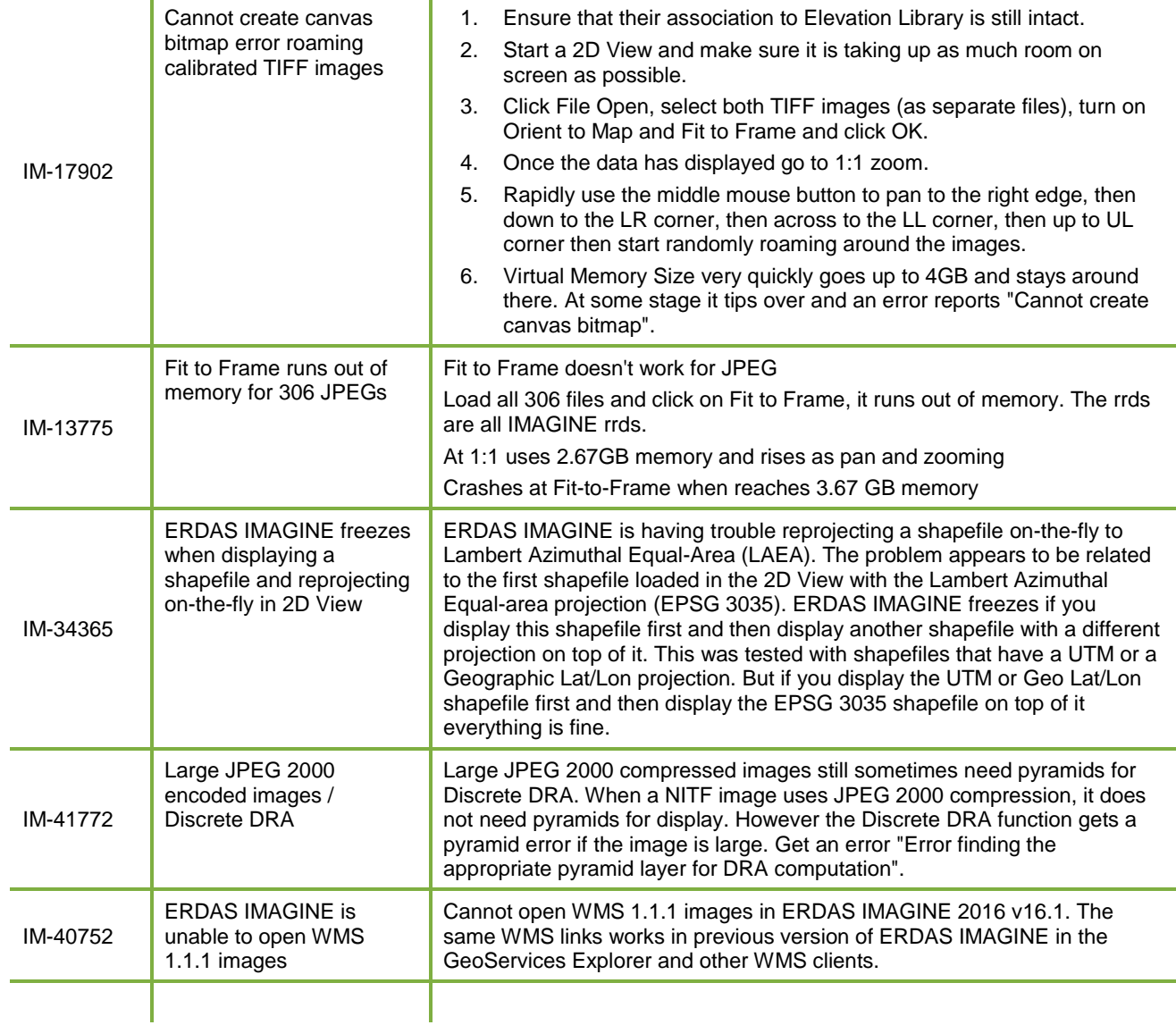

# **IMAGINE ADVANTAGE**

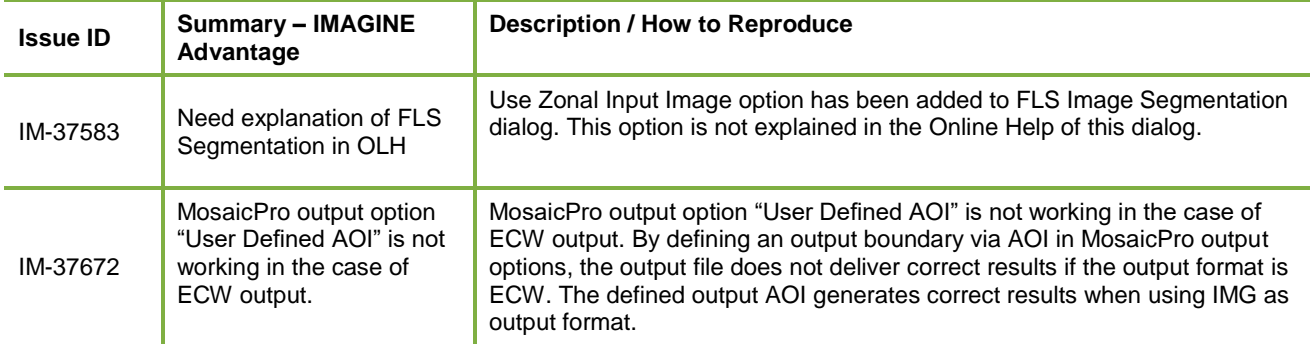

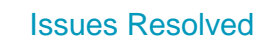

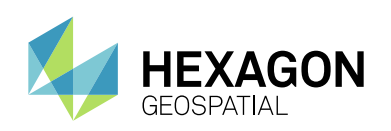

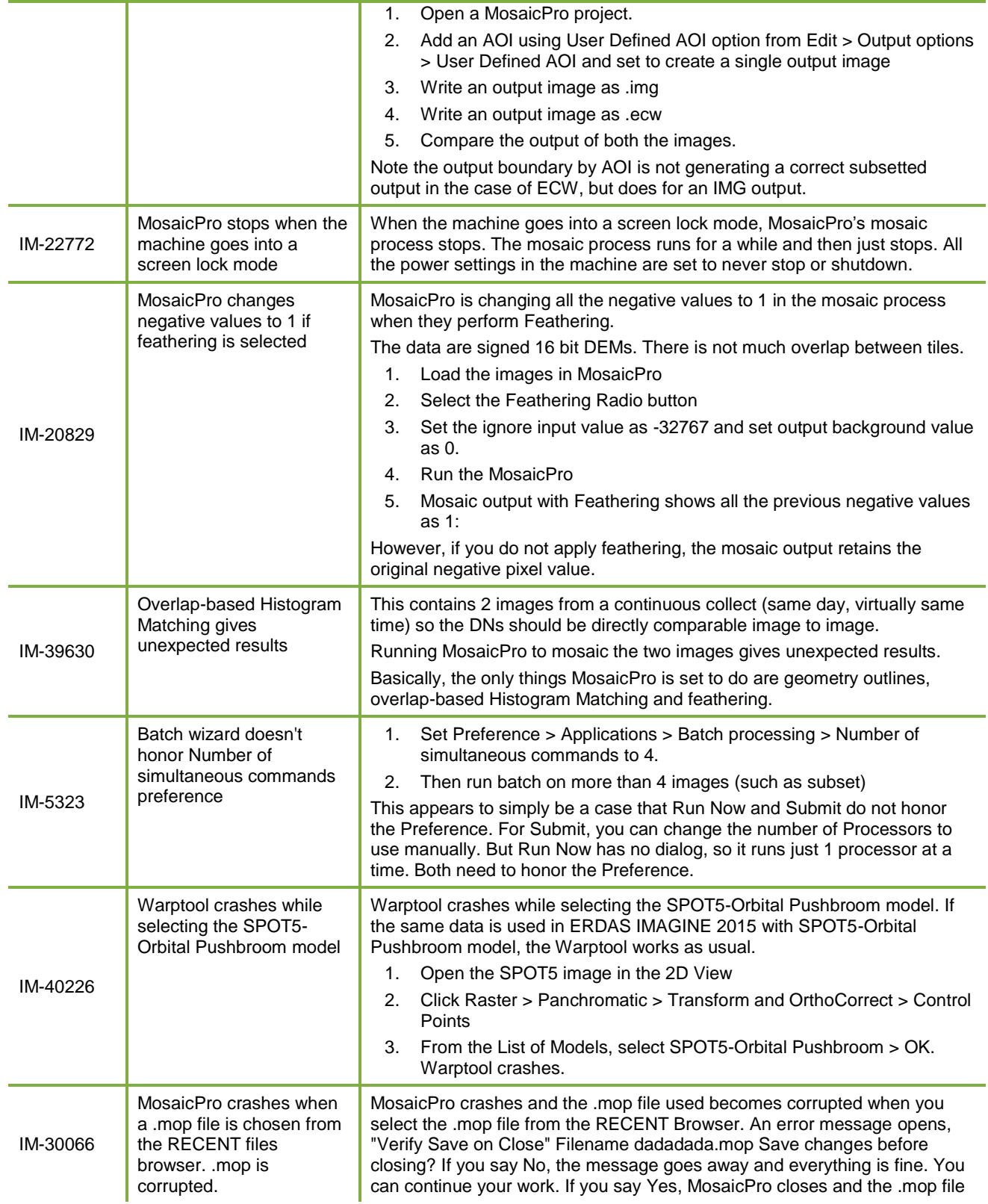

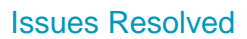

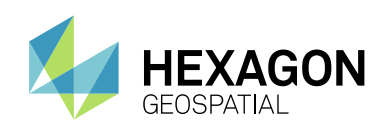

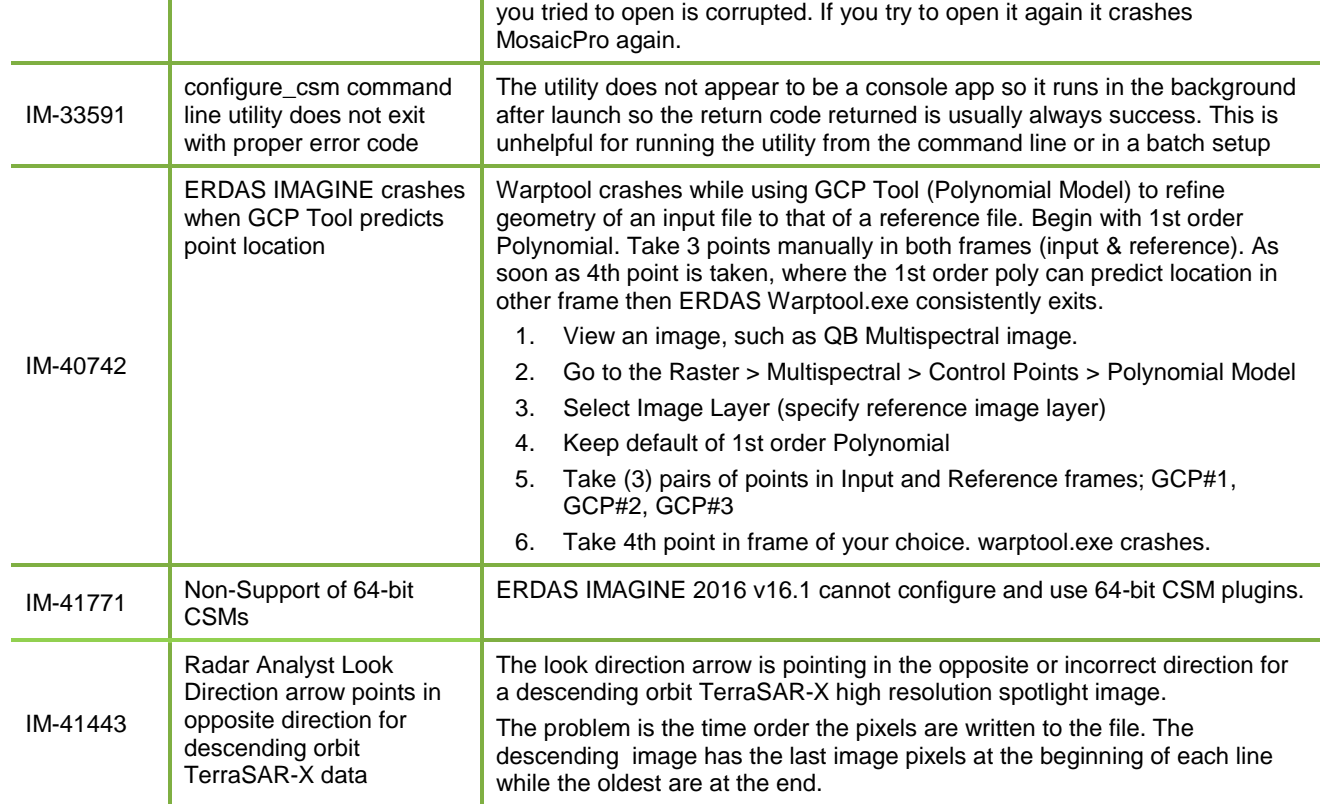

# **IMAGINE OBJECTIVE**

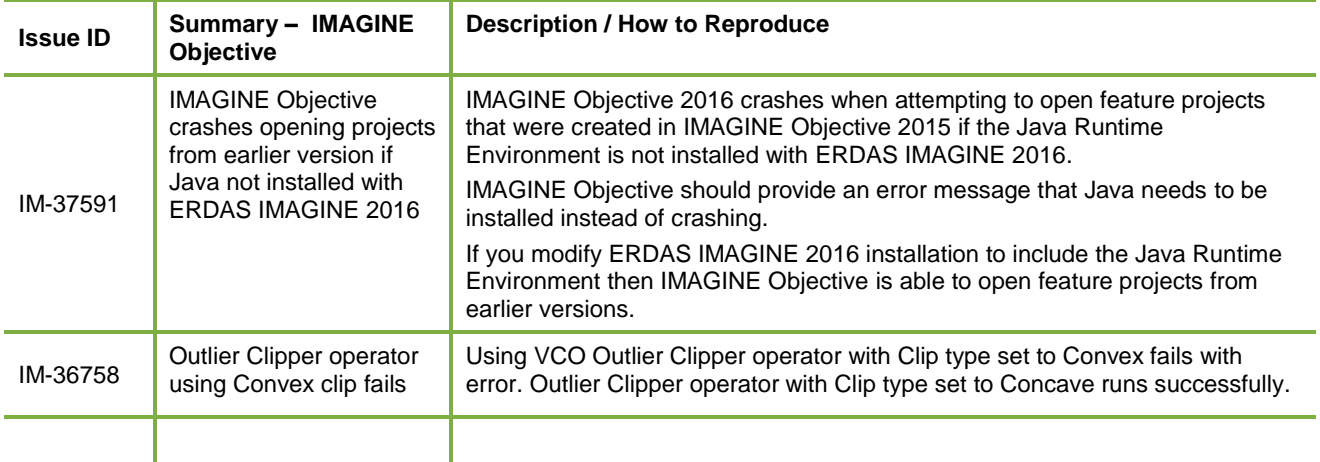

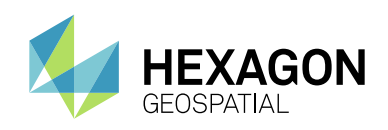

# **IMAGINE PHOTOGRAMMETRY**

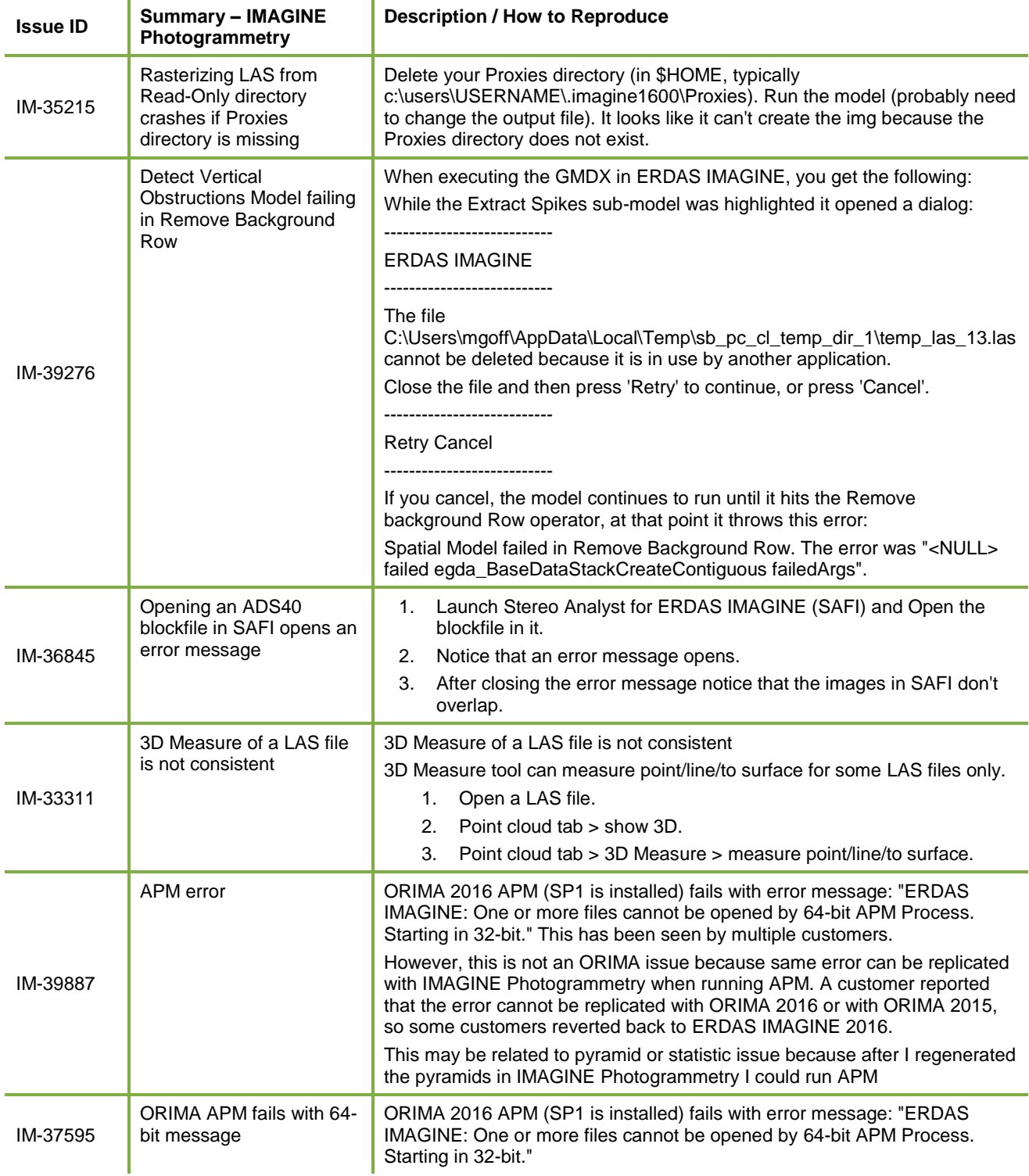

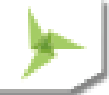

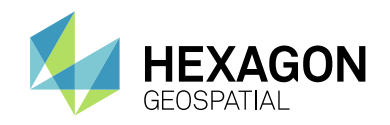

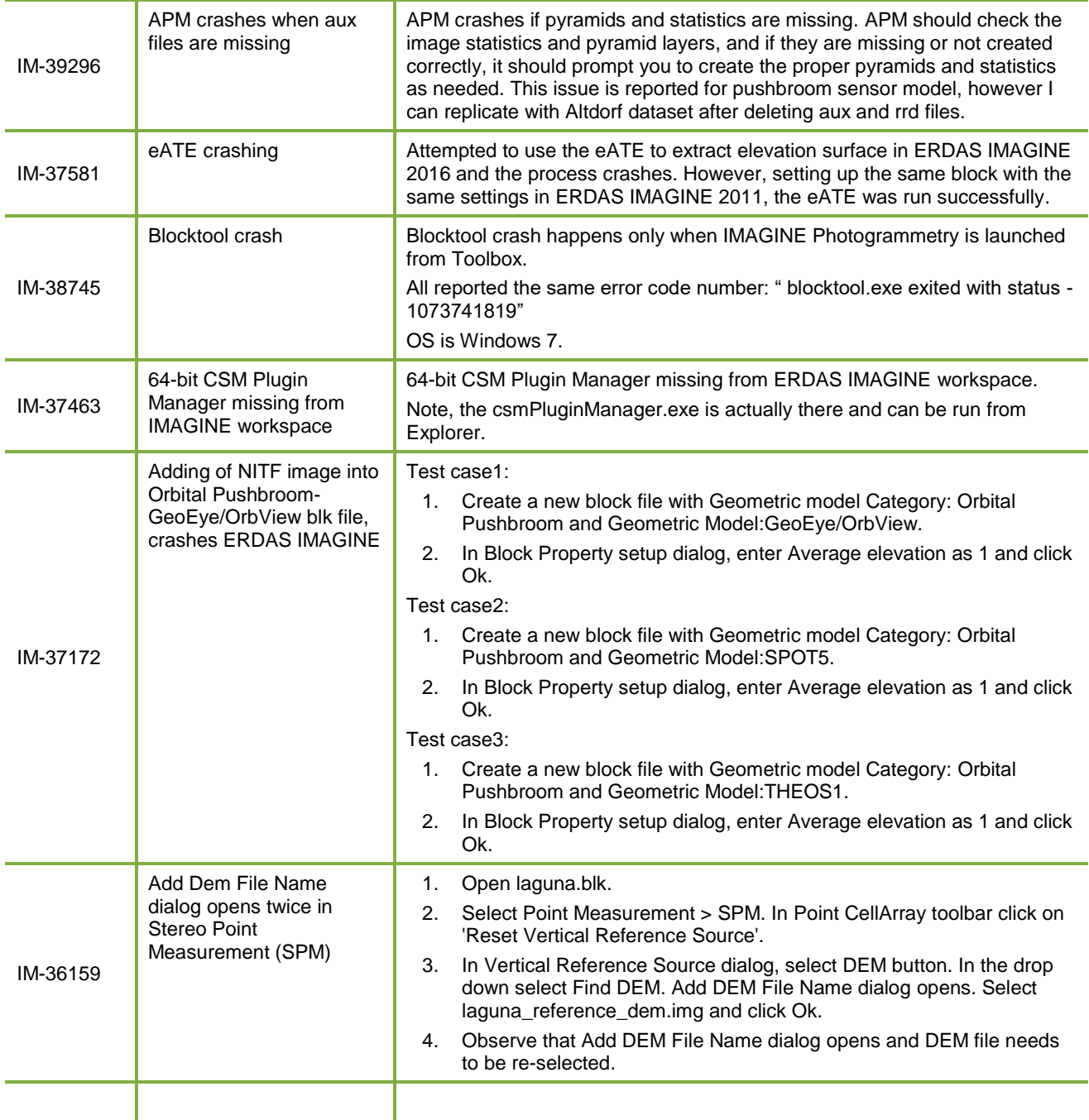

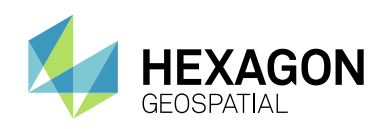

# **IMAGINE PROFESSIONAL**

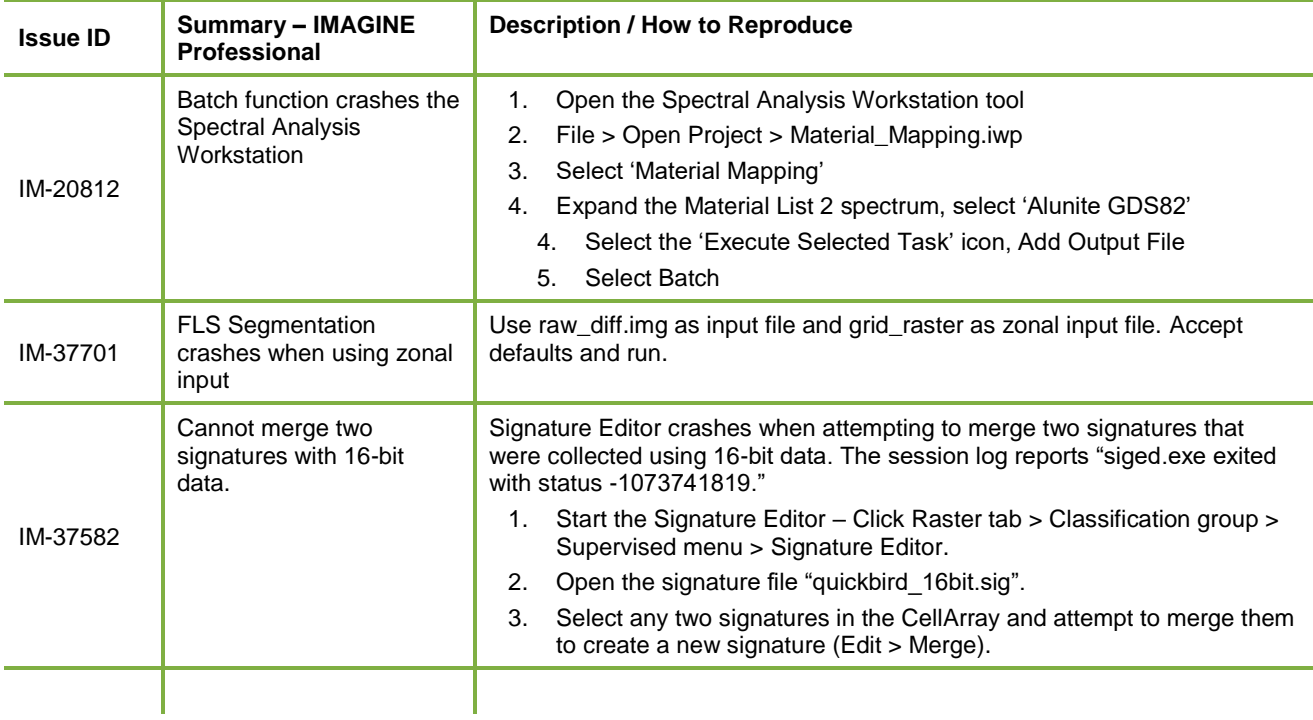

## **IMAGINE SAR INTERFEROMETRY**

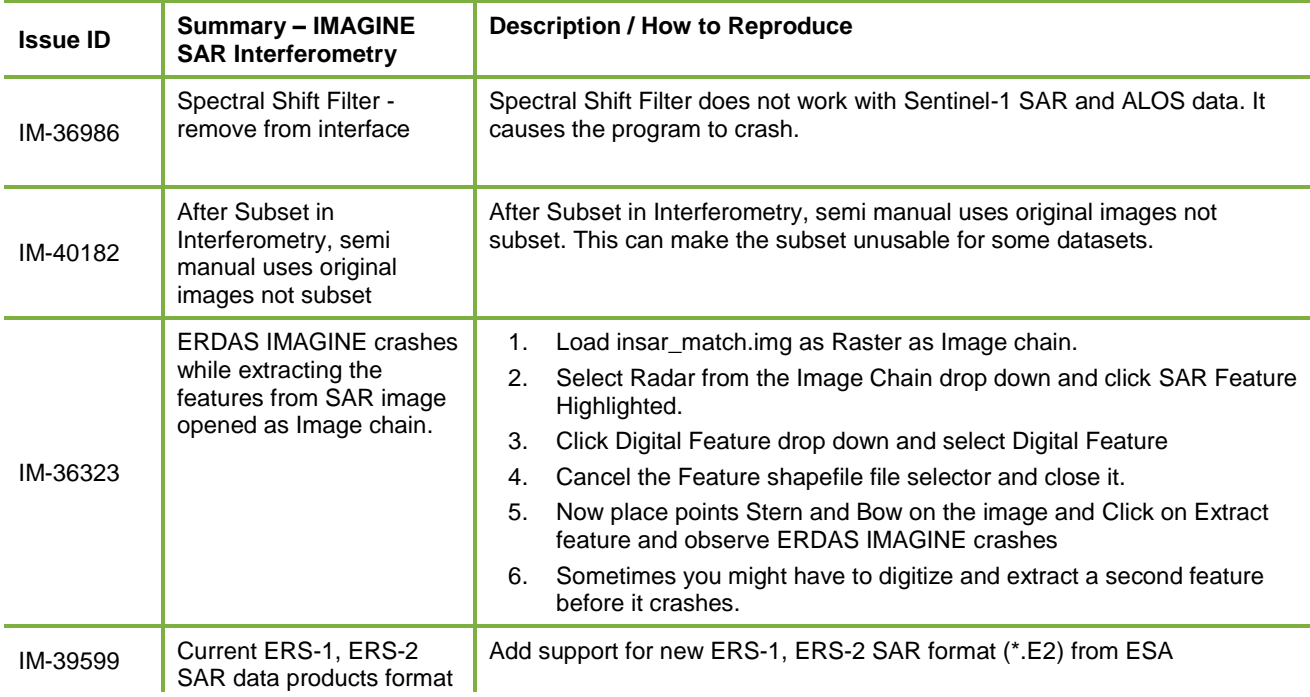

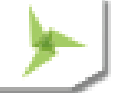

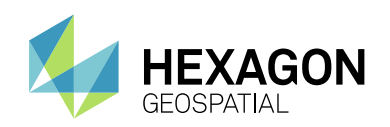

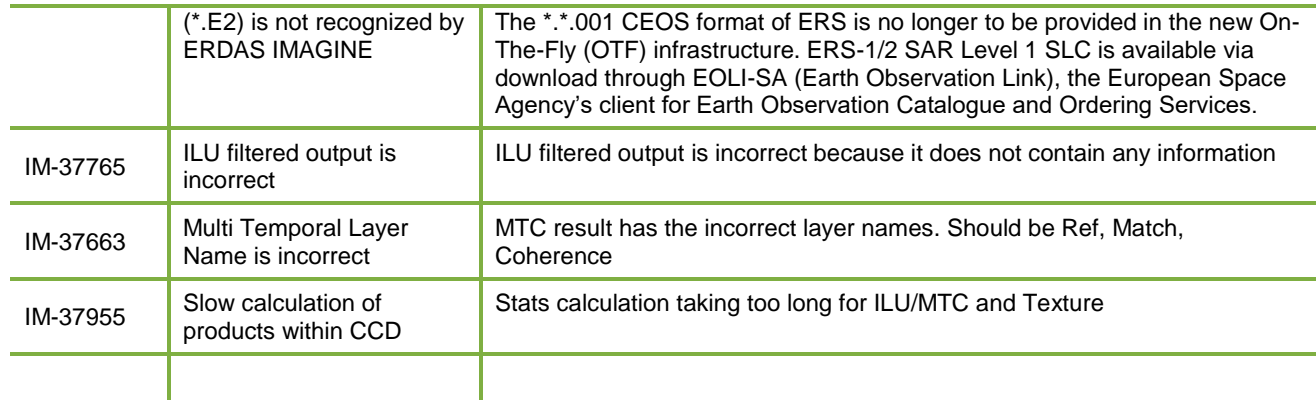

# **SPATIAL MODELER**

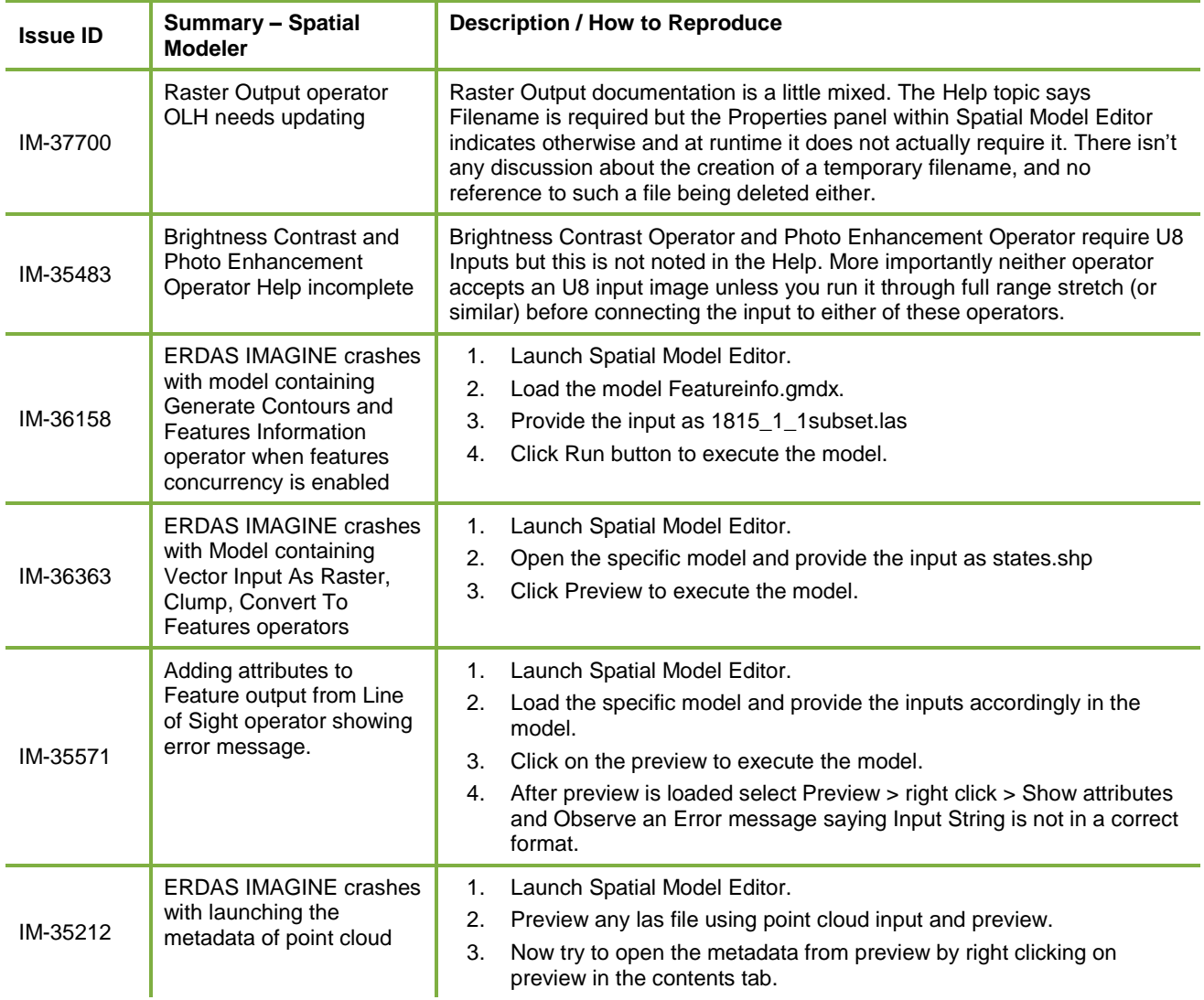

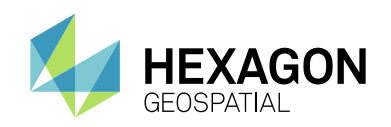

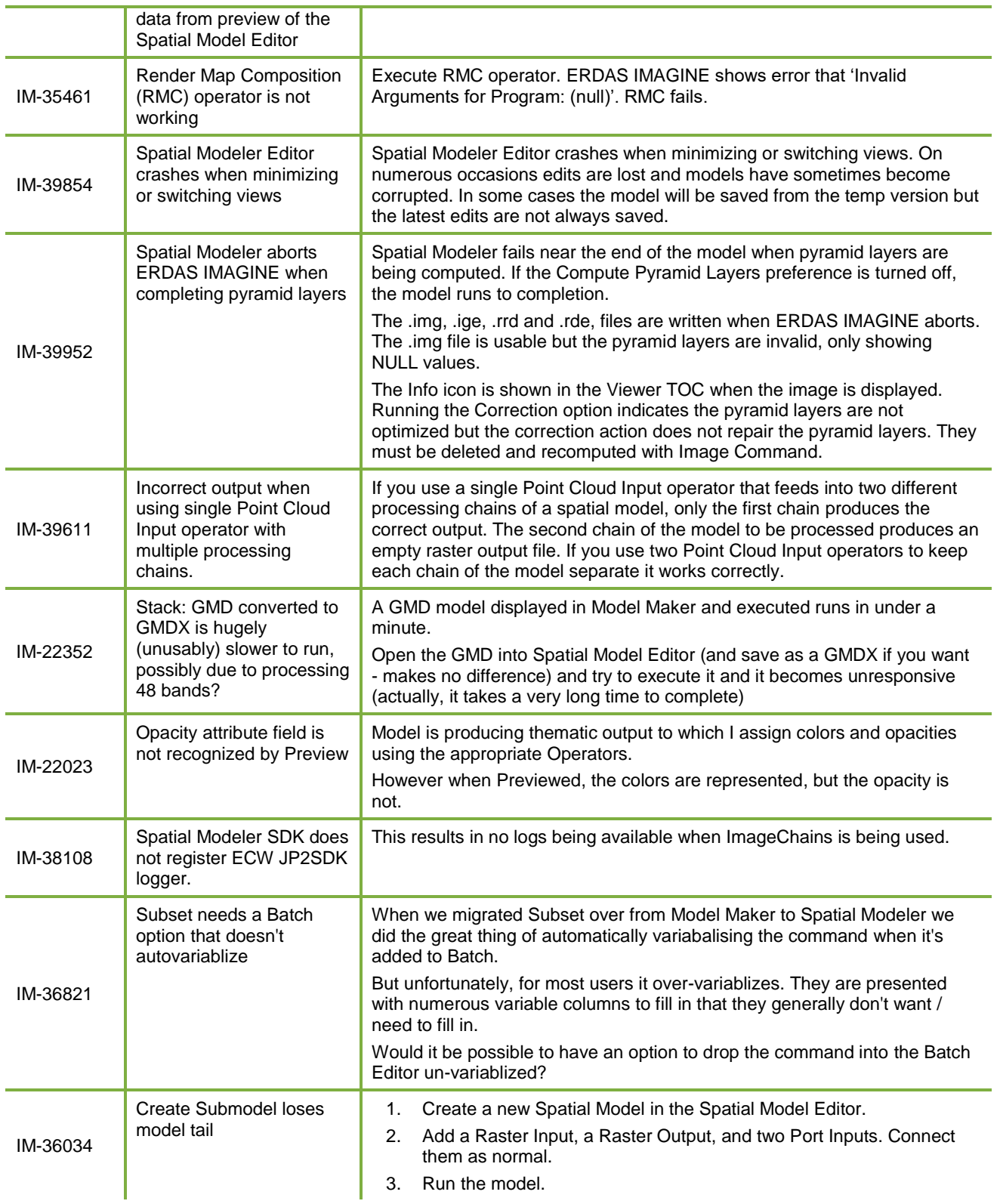

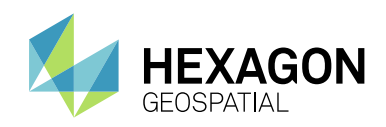

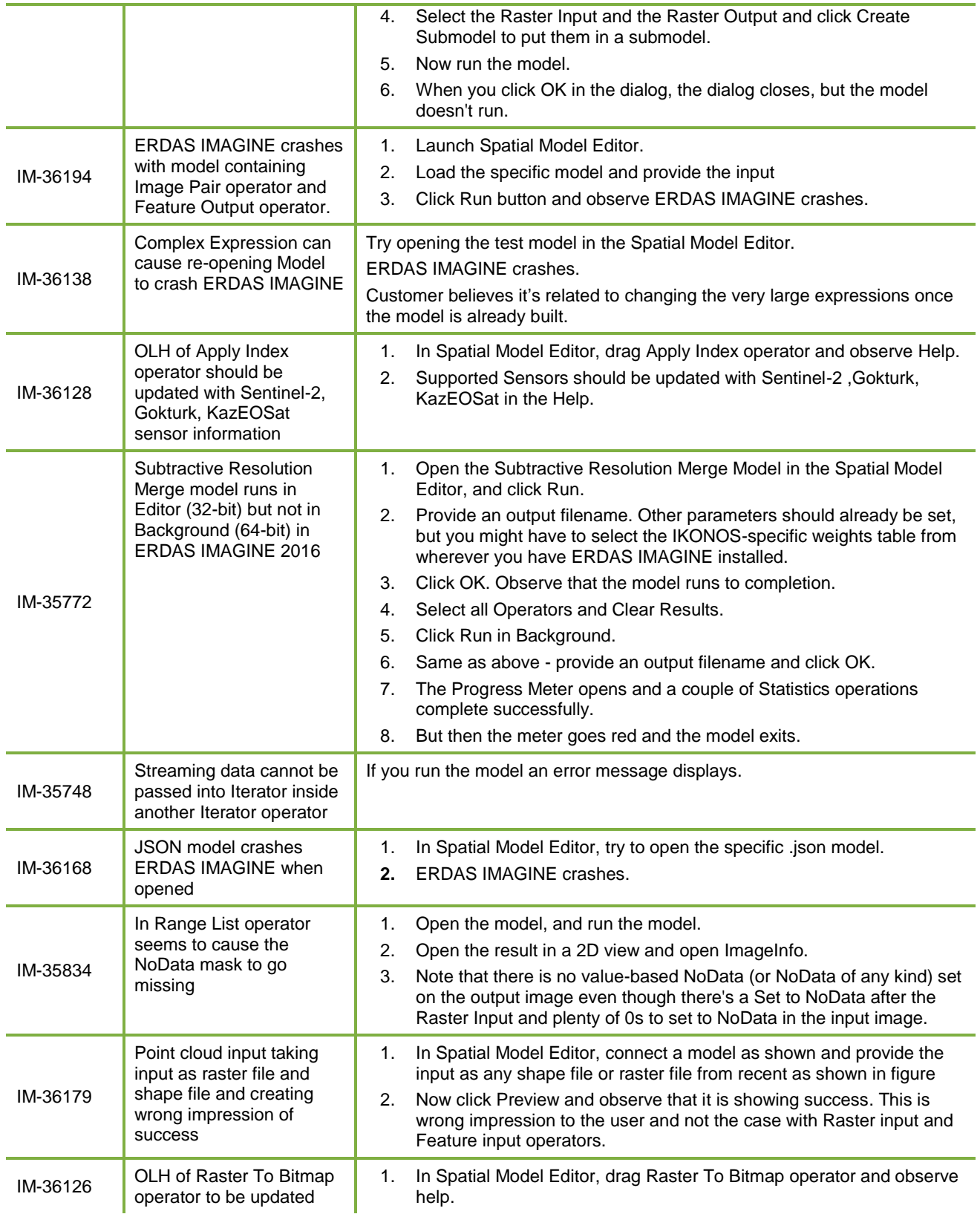

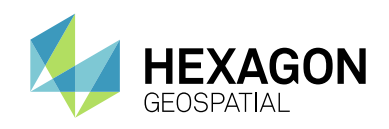

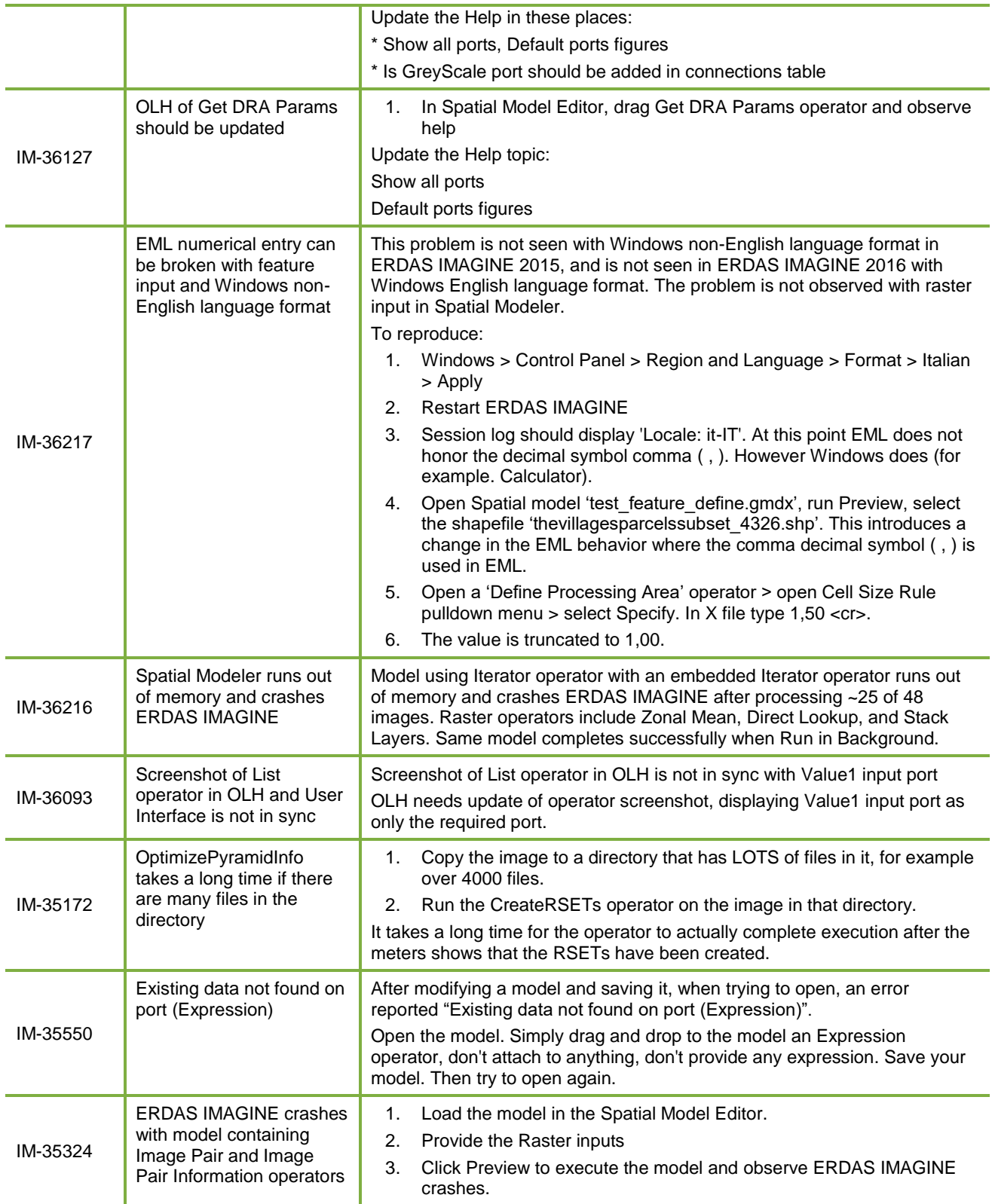

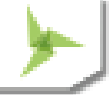

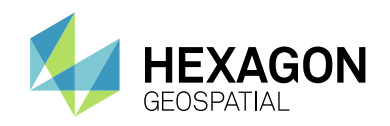

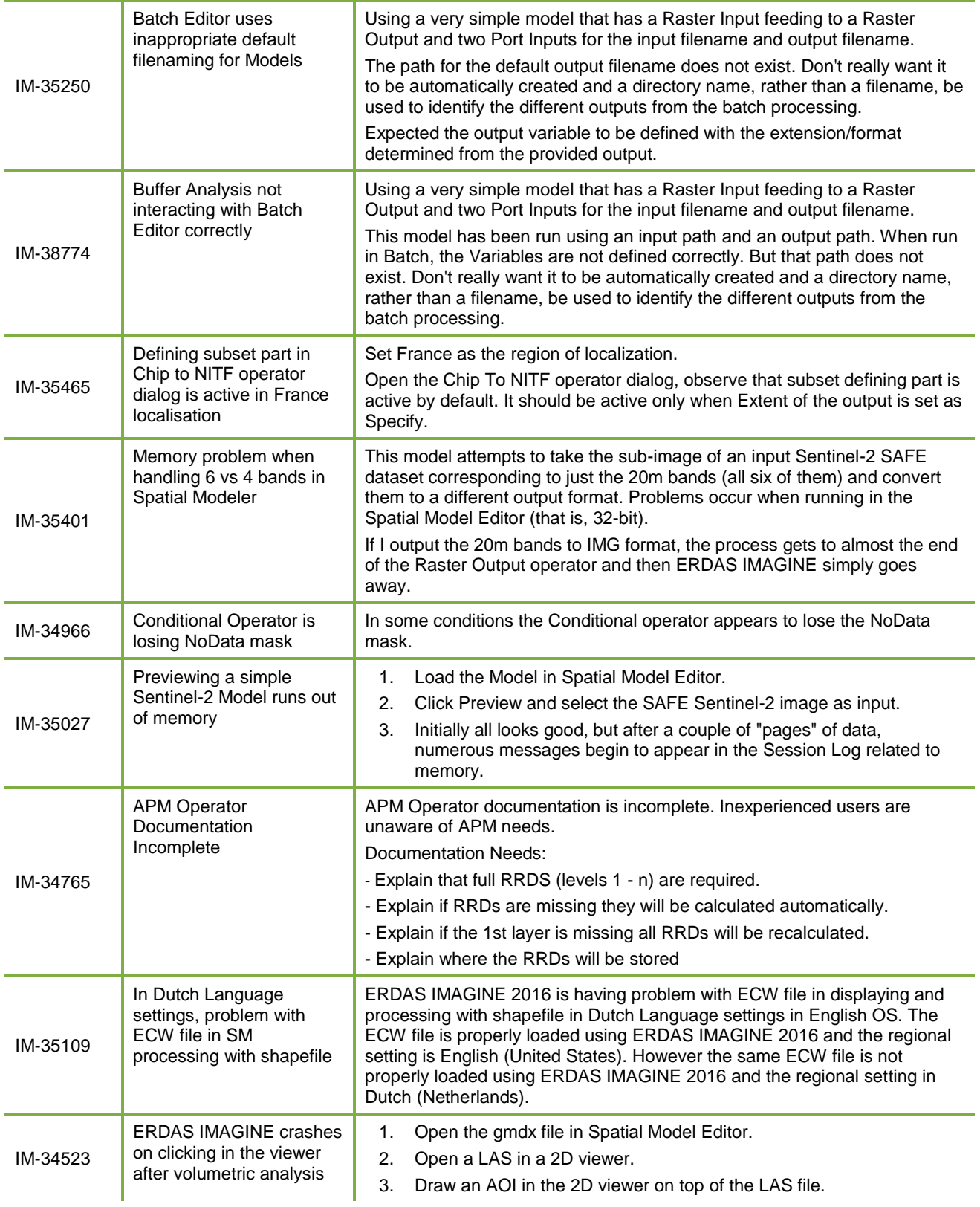

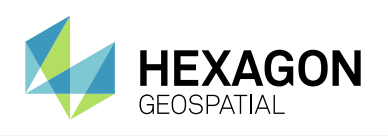

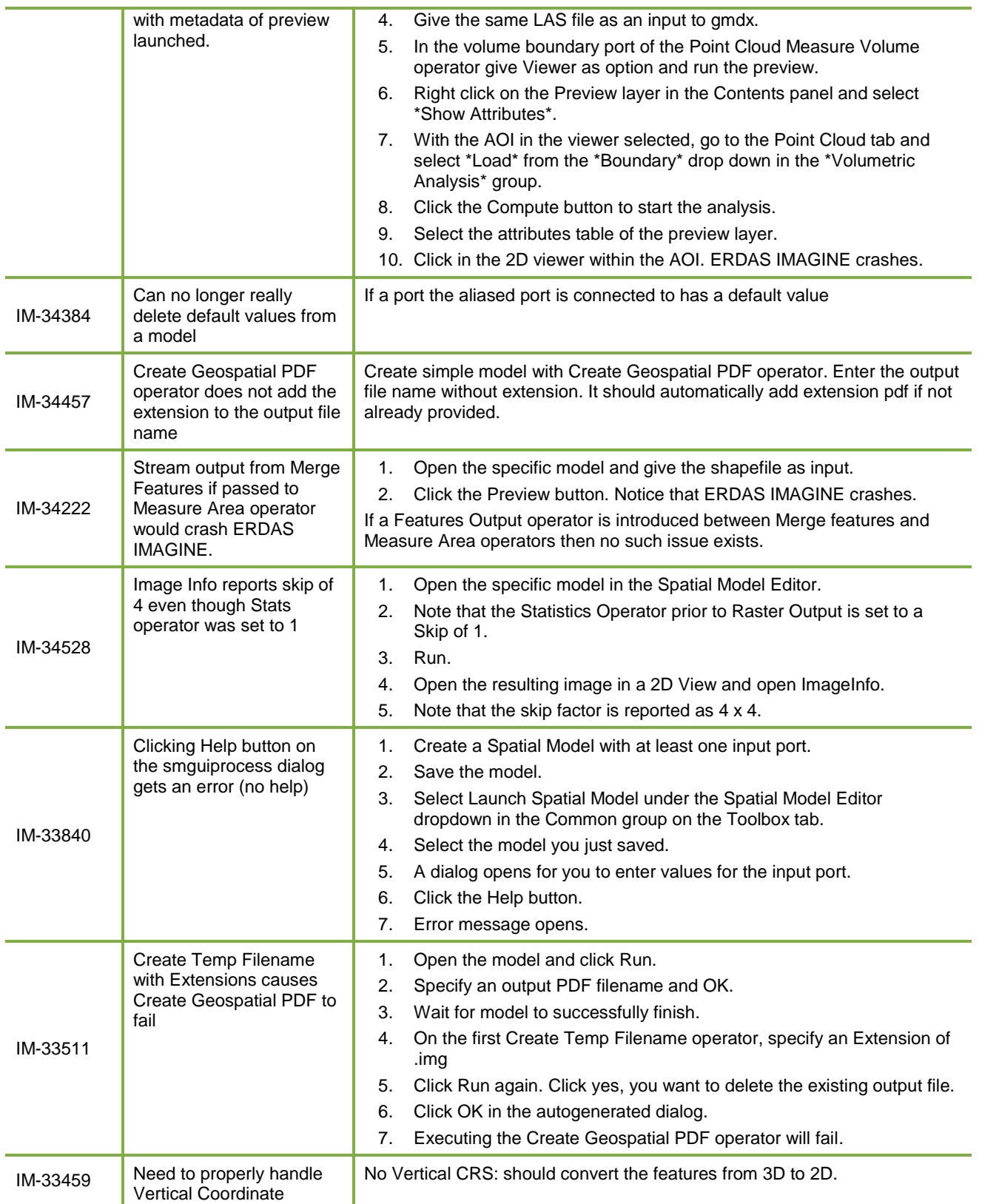

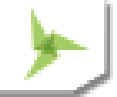

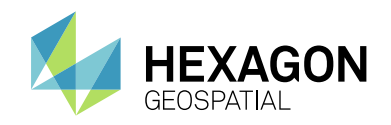

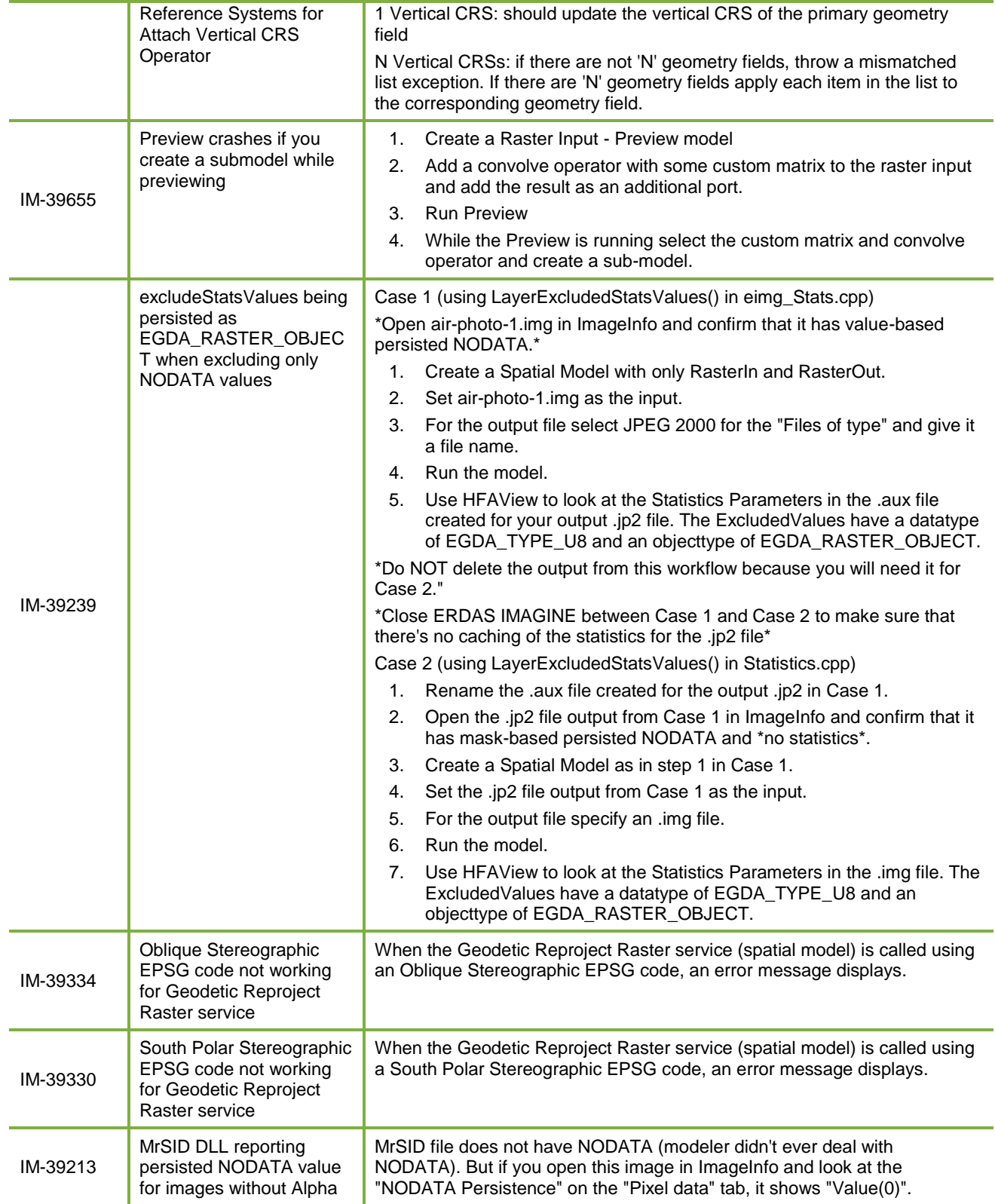

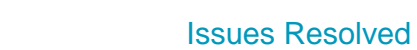

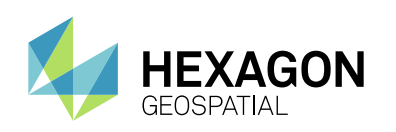

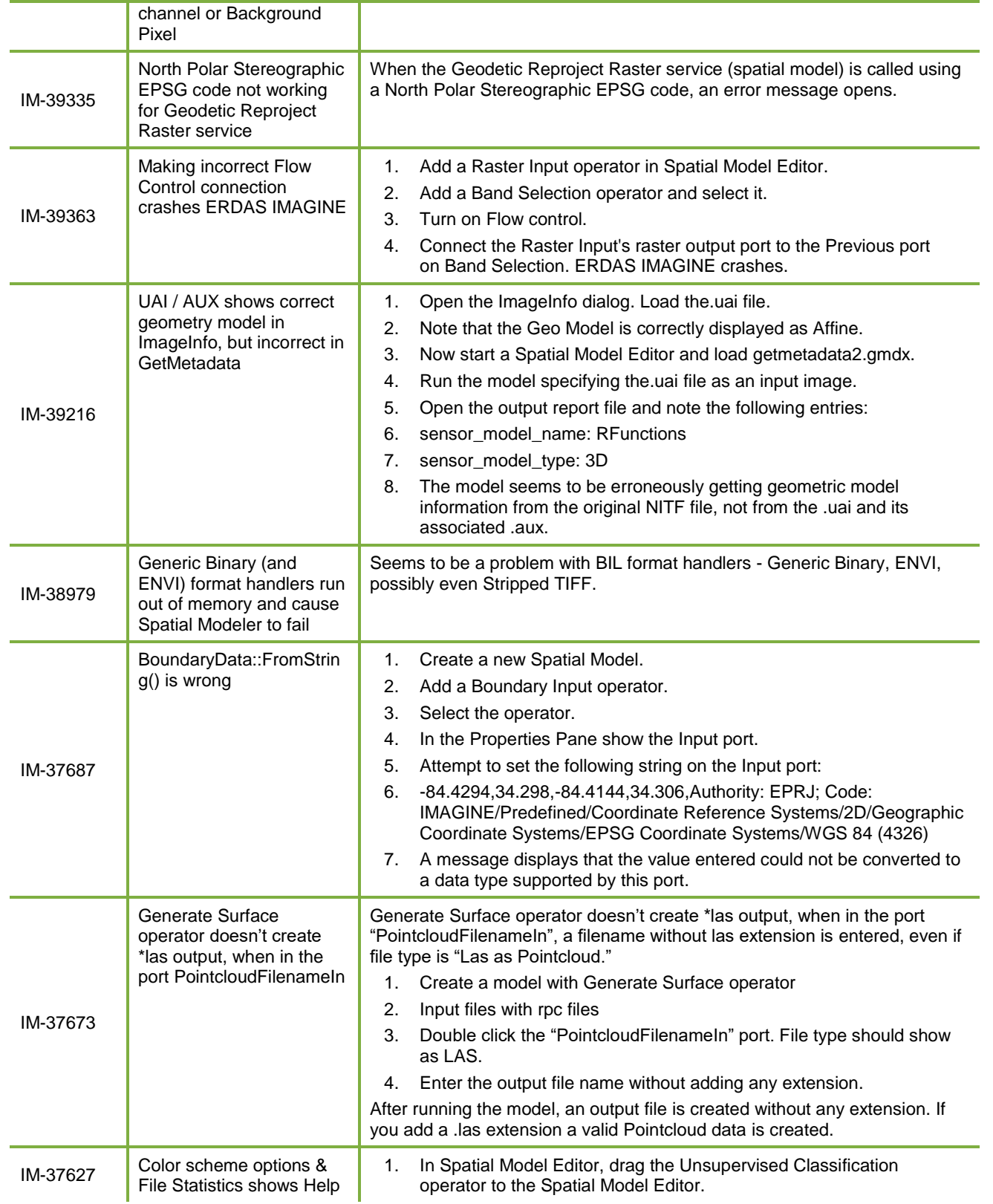

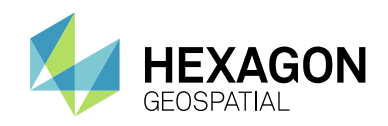

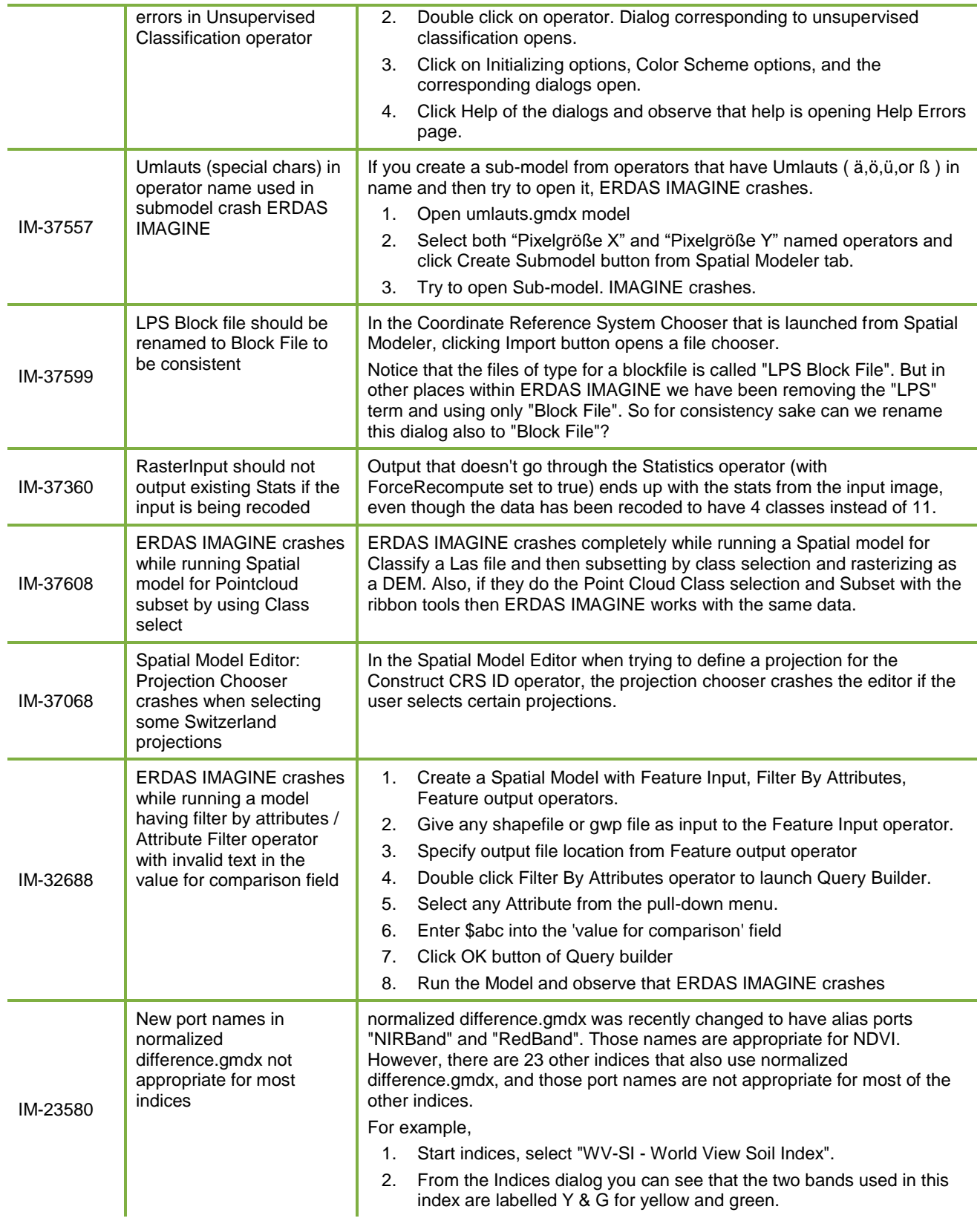

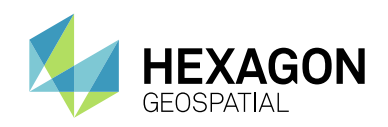

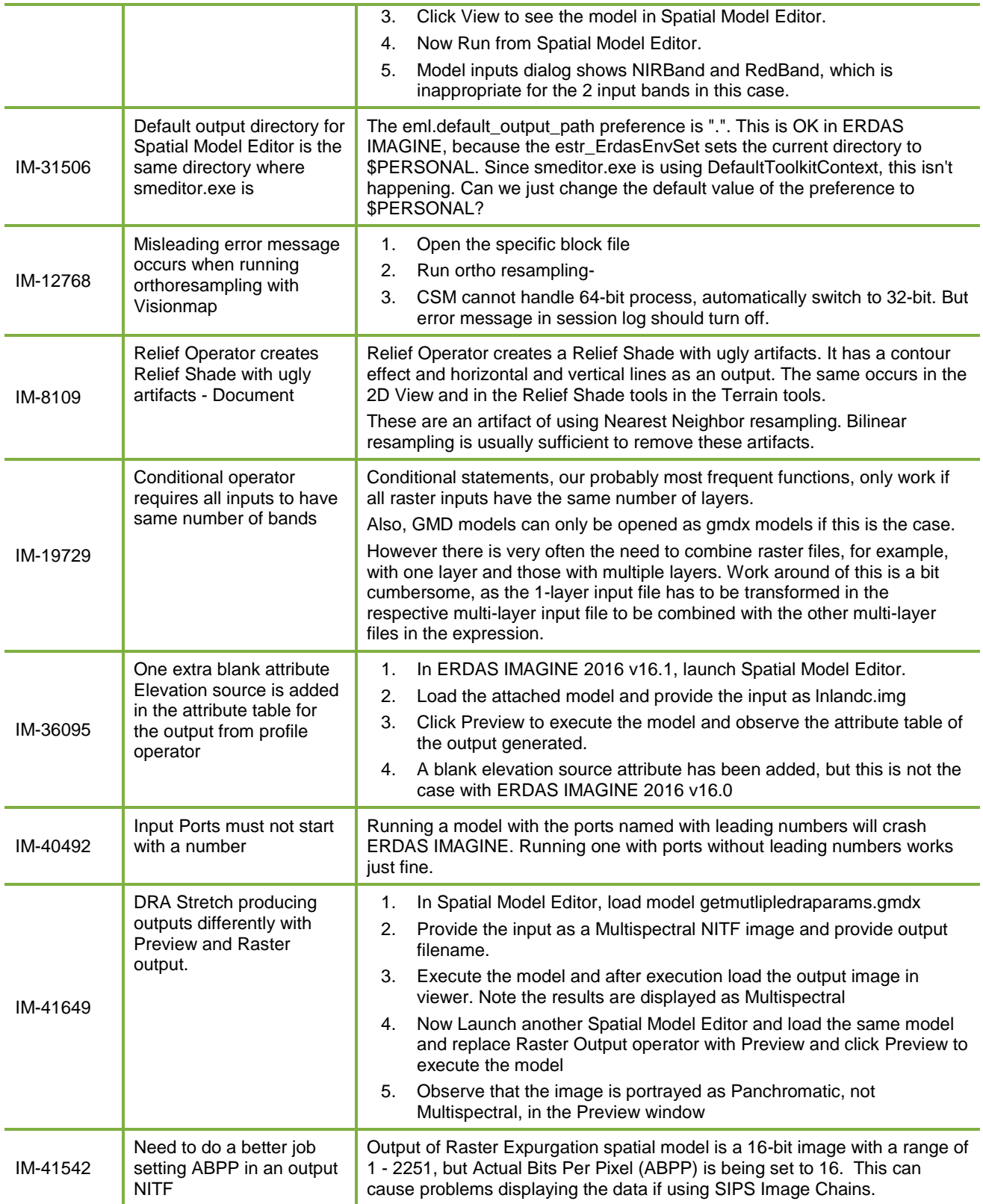

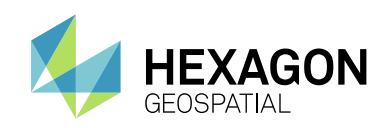

# **STEREO ANALYST FOR ERDAS IMAGINE**

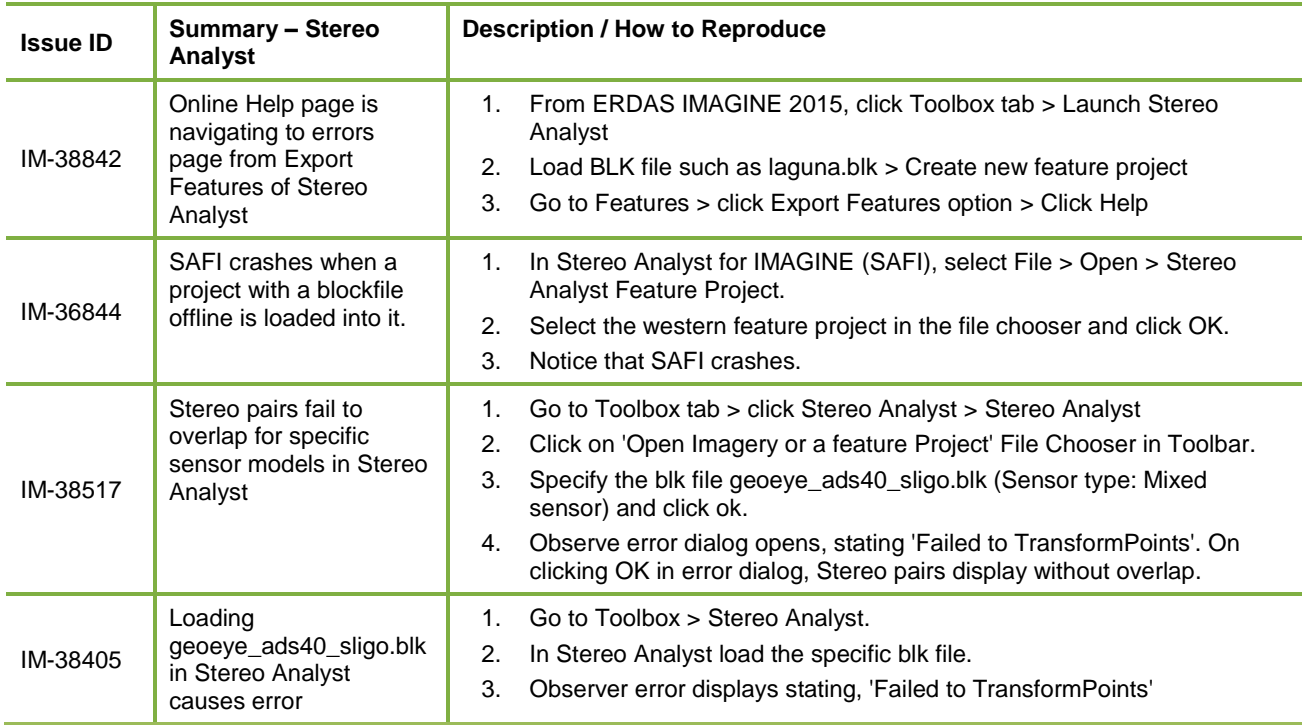

## **IMAGINE TERRAIN EDITOR**

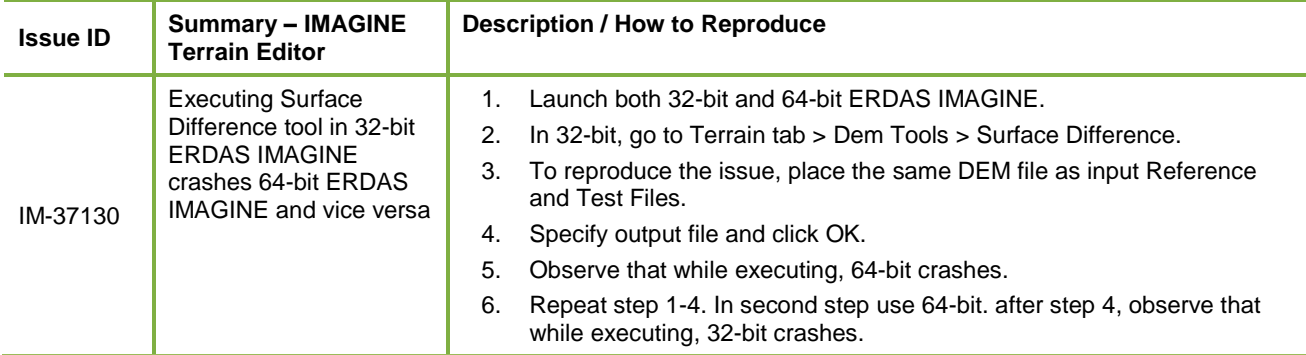

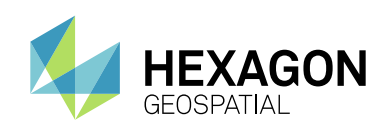

## **IMAGINE EXPANSION PACK – 3D**

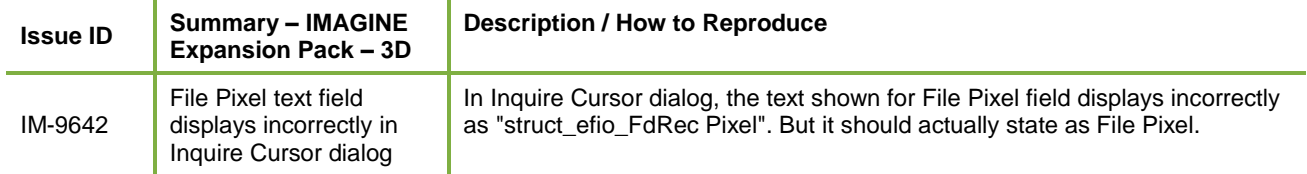

# **IMAGINE EXPANSION PACK – NITF**

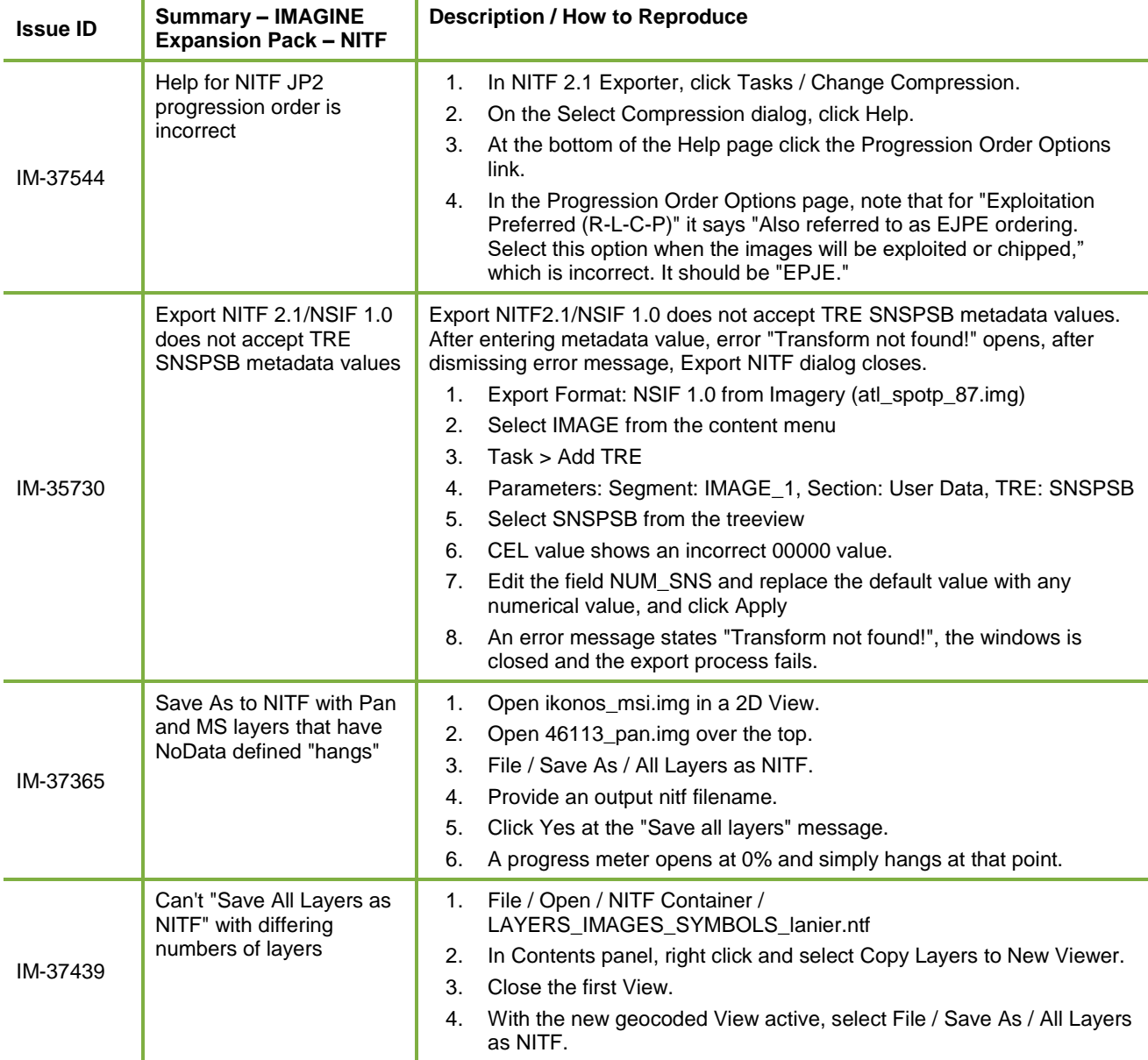

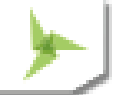

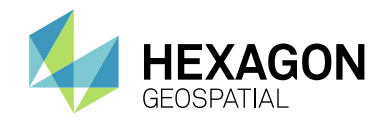

- 5. Provide name and click OK.
- 6. Say Yes to Save layers message.
- 7. Export NITF dialog opens click OK.
- 8. Error: "We cannot currently combine images with a different number of layers"

# **ERDAS IMAGINE INSTALLATION**

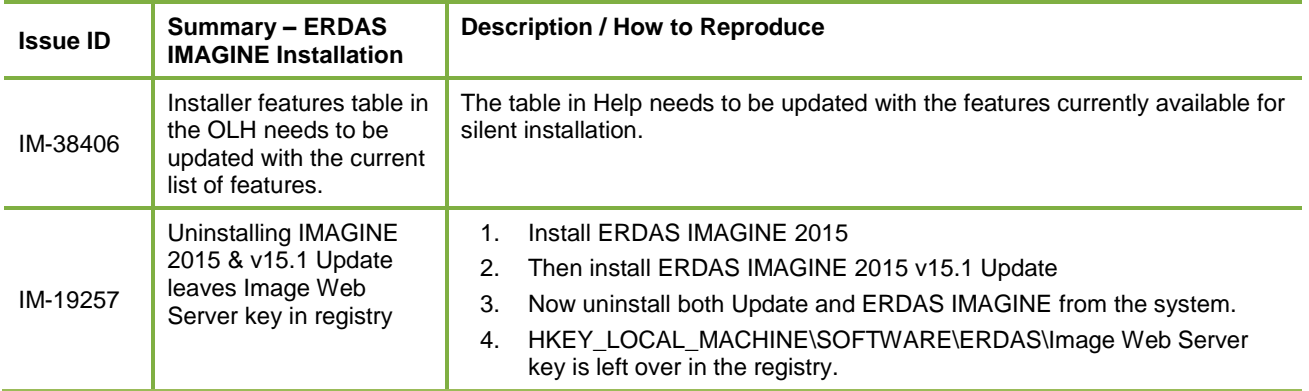

## **ERDAS ER MAPPER**

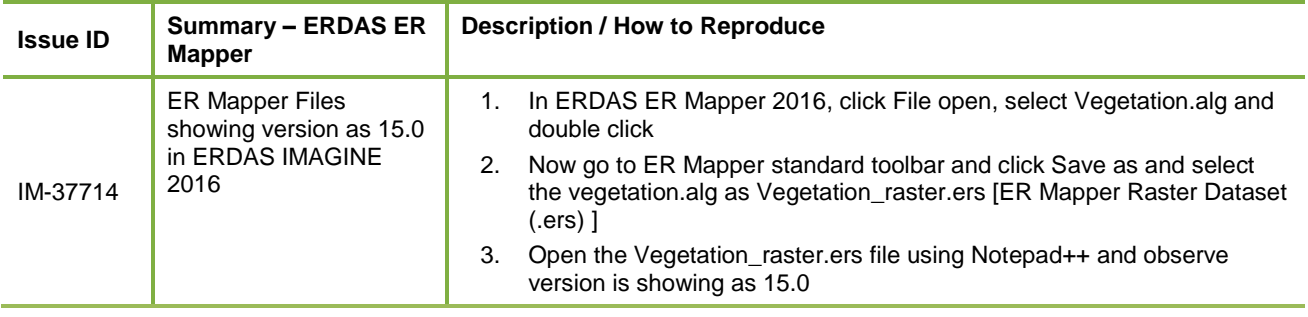

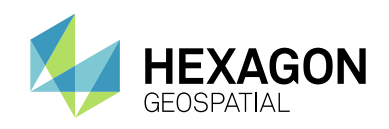

# ABOUT US

Hexagon Geospatial helps you make sense of the dynamically changing world. We enable you to envision, experience and communicate geographic information. Our technology provides you the form to design, develop and deliver solutions that solve complex, real-world challenges. Ultimately, this is realized through our creative software products and platforms.

CUSTOMERS. Globally, a wide variety of organizations rely on our products daily including local, state and national mapping agencies, transportation departments, defense organizations, engineering and utility companies, and businesses serving agriculture and natural resource needs. Our portfolio enables these organizations to holistically understand change and make clear, reliable decisions.

TECHNOLOGY. Our priority is to deliver products, platforms and solutions that make our customers successful. Hexagon Geospatial is focused on developing technology that displays and interprets information in a personalized, meaningful way. We enable you to transform location-based content into dynamic and useable business information that creatively conveys the answers you need.

PARTNERS. As an organization, we are partner-focused, working alongside our channel to ensure we succeed together. We provide the right platforms, products, and support to our business partners so that they may successfully deliver sophisticated solutions for their customers. We recognize that we greatly extend our reach and influence by cultivating channel partner relationships both inside and outside of Hexagon.

TEAM. As an employer, we recognize that the success of our business is the result of our highly motivated and collaborative staff. At Hexagon Geospatial, we celebrate a diverse set of people and talents, and we respect people for who they are and the wealth of knowledge they bring to the table. We retain talent by fostering individual development and ensuring frequent opportunities to learn and grow.

HEXAGON. Hexagon's solutions integrate sensors, software, domain knowledge and customer workflows into intelligent information ecosystems that deliver actionable information. They are used in a broad range of vital industries.

Hexagon (Nasdaq Stockholm: HEXA B) has more than 18,000 employees in 50 countries and net sales of approximately 3.3bn USD. Learn more at hexagon.com and follow us @HexagonAB.

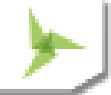

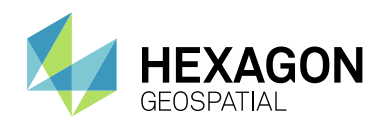

### Copyright

© 2018 Hexagon AB and/or its subsidiaries and affiliates. All Rights Reserved. Hexagon has registered trademarks in many countries throughout the world. Visit the **[Trademarks Page](https://www.hexagongeospatial.com/legal/trademarks)** for information about the countries in which the trademarks are registered. See Product Page and Acknowledgements for more information.

### Product Documentation Terms of Use

PLEASE READ THESE TERMS CAREFULLY BEFORE USING HEXAGON GEOSPATIAL'S DOCUMENTATION ("DOCUMENT"). USE OF THIS DOCUMENT INDICATES ACCEPTANCE OF THIS AGREEMENT WITHOUT MODIFICATION. IF YOU DO NOT AGREE TO THE TERMS HEREOF ("TERMS"), DO NOT USE THIS DOCUMENT.

### Use Of This Document

All materials in this Document are copyrighted and any unauthorized use may violate worldwide copyright, trademark, and other laws. Subject to the terms of this Agreement, Hexagon Geospatial (a Division of Intergraph Corporation) and Intergraph's subsidiaries ("Intergraph") hereby authorize you to reproduce this Document solely for your personal, non-commercial use. In consideration of this authorization, you agree to retain all copyright and other proprietary notices contained therein. You may not modify the Materials in any way or reproduce or publicly display, perform, or distribute or otherwise use them for any public or commercial purpose, except as specifically authorized in a separate agreement with Hexagon Geospatial.

The foregoing authorization specifically excludes content or material bearing a copyright notice or attribution of rights of a third party. Except as expressly provided above, nothing contained herein shall be construed as conferring by implication, estoppel or otherwise any license or right under any copyright, patent or trademark of Hexagon Geospatial or Intergraph or any third party.

If you breach any of these Terms, your authorization to use this Document automatically terminates. Upon termination, you will immediately destroy any downloaded or printed Materials in your possession or control.

### Disclaimers

ALL MATERIALS SUPPLIED HEREUNDER ARE PROVIDED "AS IS", WITHOUT WARRANTY OF ANY KIND, EITHER EXPRESSED OR IMPLIED, INCLUDING, BUT NOT LIMITED TO, ANY IMPLIED WARRANTIES OF MERCHANTABILITY, FITNESS FOR A PARTICULAR PURPOSE, OR NON-INFRINGEMENT. Hexagon Geospatial does not warrant that the content of this Document will be error-free, that defects will be corrected, or that any Hexagon Geospatial Website or the services that make Materials available are free of viruses or other harmful components.

Hexagon Geospatial does not warrant the accuracy and completeness of this Document. Hexagon Geospatial may make changes to this Document at any time without notice.

### Limitation Of Liability

IN NO EVENT SHALL HEXAGON GEOSPATIAL BE LIABLE FOR ANY DIRECT, INDIRECT, INCIDENTAL, SPECIAL OR CONSEQUENTIAL DAMAGES, OR DAMAGES FOR LOSS OF PROFITS, REVENUE, DATA OR USE, INCURRED BY YOU OR ANY THIRD PARTY, WHETHER IN AN ACTION IN CONTRACT OR TORT, ARISING FROM YOUR ACCESS TO, OR USE OF, THIS DOCUMENT.

### Indemnification

You agree to defend, indemnify, and hold harmless Hexagon Geospatial, its officers, directors, employees, and agents from and against any and all claims, liabilities, damages, losses or expense, including reasonable attorneys' fees and costs, arising out of or in any way connected with your access to or use of this Document.

### Use Of Software

Use of software described in this Document is subject to the terms of the end user license agreement that accompanies the software, if any. You may not download or install any software that is accompanied by or includes an end user license agreement unless you have read and accepted the terms of such license agreement. Any such software is the copyrighted work of Hexagon Geospatial, Intergraph or its licensors. Portions of the user interface copyright 2012-2018 Telerik AD.

### Links To Third Party Websites

This Document may provide links to third party websites for your convenience and information. Third party websites will be governed by their own terms and conditions. Hexagon Geospatial does not endorse companies or products to which it links.

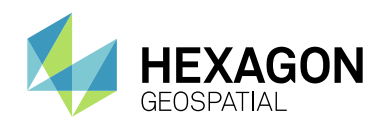

Third party websites are owned and operated by independent parties over which Hexagon Geospatial has no control. Hexagon Geospatial shall not have any liability resulting from your use of the third party website. Any link you make to or from the third party website will be at your own risk and any information you share with the third party website will be subject to the terms of the third party website, including those relating to confidentiality, data privacy, and security.

### **Trademarks**

The trademarks, logos and service marks ("Marks") displayed in this Document are the property of Hexagon Geospatial, Intergraph or other third parties. Users are not permitted to use Marks without the prior written consent of Hexagon Geospatial, Intergraph or the third party that owns the Mark. "Intergraph" is a registered trademark of Intergraph Corporation in the United States and in other countries. Other brands and product names are trademarks of their respective owners.

#### Find additional trademark information.

#### Procedure For Making Claims Of Copyright Infringement

Notifications of claimed copyright infringement should be sent to Hexagon Geospatial by mail at the following address: Intergraph Corporation, Attn: Intergraph Legal Department, P.O. Box 240000, Huntsville, Alabama 35824.

#### US Government Restricted Right

Materials are provided with "RESTRICTED RIGHTS." Use, duplication, or disclosure of Materials by the U.S. Government is subject to restrictions as set forth in FAR 52.227-14 and DFARS 252.227-7013 et seq. or successor provisions thereto. Use of Materials by the Government constitutes acknowledgement of Hexagon Geospatial or Intergraph's proprietary rights therein.

### International Use

You may not use or export Materials in violation of U.S. export laws and regulations. Hexagon Geospatial makes no representation that Materials are appropriate or available for use in every country, and access to them from territories where their content is illegal is prohibited.

Hexagon Geospatial provides access to Hexagon Geospatial international data and, therefore, may contain references or cross references to Hexagon Geospatial products, programs and services that are not announced in your country. These references do not imply that Hexagon Geospatial intends to announce such products, programs or services in your country.

The Materials are subject to U.S. export control and economic sanctions laws and regulations and you agree to comply strictly with all such laws and regulations. In addition, you represent and warrant that you are not a national of, or otherwise located within, a country subject to U.S. economic sanctions (including without limitation Iran, Syria, Sudan, Cuba, and North Korea) and that you are not otherwise prohibited from receiving or accessing the Materials under U.S. export control and economic sanctions laws and regulations. Hexagon Geospatial makes no representation that the Materials are appropriate or available for use in every country, and access to them from territories where their content is illegal is prohibited. All rights to use the Materials are granted on condition that such rights are forfeited if you fail to comply with the terms of this agreement.

#### **Revisions**

Hexagon Geospatial reserves the right to revise these Terms at any time. You are responsible for regularly reviewing these Terms. Your continued use of this Document after the effective date of such changes constitutes your acceptance of and agreement to such changes.

#### Applicable Law

This Document is created and controlled by Hexagon Geospatial in the State of Alabama. As such, the laws of the State of Alabama will govern these Terms, without giving effect to any principles of conflicts of law. You hereby irrevocably and unconditionally consent to submit to the exclusive jurisdiction of the United States District Court for the Northern District of Alabama, Northeastern Division, or the Circuit Court for Madison County, Alabama for any litigation arising out of or relating to use of this Document (and agree not to commence any litigation relating thereto except in such courts), waive any objection to the laying of venue of any such litigation in such Courts and agree not to plead or claim in any such Courts that such litigation brought therein has been brought in an inconvenient forum. Some jurisdictions do not allow the exclusions or limitations set forth in these Terms. Such exclusions or limitations shall apply in all jurisdictions to the maximum extent allowed by applicable law.

#### **Questions**

**[Contact us](https://www.hexagongeospatial.com/about-us/our-company/contact-us)** with any questions regarding these Terms.

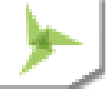